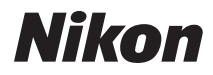

ЦИФРОВА ФОТОКАМЕРА

# COOLPIX S3000 Посібник користувача

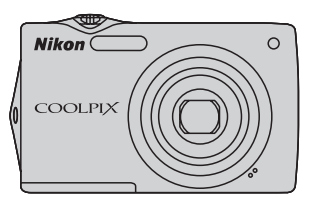

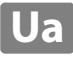

#### **Відомості про торговельні марки**

- **•** Microsoft, Windows і Windows Vista є зареєстрованими торговельними марками або торговельними марками корпорації Microsoft у США й/або інших країнах.
- **•** Macintosh, Mac OS і QuickTime є торговельними марками Apple Inc.
- **•** Adobe та Acrobat є зареєстрованими торговельними марками корпорації Adobe Systems Inc.
- **•** SD та SDHC є зареєстрованими торговельними марками корпорації SD-3C, LLC.
- **•** PictBridge є торговельною маркою.
- **•** Усі інші торговельні назви, згадані в цьому посібнику або в іншій документації, яка постачається разом із виробом Nikon, є торговельними марками або зареєстрованими торговельними марками відповідних власників.

#### **[Вступ](#page-12-0)**

**[Перші кроки](#page-23-0)**

**[Основні функції фотографування та відтворення:](#page-33-0)  режим •** (автоматичний)

**[Додаткові відомості про зйомку](#page-46-0)**

**[Додаткові відомості про відтворення](#page-79-0)**

**[Редагування знімків](#page-109-0)**

**[Записування та відтворення відео](#page-117-0)**

**[Підключення до телевізорів, комп'ютерів і принтерів](#page-122-0)**

**[Основні функції налаштування фотокамери](#page-136-0)**

**[Догляд за фотокамерою](#page-157-0)**

**[Технічні зауваження та індекс](#page-160-0)**

# <span id="page-3-0"></span>**Заходи безпеки**

Щоб уникнути пошкоджень виробу Nikon, не травмувати себе й інших осіб, перед використанням обладнання повністю прочитайте наведені нижче заходи безпеки. Зберігайте ці інструкції з безпеки в місці, доступному для всіх користувачів виробу.

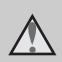

Цей символ позначає попередження, тобто відомості, які треба прочитати перед використанням цього виробу Nikon, щоб уникнути можливої травми.

# <span id="page-3-1"></span>**ПОПЕРЕДЖЕННЯ**

#### **Вимкніть виріб у разі несправності**

Якщо з фотокамери або зарядного адаптера змінного струму виділяється дим або незвичний запах, негайно відключіть зарядний адаптер змінного струму від розетки та вийміть елемент живлення. Будьте обережні, щоб не опектися. Продовження роботи може призвести до травми. Вийміть або відключіть джерело живлення та доставте обладнання для огляду до авторизованого представника служби технічного обслуговування Nikon.

# **Не розбирайте виріб**

Торкання внутрішніх частин фотокамери або зарядного адаптера змінного струму може призвести до травмування. Виконувати ремонт дозволяється лише кваліфікованим спеціалістам. Якщо цілісність фотокамери або зарядного адаптера змінного струму порушено внаслідок падіння або за інших обставин, відключіть виріб від електромережі й/або вийміть елемент живлення та доставте виріб для огляду до авторизованого представника служби технічного обслуговування Nikon.

#### **Не використовуйте фотокамеру або зарядний адаптер змінного струму за наявності вибухонебезпечного газу**

Заборонено використовувати електронне обладнання за наявності вибухонебезпечного газу, оскільки це може призвести до вибуху або пожежі.

#### **Поводьтеся з ремінцем фотокамери обережно**

Заборонено надягати ремінець фотокамери на шию немовляті або дитині.

#### **Тримайте виріб у недосяжному для дітей місці**

Будьте особливо обережні, щоб немовлята не клали до рота елемент живлення або інші невеликі деталі.

#### <span id="page-4-0"></span>**Обережно поводьтеся з елементом живлення**

Неналежне поводження з елементом живлення може призвести до протікання або вибуху. Дотримуйтеся наведених нижче заходів безпеки щодо поводження з елементом живлення для цього виробу.

- **•** Перед заміною елемента живлення вимкніть виріб. Якщо використовується адаптер змінного струму або зарядний адаптер змінного струму, обов'язково відключіть його від розетки.
- **•** Використовуйте лише перезаряджуваний літій-іонний елемент живлення EN-EL10 (входить до комплекту постачання). Заряджайте вставлений у фотокамеру елемент живлення, підключивши зарядний адаптер змінного струму EH-68P/EH-68P (AR) (входить до комплекту постачання). **•** Не вставляйте елемент живлення
- нижньою стороною догори або задом наперед.
- **•** Заборонено замикати контакти елемента живлення та розбирати їх, а також намагатися пошкодити ізоляцію чи оболонку елемента живлення.
- **•** Бережіть елемент живлення від вогню та надмірно високої температури, наприклад браслетами та шпильками.
- **•** Бережіть елемент живлення від води.
- **•** Для транспортування покладіть елемент живлення у футляр для елементів живлення. Заборонено транспортувати або зберігати елемент живлення разом із металевими предметами.
- **•** Після повного розряджання елемент живлення може протікати. Щоб уникнути пошкодження виробу, обов'язково виймайте елемент живлення, коли він розряджений.
- **•** Негайно припиніть використання, якщо спостерігаються будь-які зміни елемента живлення, наприклад знебарвлення або деформація.

**•** У разі потрапляння рідини з пошкодженого елемента живлення на одяг або шкіру негайно змийте її великою кількістю води.

#### <span id="page-4-1"></span>**Дотримуйтеся наведених нижче заходів безпеки щодо поводження із зарядним адаптером змінного струму •** Зберігайте виріб сухим. Нехтування

- цим заходом безпеки може призвести до пожежі або враження електричним струмом.
- **•** Видаляйте пил із металевих частин або навколишніх ділянок штепселя за допомогою сухої ганчірки. Продовження роботи може призвести до пожежі.
- **•** Заборонено використовувати штепсель або наближатися до зарядного адаптера змінного струму під час грози. Нехтування цим заходом безпеки може призвести до враження електричним струмом.
- **•** Заборонено пошкоджувати, змінювати, силоміць розтягувати або згинати USB-кабель, ставити на нього важкі предмети або піддавати дії підвищеної температури чи вогню. У разі пошкодження ізоляції та оголення проводів доставте виріб на огляд до уповноваженого представника служби технічного обслуговування Nikon. Нехтування цими заходами безпеки можуть призвести до пожежі або враження електричним струмом.
- **•** Заборонено братися за штепсель або зарядний адаптер змінного струму вологими руками. Нехтування цим заходом безпеки може призвести до враження електричним струмом.
- **•** Заборонено використовувати виріб із мобільними трансформаторами чи адаптерами, призначеними для трансформування напруги, або перетворювачами постійного струму на змінний. Нехтування цим заходом безпеки може призвести до пошкодження виробу, його перегрівання або пожежі.

#### **Використовуйте відповідні кабелі**

Для підключення до вхідних і вихідних роз'ємів використовуйте лише спеціальні кабелі, надані або продані корпорацією Nikon, щоб дотримуватися відповідних нормативів щодо виробу.

#### **Поводьтеся з рухомими частинами обережно**

Будьте обережні, щоб уникнути затискання пальців або предметів кришкою об'єктива чи іншими рухомими частинами.

#### **Компакт-диски**

Компакт-диски, які входять до комплекту постачання цього пристрою, не підлягають відтворенню на аудіообладнанні для компакт-дисків. Відтворення цих компакт-дисків на аудіопрогравачі для компакт-дисків може призвести до втрати слуху або пошкодження обладнання.

#### **Використовуйте спалах обережно**

Використання спалаху близько до очей об'єкта зйомки може спричинити тимчасову втрату зору. Будьте особливо обережні під час фотографування немовлят: мінімальна відстань від спалаху до об'єкта має становити один метр.

#### **Не використовуйте спалах, якщо віконце спалаху торкається людини чи предмета**

Нехтування цим заходом безпеки може призвести до опіків або пожежі.

#### **Уникайте контакту з рідкими кристалами**

Якщо монітор розбився, будьте обережні, щоб не травмуватися розбитим склом і уникнути потрапляння рідких кристалів із монітора на шкіру, в очі або рот.

#### **Вимикайте живлення в літаку та лікарні**

Вимикайте живлення виробу в літаку під час зльоту або посадки. У разі використання в лікарні дотримуйтеся правил цього медичного закладу. Електромагнітні хвилі, які випромінюються фотокамерою, можуть порушити роботу електронних систем літака або медичного обладнання.

# <span id="page-6-0"></span>**Примітки**

#### **Примітка для користувачів у країнах Європи**

Цей символ позначає, що виріб підлягає роздільному збиранню відходів.

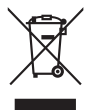

Наведені нижче положення стосуються лише користувачів у країнах Європи.

- **•** Цей виріб підлягає роздільному збиранню відходів у відповідних пунктах прийому. Утилізація разом із побутовим сміттям заборонена.
- **•** Додаткові відомості можна отримати в дилера або місцевих органів, які відповідають за керування відходами.

Цей символ на елементі живлення означає, що елемент живлення підлягає роздільному збиранню

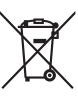

відходів. Наведені нижче положення стосуються лише користувачів у країнах Європи.

- **•** Усі елементи живлення, незалежно від наявності цього символу, підлягають роздільному збиранню відходів у відповідних пунктах прийому. Утилізація разом із побутовим сміттям заборонена.
- **•** Додаткові відомості можна отримати в дилера або місцевих органів, які відповідають за керування відходами.

# **Зміст**

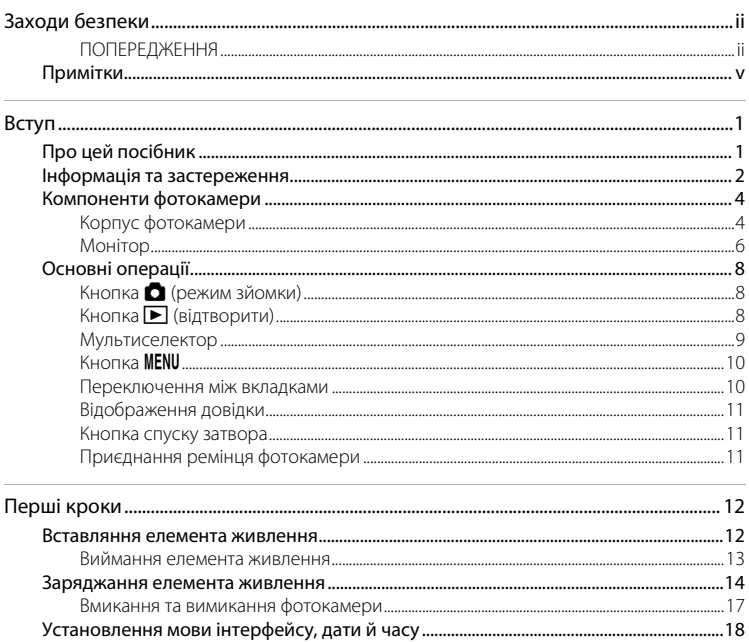

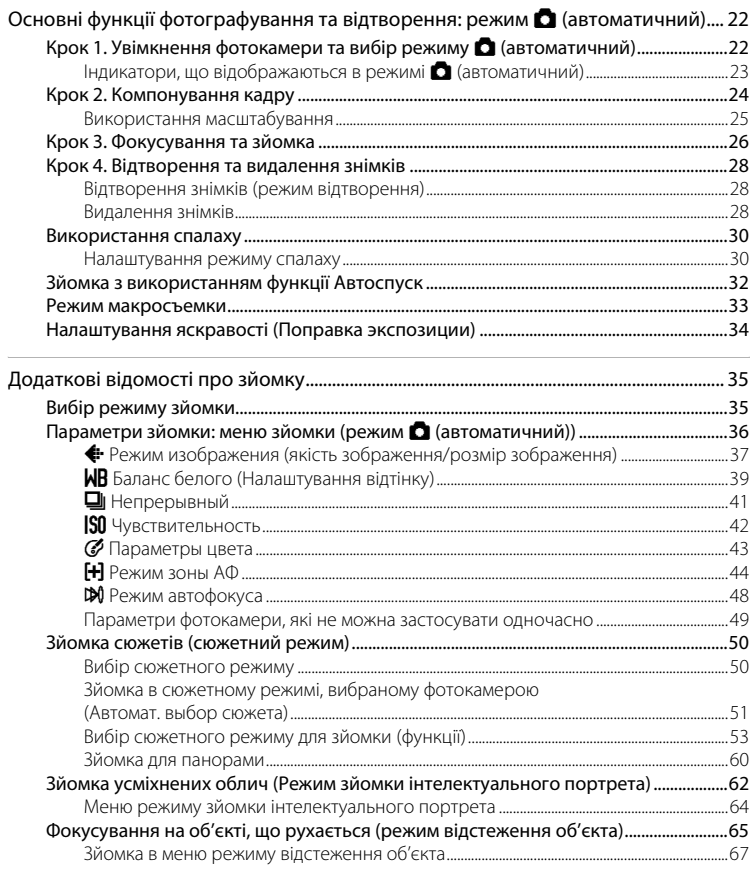

#### **Зміст**

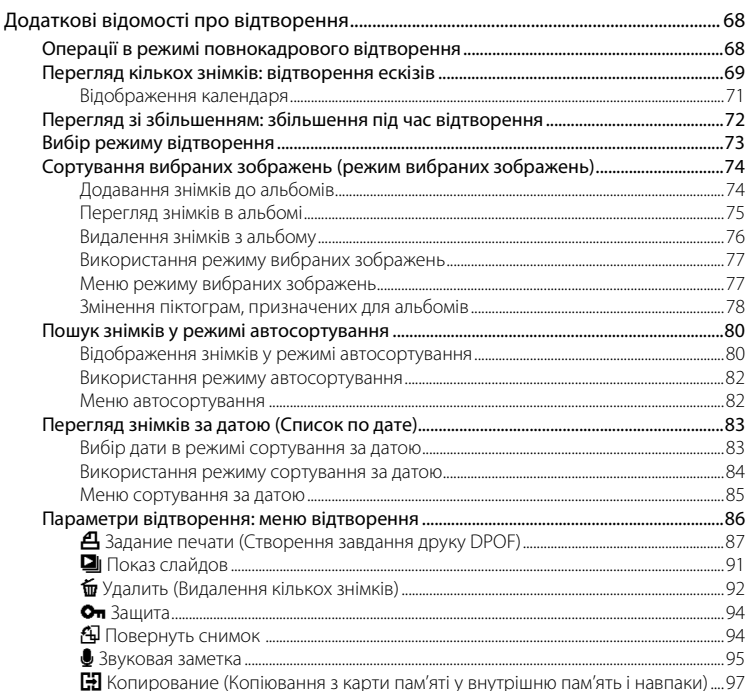

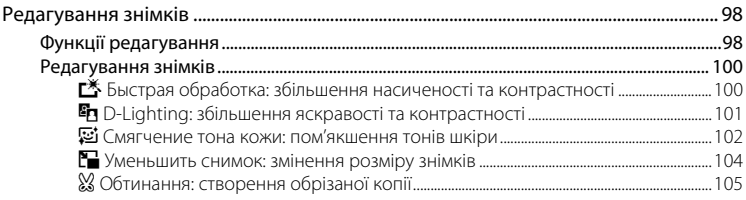

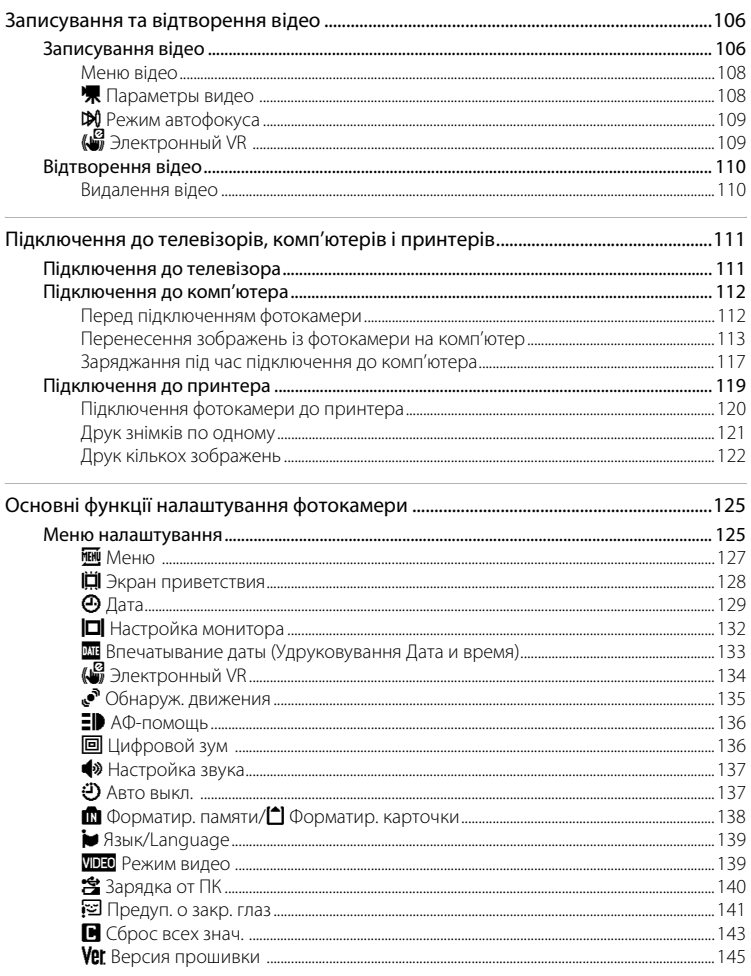

#### **Зміст**

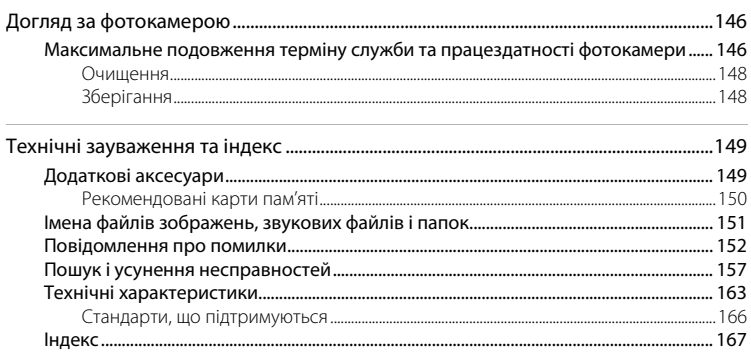

# <span id="page-12-2"></span><span id="page-12-1"></span><span id="page-12-0"></span>**Про цей посібник**

Дякуємо за придбання цифрової фотокамери Nikon COOLPIX S3000. Призначення цього посібника — допомогти користуватися цією цифровою фотокамерою Nikon. Уважно прочитайте цей посібник перед використанням і зберігайте його в місці, доступному для всіх користувачів виробу.

#### **Символи та умовні позначення**

Для спрощення пошуку потрібної інформації використовуються наведені нижче символи та умовні позначення.

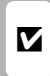

Цей символ позначає застереження, тобто відомості, які треба прочитати перед використанням, щоб уникнути пошкодження фотокамери.

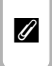

Цей символ позначає зауваження, тобто відомості, які слід прочитати перед використанням фотокамери.

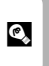

Цей символ позначає поради, тобто додаткові відомості, які можуть стати у пригоді під час використання фотокамери.

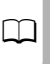

Цей символ позначає наявність додаткових відомостей в іншому A місці цього посібника.

#### **Позначення**

- **•** Карта пам'яті Secure Digital (SD) згадується як «карта пам'яті».
- **•** Параметри на момент придбання згадуються як «параметри за замовчуванням».
- **•** Назви пунктів меню, які відображаються на моніторі фотокамери, а також назви кнопок і повідомлення, що відображаються на моніторі комп'ютера, виділено жирним шрифтом.

#### **Зразки екрана**

Для більш чіткої демонстрації індикаторів монітора зображення іноді відсутні в цьому посібнику.

#### **Ілюстрації та відображення на моніторі**

Ілюстрації та текстові повідомлення на моніторі, наведені в цьому посібнику, можуть відрізнятися від фактичного відображення.

# C **Внутрішня пам'ять і карти пам'яті**

Знімки, зроблені за допомогою цієї фотокамери, можна зберігати у вбудовану пам'ять фотокамери або на знімні карти пам'яті. Якщо вставлено карту пам'яті, усі нові зображення записуватимуться на неї, а операції видалення, відтворення та форматування застосовуватимуться лише до зображень на карті пам'яті. Щоб відформатувати вбудовану пам'ять або використати її для збереження, видалення чи перегляду знімків, спершу слід вийняти карту пам'яті.

# <span id="page-13-0"></span>**Інформація та застереження**

#### **Концепція «постійного вдосконалення»**

У межах концепції «постійного вдосконалення» корпорації Nikon, яка передбачає постійну підтримку виробів і навчання щодо їх використання, на зазначених нижче веб-сайтах можна отримати регулярно оновлювану інформацію.

- **•** Для користувачів у США: http://www.nikonusa.com/
- **•** Для користувачів у країнах Європи й Африки: http://www.europe-nikon.com/support/
- **•** Для користувачів у Австралії, країнах Океанії та Близького Сходу: http://www.nikon-asia.com/

Відвідуйте ці веб-сайти, щоб отримувати останні відомості про вироби, поради, відповіді на поширені запитання та загальні рекомендації щодо цифрової обробки зображень і фотозйомки. Додаткові відомості можна отримати в місцевого представника корпорації Nikon. Контактну інформацію наведено на цьому веб-сайті:

http://imaging.nikon.com/

#### **Виняткове використання фірмових електронних аксесуарів Nikon**

Фотокамери Nikon COOLPIX відповідають найвищим стандартам і обладнані складними електронними схемами. Лише фірмові електронні аксесуари Nikon (зокрема зарядні пристрої, елементи живлення, адаптери змінного струму й зарядні адаптери змінного струму), які сертифіковані корпорацією Nikon спеціально для використання з цією цифровою фотокамерою Nikon, розроблено та перевірено відповідно до експлуатаційних вимог і вимог безпеки цих електронних схем.

ВИКОРИСТАННЯ ІНШИХ ЕЛЕКТРОННИХ АКСЕСУАРІВ, ОКРІМ ФІРМОВИХ АКСЕСУАРІВ NIKON, МОЖЕ ПРИЗВЕСТИ ДО ПОШКОДЖЕННЯ ФОТОКАМЕРИ ТА ПРИПИНЕННЯ ДІЇ ГАРАНТІЇ NIKON.

Використання перезаряджуваних літій-іонних елементів живлення без голографічної наклейки Nikon може завадити звичайному режиму експлуатації фотокамери або призвести до перегрівання, займання, пошкодження або протікання елементів живлення.

Докладніші відомості про фірмові аксесуари Nikon можна отримати в місцевого уповноваженого дилера корпорації Nikon.

#### **Підготовка до створення важливих знімків**

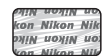

**Голографічна наклейка**: указує на те, що цей пристрій є автентичним виробом Nikon.

Перш ніж робити знімки важливих подій (наприклад, весілля або подорожі), зробіть пробний знімок, щоб переконатися в нормальному функціонуванні фотокамери. Корпорація Nikon не несе жодної відповідальності за збитки або недоотримані прибутки, які можуть виникнути внаслідок несправності виробу.

#### **Посібники**

- **•** Забороняється відтворювати, передавати, переписувати, зберігати в інформаційно-пошуковій системі або перекладати будь-якою мовою в будь-який спосіб будь-яку частину посібників, які додаються до цього виробу, без попереднього письмового дозволу корпорації Nikon.
- **•** Корпорація Nikon залишає за собою право на змінення специфікацій апаратного та програмного забезпечення, описаного в цих посібниках, у будь-який час без попереднього повідомлення.
- **•** Корпорація Nikon не несе жодної відповідальності за будь-які збитки внаслідок використання цього виробу.
- **•** Було докладено значних зусиль, щоб забезпечити точність і повноту інформації, наведеної в цих посібниках, однак ми будемо вдячні, якщо ви повідомите про помилки чи недоліки місцевому представнику корпорації Nikon (адреса надається окремо).

#### **Зауваження щодо заборони копіювання та відтворення**

Зверніть увагу, що навіть володіння матеріалом, скопійованим за допомогою цифрових технологій або відтвореним за допомогою сканера, цифрової фотокамери або іншого пристрою, може переслідуватися законом.

#### **• Матеріали, копіювання та відтворення яких забороняється законом**

Заборонено копіювати або відтворювати паперові гроші, монети, цінні папери, облігації державної або муніципальної позики, навіть якщо на копіях або відтворених примірниках є позначка «Зразок». Заборонено копіювати або відтворювати паперові гроші, монети або цінні папери, які перебувають в обігу іноземної держави. Без попереднього дозволу державних органів заборонено копіювати або відтворювати непогашені поштові марки або поштові листівки, видані державою. Заборонено копіювати або відтворювати видані державою печатки та засвідчені у встановленому законом порядку документи.

#### **• Застереження щодо копіювання та відтворення певних документів**

Існують державні застереження щодо копіювання або відтворення цінних паперів, виданих приватними компаніями (акцій, рахунків, чеків, подарункових сертифікатів тощо), тимчасових посвідок і купонних квитків за винятком випадків, у яких мінімальна кількість копій потрібна для ділових потреб компанії. Крім того, заборонено копіювати або відтворювати паспорти, видані державою, ліцензії, видані державними органами та приватними асоціаціями, ідентифікаційні карти та квитки, наприклад пропуски й талони на харчування.

#### **• Дотримання законодавства про захист авторських прав**

Копіювання або відтворення захищених авторським правом творів мистецтва, наприклад книг, музики, картин, різьблених по дереву виробів, карт, схем, фільмів і фотографій, регулюється національними та міжнародними законами про захист авторських прав. Заборонено використовувати цей виріб для створення незаконних копій або порушення законів про авторські права.

#### **Утилізація пристроїв зберігання даних**

Зверніть увагу, що під час видалення зображень або форматування пристроїв зберігання даних, наприклад карт пам'яті або вбудованої пам'яті фотокамери, не відбувається повне стирання даних оригінальних зображень. Іноді видалені файли можна відновити з викинутого пристрою зберігання даних за допомогою наявного у продажу програмного забезпечення, що може призвести до зловмисного використання даних особистих зображень. Користувач відповідає за конфіденційність таких даних.

Перш ніж викидати пристрій зберігання даних або передавати його у власність іншій особі, видаліть усі дані за допомогою наявного у продажу спеціального програмного забезпечення або відформатуйте пристрій, а потім заповніть його зображеннями, які не містять особистої інформації (наприклад, знімками чистого неба). Також обов'язково замініть усі зображення, вибрані для значення **Выбрать снимок** параметра Экран приветствия ( $\Box$ [128](#page-139-1)). Під час фізичного знищення пристроїв зберігання даних будьте обережні, щоб уникнути травмування та пошкодження власності.

# <span id="page-15-0"></span>**Компоненти фотокамери**

# <span id="page-15-1"></span>**Корпус фотокамери**

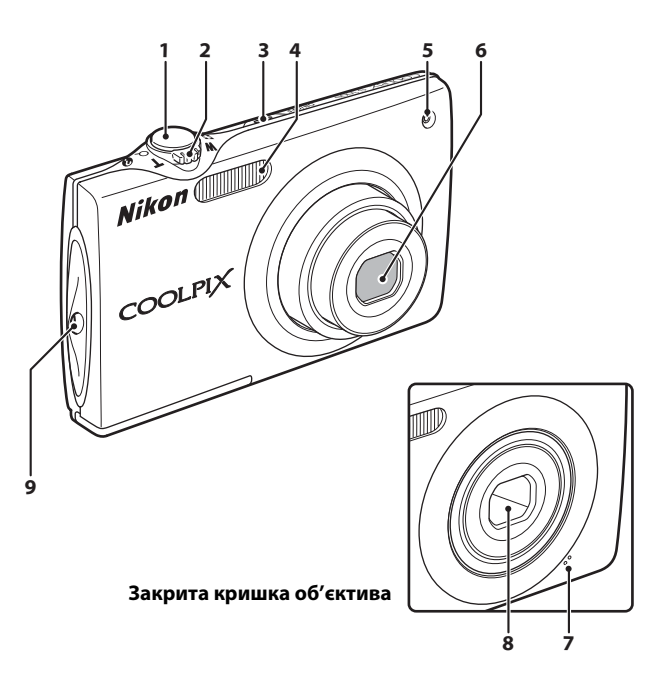

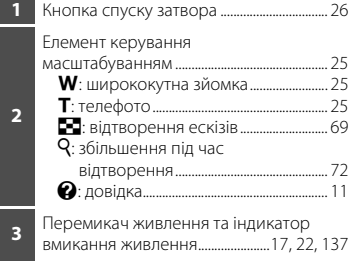

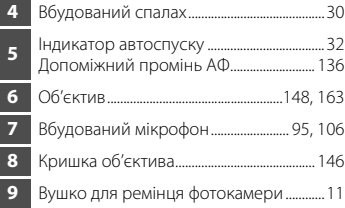

#### Компоненти фотокамери

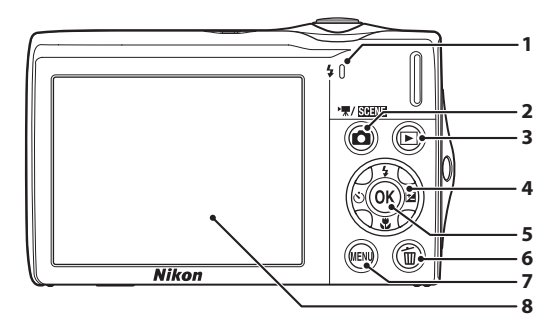

#### **Відкривання кришки роз'єму**

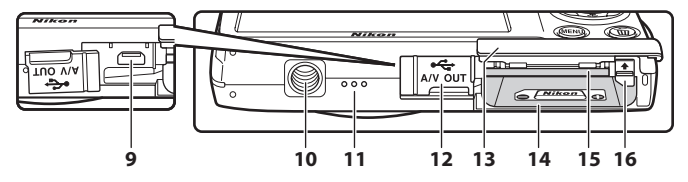

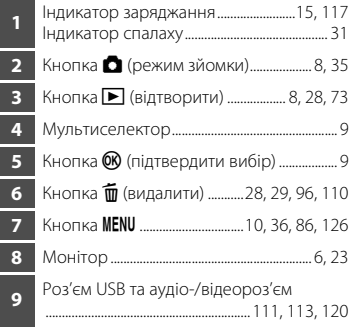

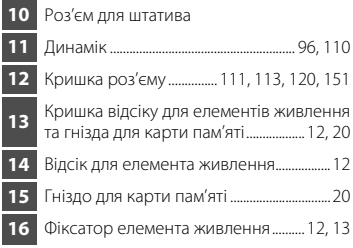

# <span id="page-17-0"></span>**Монітор**

Під час зйомки та відтворення на моніторі можуть відображатися наведені нижче індикатори (фактичне відображення залежить від поточних параметрів фотокамери). Індикатори, які відображаються на моніторі під час зйомки та відтворення, зникають за кілька секунд  $(1132)$  $(1132)$ .

#### **Зйомка**

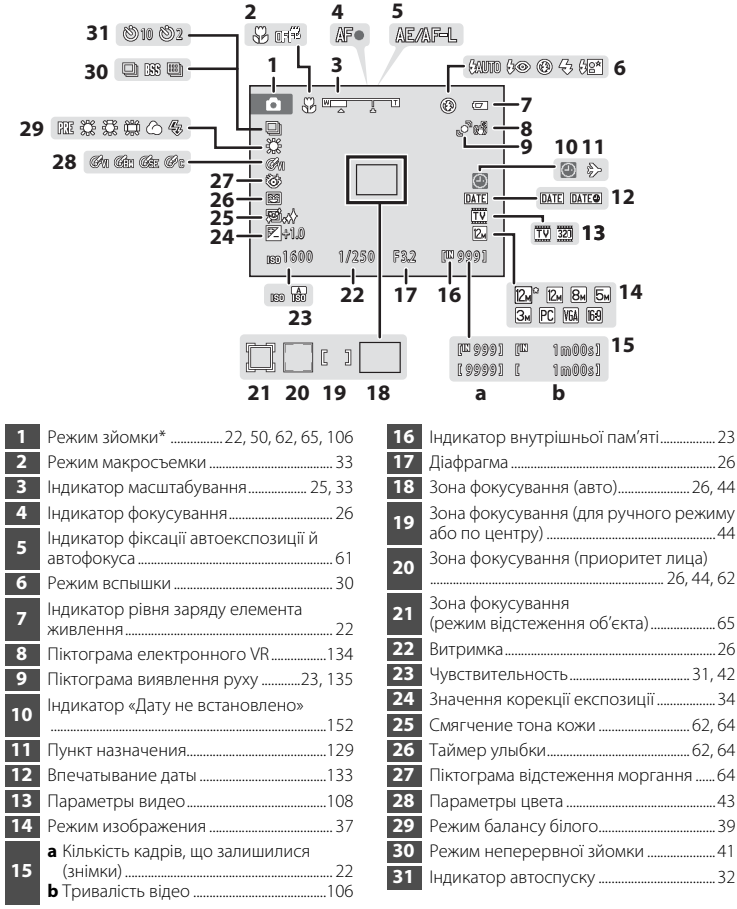

Різниться відповідно до поточного режиму зйомки.

# **Відтворення**

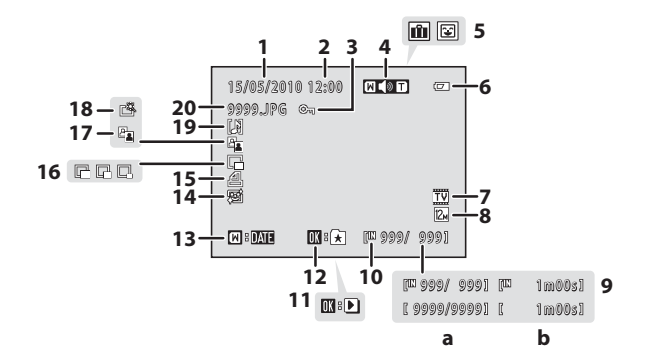

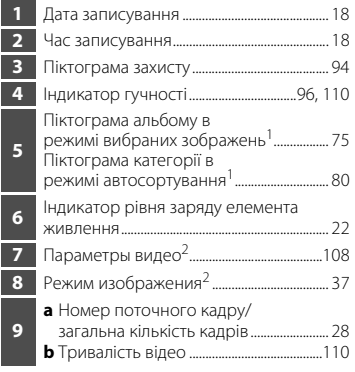

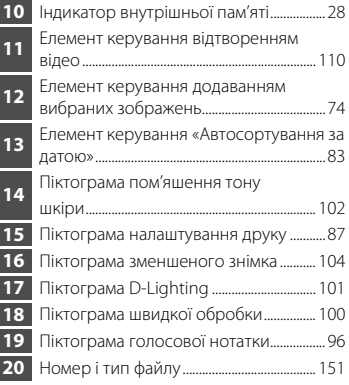

- Відобразиться піктограма альбому або вибраної категорії в режимі автосортування, вибраного в режимі відтворення.
- Може бути різна залежно від параметрів, налаштованих під час зйомки.

# <span id="page-19-0"></span>**Основні операції**

# <span id="page-19-1"></span>**Кнопка** A **(режим зйомки)**

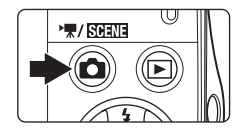

- **•** Натисніть кнопку A в режимі відтворення, щоб перейти в режим зйомки.
- Натисніть кнопку **В** в режимі зйомки, щоб відобразити меню вибору режиму зйомки та переключити режим зйомки ( $\Box$ 35).

# <span id="page-19-2"></span>**Кнопка ▶ (відтворити)**

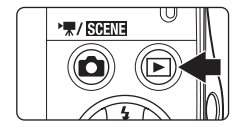

- Натисніть кнопку **•** в режимі зйомки, щоб перейти в режим відтворення.
- Натисніть кнопку **•** в режимі відтворення, щоб відобразити меню вибору режиму відтворення та переключити режими відтворення ( $\Box$ 73).
- **•** Якщо фотокамера вимкнута, утримуйте натиснутою кнопку  $\blacktriangleright$ , щоб увімкнути фотокамеру в режимі відтворення.

# <span id="page-20-1"></span><span id="page-20-0"></span>**Мультиселектор**

У цьому розділі описано стандартні способи використання мультиселектора для вибору режимів і параметрів меню та підтвердження вибору.

Натискайте мультиселектор вгору, донизу, ліворуч або праворуч, щоб вибирати опції, або натискайте кнопку СК (підтвердити вибір).

## **Зйомка**

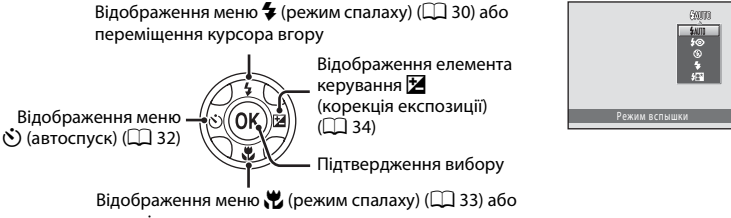

переміщення курсора вниз

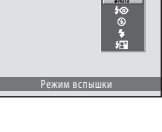

#### **Відтворення**

попереднього зображення

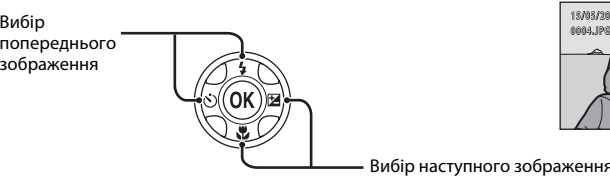

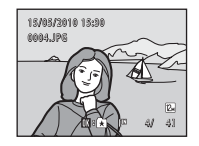

Вибір наступного зображення

# **Екран меню**

Переміщення курсора вгору

Переміщення курсора ліворуч або повернення до попереднього екрана

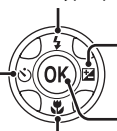

Переміщення курсора праворуч або перехід до наступного екрана (підтвердження вибору)

Підтвердження вибору (перехід до наступного екрана)

Переміщення курсора вниз

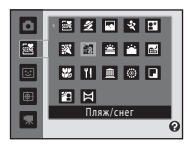

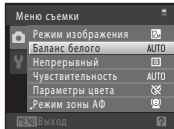

# C **Примітка щодо мультиселектора**

У посібнику кнопка, що позначає напрямки мультиселектора вгору, вниз, ліворуч і праворуч, відображається як $\blacktriangle$ ,  $\nabla$ ,  $\blacktriangleleft$  і  $\blacktriangleright$ .

# <span id="page-21-0"></span>**Кнопка** d

Натисніть кнопку **MENU**, щоб відобразити меню для вибраного режиму.

- Використовуйте мультиселектор для переходу між різними меню ( $\Box$ 9).
- **•** Виберіть вкладку ліворуч, щоб перейти до меню вибраної вкладки.
- Натисніть кнопку **MENU** ще раз, щоб вийти з меню.

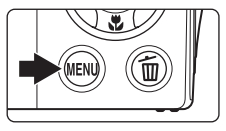

Відображення доступних меню в поточному режимі

Відображення меню налаштування

Відображається, коли меню містить принаймні дві сторінки

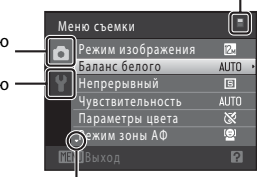

Відображається, коли доступні попередні пункти меню

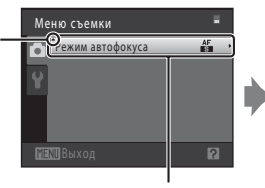

Виберіть опцію та натисніть кнопку  $\circledR$  або мультиселектор  $\blacktriangleright$ , щоб перейти до наступного набору опцій

Відображається, коли доступні додаткові пункти меню нижче

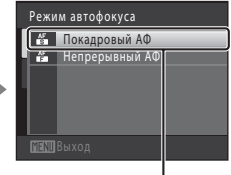

Натисніть кнопку OR або мультиселектор  $\blacktriangleright$ . шоб застосувати вибір

#### <span id="page-21-1"></span>**Переключення між вкладками**

| Меню съемки        |                   |             |
|--------------------|-------------------|-------------|
|                    | Режим изображения |             |
|                    | Баланс белого     | <b>AUTO</b> |
|                    | Непрерывный       | <b>B</b>    |
|                    | Чувствительность  | <b>AUTO</b> |
|                    | Параметры цвета   | ×           |
|                    | Режим зоны АФ     | Θ           |
| <b>MENU BEIXOA</b> |                   |             |

Натисніть мультиселектор J, щоб виділити вкладку

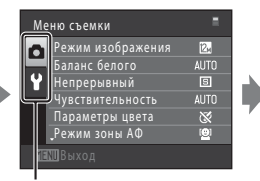

Натисніть мультиселектор  $\blacktriangle$  або  $\nabla$ , щоб вибрати вкладку, а потім натисніть кнопку  $\circledR$  або  $\blacktriangleright$ 

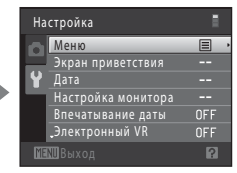

Відобразиться вибране меню

# <span id="page-22-0"></span>**Відображення довідки**

Поверніть елемент керування масштабуванням у положення  $\boldsymbol{\mathsf{T}}$  ( $\boldsymbol{\mathsf{\Theta}}$ ) під час відображення позначки  $\boxed{2}$   $\boxed{2}$  у нижньому правому куті екрана меню, щоб переглянути опис вибраної опції меню.

Щоб повернутися до початкового меню, знову поверніть елемент керування масштабуванням у положення  $\mathsf{T}(\mathbf{\Theta})$ .

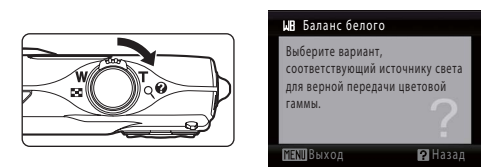

## <span id="page-22-1"></span>**Кнопка спуску затвора**

Фотокамеру обладнано кнопкою спуску затвора із двома положеннями. Щоб налаштувати фокус і експозицію, натисніть кнопку спуску затвора наполовину, зупинившись, коли відчуєте опір. Зафіксуйте фокус і експозицію, утримуючи кнопку спуску затвора в цьому положенні. Щоб спустити затвор і зробити знімок, натисніть кнопку спуску затвора до кінця. Не застосовуйте силу під час натискання кнопки спуску затвора, оскільки це може призвести до тремтіння фотокамери та розмиття зображень.

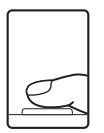

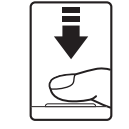

Натисніть кнопку спуску затвора наполовину, щоб налаштувати фокус і експозицію

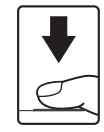

Натисніть кнопку спуску затвора до кінця, щоб зняти зображення

# <span id="page-22-2"></span>**Приєднання ремінця фотокамери**

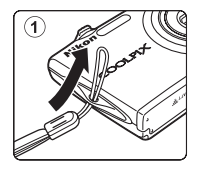

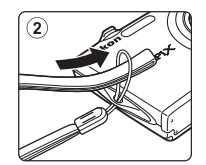

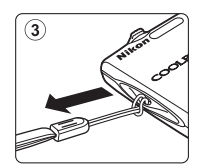

# <span id="page-23-4"></span><span id="page-23-2"></span><span id="page-23-1"></span><span id="page-23-0"></span>**Вставляння елемента живлення**

Вставте у фотокамеру перезаряджуваний літій-іонний елемент живлення EN-EL10 (входить до комплекту постачання).

**•** Зарядіть елемент живлення перед першим використанням або в разі його розряджання ( $\Box$ 14).

# <span id="page-23-3"></span>**1** Відкрийте кришку відсіку для елементів живлення та гнізда для карти пам'яті.

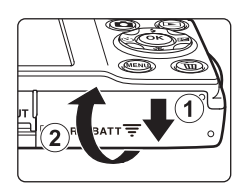

## <span id="page-23-5"></span>**2** Вставте елемент живлення.

Переконайтеся, що позитивний (+) і негативний (–) контакти елемента живлення правильно зорієнтовані, як показано на етикетці біля кришки відсіку для елементів живлення, і вставте елемент живлення.

Вставляючи елемент живлення (2), натисніть ним на жовтогарячий фіксатор елемента живлення догори  $(1)$ .

Коли елемент живлення буде вставлено повністю, фіксатор зафіксує його на місці.

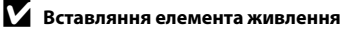

*Вставляння елемента живлення верхньою стороною донизу або задом наперед може спричинити пошкодження фотокамери.* Переконайтеся, що елемент живлення правильно зорієнтовано.

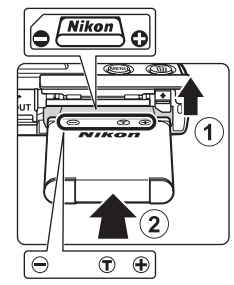

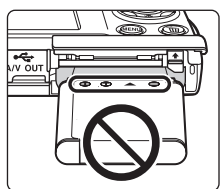

**3** Закрийте кришку відсіку для елементів живлення та гнізда для карти пам'яті.

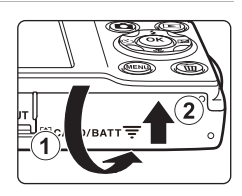

#### <span id="page-24-1"></span><span id="page-24-0"></span>**Виймання елемента живлення**

Перед відкриванням кришки відсіку для елементів живлення та гнізда для карти пам'яті вимкніть  $\phi$ отокамеру ( $\Box$ 17) та переконайтеся, що індикатор вмикання живлення та монітор вимкнулися. Щоб вийняти елемент живлення, відкрийте кришку відсіку для елемента живлення та гнізда для карти пам'яті й посуньте жовтогарячий фіксатор елемента живлення в напрямку, указаному стрілкою ((1)). Після цього елемент живлення можна вийняти вручну (2).

**•** Зверніть увагу, що елемент живлення може нагріватися під час використання; будьте обережні, виймаючи його.

# B **Примітки щодо елемента живлення**

- **•** Перед використанням елемента живлення обов'язково прочитайте попередження щодо елементів живлення на стор. [iii](#page-4-0) і в розділі [«Елемент живлення» \(](#page-158-0) $\Box$ 147) та дотримуйтеся їх.
- **•** Якщо елемент живлення не використовується протягом тривалого періоду, заряджайте його принаймні один раз на півроку та повністю розряджайте перед поверненням на зберігання.

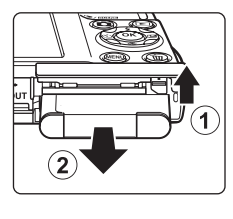

Перші кроки

Перші кроки

# <span id="page-25-0"></span>**Заряджання елемента живлення**

Заряджайте вставлений у фотокамеру перезаряджуваний літій-іонний елемент живлення EN-EL10, що входить до комплекту постачання, підключивши зарядний адаптер змінного струму EH-68P (входить до комплекту постачання) одним кінцем до фотокамери за допомогою USB-кабелю UC-E6, що входить до комплекту постачання, а іншим — до електричної розетки.

# **1** Підготуйте зарядний адаптер змінного струму EH-68P.

Якщо до комплекту постачання входить перехідник штекера\*, приєднайте його до штепселя на зарядному адаптері змінного струму. Міцно натисніть перехідник штекера, поки він надійно не зафіксується на місці. Якщо після приєднання спробувати силоміць зняти перехідник штекера, можна пошкодити виріб.

\* Форма перехідника штекера залежить від країни або регіону, у якому придбано фотокамеру.

#### *Для споживачів у Аргентині*

Якщо фотокамеру придбано в Аргентині, форма зарядного адаптера змінного струму EH-68P (AR) відрізняється від форми цього адаптера для інших країн і перехідник штекера не входить до комплекту постачання. Перейдіть до кроку 2.

**2** Підключіть USB-кабель, що входить до комплекту постачання, до адаптера заряджання змінного струму.

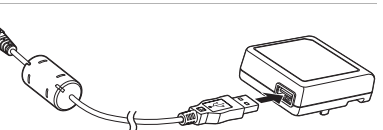

**3** Підключіть адаптер заряджання змінного струму із приєднаним USB-кабелем до електричної розетки.

#### **12 Підключення кабелю**

Під час підключення кабелю переконайтеся, що роз'єм фотокамери зорієнтовано належним чином. Не докладайте силу, підключаючи кабель до фотокамери. Відключаючи кабель, не витягайте роз'єм під кутом.

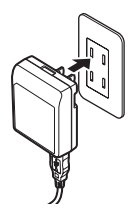

EH-68P (AR)

#### **4** Підключіть інший кінець USB-кабелю до фотокамери із вставленим елементом живлення.

Під час підключення USB-кабелю фотокамера обов'язково має бути вимкнута.

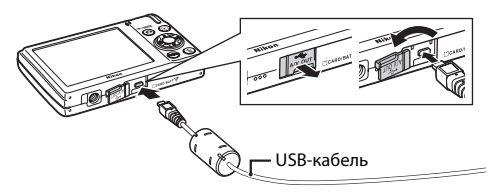

Перші кроки Перші кроки

Індикатор заряджання повільно блимає зеленим, указуючи, що елемент живлення заряджається.

Заряджання повністю розрядженого елемента живлення триває приблизно дві години та десять хвилин.

<span id="page-26-0"></span>У таблиці нижче наведено пояснення стану індикатора заряджання, коли фотокамера підключена до електричної розетки.

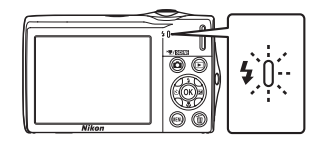

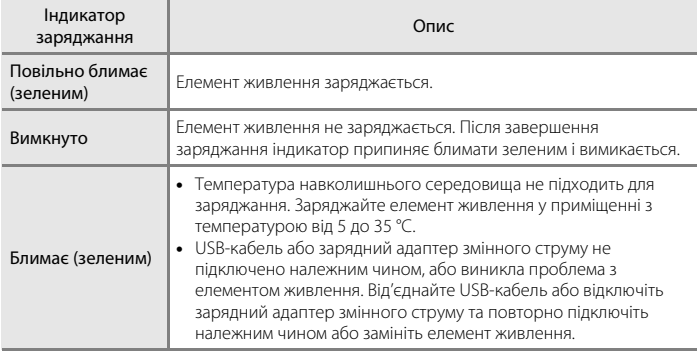

**5** Від'єднайте USB-кабель від фотокамери, а потім відключіть адаптер заряджання змінного струму від електричної розетки.

# B **Примітки щодо зарядного адаптера змінного струму**

- **•** Зарядний адаптер змінного струму EH-68P призначено для використання лише із сумісними пристроями. Не використовуйте з моделями інших виробників або іншими моделями пристроїв.
- **•** Перед використанням зарядного адаптера змінного струму обов'язково прочитайте та дотримуйтеся попереджень щодо нього на стор. [iii](#page-4-1) і в розділі [«Елемент живлення» \(](#page-158-0)A147).
- **•** Зарядний адаптер змінного струму EH-68P можна використовувати із джерелами живлення змінного струму 50/60Гц і 100—240В. Для використання зарядного адаптера змінного струму за кордоном обов'язково використовуйте блок живлення (серійний), якщо потрібно. Заздалегідь дізнайтеся у свого агента бюро подорожей про необхідність використання штепселів блока живлення.
- **•** Зарядний адаптер змінного струму EH-68P призначено для заряджання елемента живлення, вставленого у фотокамеру. Коли фотокамера підключена до електричної розетки за допомогою зарядного адаптера змінного струму, увімкнути її не можна.
- **•** За жодних обставин не використовуйте іншу модель адаптера змінного струму, крім зарядного адаптера змінного струму EH-68P або USB-адаптера змінного струму. Нехтування цим застереженням може спричинити перегрів або пошкодження фотокамери.

#### C **Джерело живлення змінного струму**

- У разі використання адаптера змінного струму ЕН-62D (продається окремо; **QQ** [149\)](#page-160-3) живлення до фотокамери надходить з електричної розетки. Під час такого заряджання за допомогою фотокамери можна робити та відтворювати знімки.
- **•** За жодних обставин не використовуйте адаптер змінного струму іншої моделі або виробника, відмінний від EH-62D. Нехтування цим застереженням може спричинити перегрів або пошкодження фотокамери.

#### D **Заряджання за допомогою комп'ютера або зарядного пристрою**

- **•** Підключивши фотокамеру COOLPIX S3000 до комп'ютера, можна також заряджати перезаряджуваний літій-іонний елемент живлення EN-EL10 (A[112](#page-123-2), [140](#page-151-1)).
- **•** Перезаряджуваний літій-іонний елемент живлення EN-EL10 можна також заряджати за допомогою зарядного пристрою МН-63 (продається окремо;  $\Box$  [149](#page-160-4)).

#### <span id="page-28-1"></span><span id="page-28-0"></span>**Вмикання та вимикання фотокамери**

Щоб увімкнути фотокамеру, натисніть перемикач живлення. Загориться індикатор вмикання живлення (зелений), і за мить увімкнеться монітор.

Щоб вимкнути фотокамеру, повторно натисніть перемикач живлення.

Після вимкнення фотокамери індикатор вмикання живлення та монітор вимикаються.

• Якщо фотокамера вимкнута, утримуйте натиснутою кнопку  $\blacktriangleright$ , щоб увімкнути фотокамеру в режимі відтворення ( $\Box$ 29).

#### C **Функція енергозбереження (автоматичне вимкнення)**

Якщо протягом певного часу не виконуються жодні операції, монітор автоматично вимикається, фотокамера переходить у режим очікування, а індикатор вмикання живлення блимає. Якщо протягом ще трьох хвилин не виконуються жодні операції, фотокамера автоматично вимикається.

- **•** Якщо в режимі зйомки або відтворення протягом приблизно однієї хвилини не виконуються жодні операції (параметр за замовчуванням), фотокамера переходить у режим очікування.
- **•** Якщо монітор вимкнувся в режимі очікування (індикатор вмикання живлення блимає), натисніть наведену нижче кнопку, щоб активувати його.
	- Перемикач живлення, кнопка спуску затвора, кнопка  $\Box$  або кнопка  $\blacktriangleright$
- **•** Час, через який фотокамера переходить у режим очікування, можна змінити за допомогою опції **Авто выкл.** ( $\Box$  [137](#page-148-2)) у меню налаштування ( $\Box$  [125\)](#page-136-3).

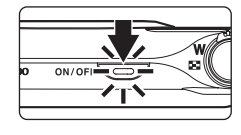

# <span id="page-29-1"></span><span id="page-29-0"></span>**Установлення мови інтерфейсу, дати й часу**

Після першого вмикання фотокамери відображається діалогове вікно вибору мови.

# **1** Натисніть перемикач живлення, щоб увімкнути фотокамеру.

Загориться індикатор вмикання живлення (зелений), і за мить увімкнеться монітор.

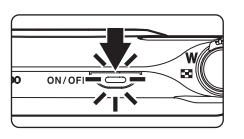

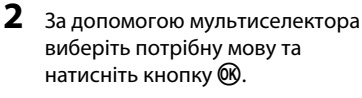

Докладніше про використання мультиселектора див. у розділі [«Мультиселектор» \(](#page-20-1) $\Box$ 9).

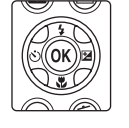

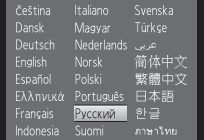

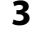

# **3** Виберіть **Да** і натисніть кнопку  $\mathcal{R}$ .

Якщо вибрано значення **Нет**, дату й час не буде встановлено.

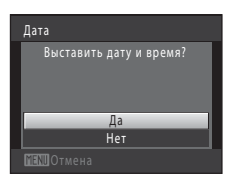

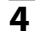

 $4$  За допомогою мультиселектора  $\triangleleft$  або  $\triangleright$ виберіть часовий пояс країни проживання  $(\Box$  [131\)](#page-142-0) і натисніть кнопку $\omega$ .

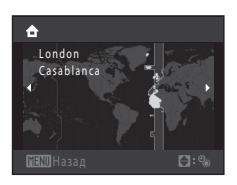

# D **Літній час**

Якщо діє літній час, за допомогою мультиселектора А на екрані вибору часового поясу у кроці 4 ввімкніть опцію переходу на літній час.

Коли ввімкнено параметр літнього часу, у верхній частині монітора відображається позначка W. Щоб вимкнути параметр літнього часу, натисніть кнопку $\Psi$ .

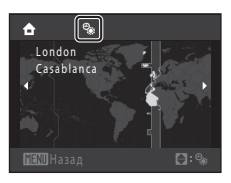

# **5** Змініть дату й час.

Натискайте кнопки **A** і  $\nabla$ , щоб редагувати виділений пункт.

Натискайте кнопку  $\blacktriangleright$ , щоб переміщати виділення в наведеному нижче порядку.

 $\Box$  (день) → **М** (місяць) → **Г** (рік) → година → хвилина → **ДМГ** (порядок, у якому відображаються день, місяць і рік)

Натисніть кнопку <, щоб повернутися до попереднього пункту.

# **6** Виберіть порядок, у якому відображатимуться день, місяць і рік, і натисніть кнопку  $\circledR$  або  $\blacktriangleright$ .

Параметри застосовуються, і монітор переходить у режим зйомки.

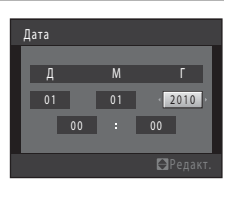

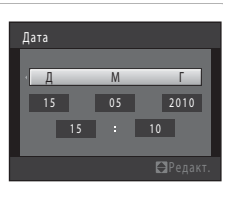

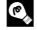

# D **Змінення та вдруковування дати й часу**

- Виберіть **Дата** в пункті **Дата** (Q) [129](#page-140-2)) у меню налаштування (Q) [125\)](#page-136-3), щоб змінити поточні дату й час, а також виконайте процедуру, описану у кроці 5.
- **•** Виберіть **Часовой пояс** у пункті **Дата** в меню налаштування, щоб змінити параметри часового поясу та літнього часу ( $\Box$ [129\)](#page-140-2).
- **•** Щоб удрукувати дату на знімках, увімкніть відповідну функцію за допомогою опції **Впечатывание**  даты ( $\Box$ [133](#page-144-1)) у меню налаштування після встановлення дати й часу.

# <span id="page-31-2"></span><span id="page-31-0"></span>**Вставлення карт пам'яті**

Файли зображень, звукові та відеофайли зберігаються у внутрішній пам'яті фотокамери (приблизно 47 МБ) або на знімних картах пам'яті Secure Digital (SD) (продаються окремо;  $\Box$  [150\)](#page-161-1).

*Якщо у фотокамеру вставлено карту пам'яті, дані автоматично зберігаються на ній, після чого можна відтворювати, видаляти або передавати дані, записані на карту пам'яті. Вийміть карту пам'яті, щоб зберегти дані у внутрішню пам'ять або відтворити, видалити чи передати дані із внутрішньої пам'яті.*

<span id="page-31-3"></span>**1** Переконайтеся, що індикатор вмикання живлення та монітор вимкнуто, і відкрийте кришку відсіку для елементів живлення та гнізда для карти пам'яті.

Обов'язково вимкніть фотокамеру перед відкриванням кришки відсіку для елементів живлення та гнізда для карти пам'яті.

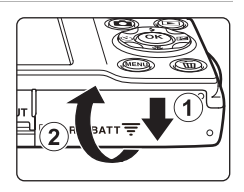

# **2** Вставте карту пам'яті.

Вставте карту пам'яті належним чином до її фіксації.

Закрийте кришку відсіку для елементів живлення та гнізда для карти пам'яті.

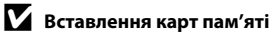

*Вставляючи карту пам'яті верхньою стороною донизу або задом наперед, можна пошкодити фотокамеру або карту пам'яті.* Переконайтеся, що карту пам'яті правильно зорієнтовано.

# <span id="page-31-1"></span>**Виймання карт пам'яті**

Перед вийманням карт пам'яті вимкніть фотокамеру та переконайтеся, що індикатор вмикання живлення й монітор вимкнуто. Відкрийте кришку відсіку для елемента живлення та гнізда для карти пам'яті й натисніть карту всередину  $(1)$ , щоб частково вивести її назовні. Після цього карту можна вийняти вручну. Не намагайтеся вийняти карту пам'яті під кутом (2).

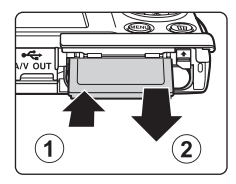

# B **Форматування карт пам'яті**

Якщо відображається повідомлення, наведене праворуч, карту пам'яті потрібно відформатувати перед використанням ( $\Box$ [138](#page-149-1)). Зверніть

увагу, що *під час форматування видаляються всі знімки та інші дані на карті пам'яті без можливості відновлення*. Перед форматуванням карти пам'яті обов'язково створіть копії знімків, які потрібно зберегти.

Під час форматування карти пам'яті за допомогою мультиселектора виберіть **Да** та натисніть кнопку  $\textcircled{R}$ . Відобразиться діалогове вікно підтвердження. Для початку форматування виберіть

- **Форматирование** та натисніть кнопку  $\omega$ .
- **•** Не вимикайте фотокамеру й не відкривайте кришку відсіку для елементів живлення та гнізда для карти пам'яті до завершення форматування.
- **•** За допомогою цієї фотокамери обов'язково відформатуйте карти пам'яті, що раніше використовувалися в інших пристроях, коли вони вперше вставляються в модель COOLPIX S3000  $(D138)$  $(D138)$  $(D138)$ .

# **12 Перемикач захисту від записування**

Карти пам'яті оснащено перемикачем захисту від записування. Коли цей перемикач у положенні «lock», дані не можна записати на карту пам'яті та видалити їх із неї. Якщо перемикач у положенні «lock», розблокуйте його, посунувши в положення «записування», щоб записувати або видаляти знімки чи форматувати карту пам'яті.

Перемикач захисту від записування

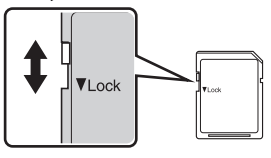

# B **Карти пам'яті**

- **•** Використовуйте тільки карти пам'яті Secure Digital.
- **•** Не виконуйте наведені нижче дії під час форматування, коли дані записуються на карту пам'яті або видаляються з неї чи під час передавання даних на комп'ютер. Нехтування цим застереженням може спричинити втрату даних або пошкодження фотокамери чи карти пам'яті:
	- Виймання елемента живлення або карти пам'яті;
	- Вимикання фотокамери;
	- Від'єднання адаптера змінного струму.
- **•** Не форматуйте карту пам'яті за допомогою комп'ютера.
- **•** Не розбирайте та не модифікуйте карти пам'яті.
- **•** Не кидайте та не згинайте карти пам'яті, оберігайте їх від води та сильних ударів.
- **•** Не торкайтеся металевих контактів пальцями та металевими предметами.
- **•** Не наклеюйте на карту пам'яті ярлики та наклейки.
- **•** Не залишайте карти пам'яті під прямими сонячними променями, у закритому автомобілі та в місцях, які зазнають впливу підвищеної температури.
- **•** Оберігайте карти пам'яті від високої вологості, пилу та корозійних газів.

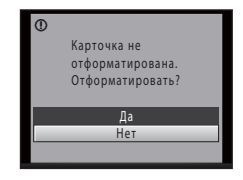

Перші кроки

Перші кроки

<span id="page-33-4"></span><span id="page-33-1"></span><span id="page-33-0"></span>**Основні функції фотографування та відтворення: режим** A **(автоматичний)**

# <span id="page-33-2"></span>Крок 1. Увімкнення фотокамери та вибір режиму **D** (автоматичний)

<span id="page-33-3"></span>У цьому розділі описано, як робити знімки в режимі  $\blacksquare$  (автоматичний), автоматичному режимі, що працює за принципом «навів і сфотографував» і рекомендується недосвідченим користувачам цифрових фотокамер.

**1** Натисніть перемикач живлення, щоб увімкнути фотокамеру.

Загориться індикатор вмикання живлення (зелений), і за мить увімкнеться монітор. Також відкриється об'єктив. Перейдіть до кроку 4, коли відобразиться **A.** 

 $2$  Натисніть кнопку  $\Box$ , щоб відобразити меню зйомки.

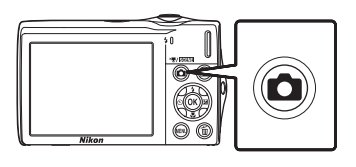

 $ON/O$ 

**3** Натискайте кнопки мультиселектора  $\blacktriangle$  і  $\nabla$ , щоб вибрати  $\blacksquare$ , і натисніть кнопку  $\omega$ .

Фотокамера переходить у режим  $\blacksquare$  (автоматичний).

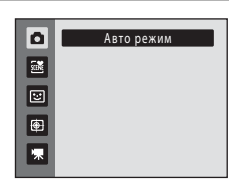

# **4** Перевірте рівень заряду елемента живлення та кількість кадрів, що залишилися.

#### <span id="page-33-5"></span>Рівень заряду елемента живлення

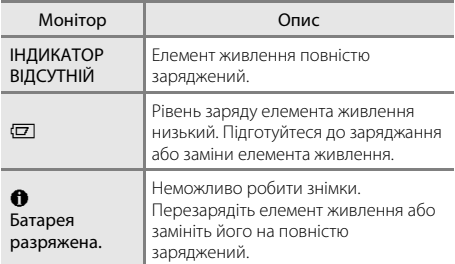

<span id="page-33-7"></span>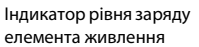

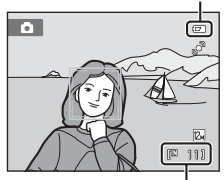

Кількість кадрів, що залишилися

# <span id="page-33-6"></span>Кількість кадрів, що залишилися

Кількість знімків, які можна зберегти, залежить від ємності внутрішньої пам'яті чи карти пам'яті та значення параметра режиму зображення ( $\Box$ 38).

# <span id="page-34-1"></span><span id="page-34-0"></span>**Індикатори, що відображаються в режимі** A **(автоматичний)**

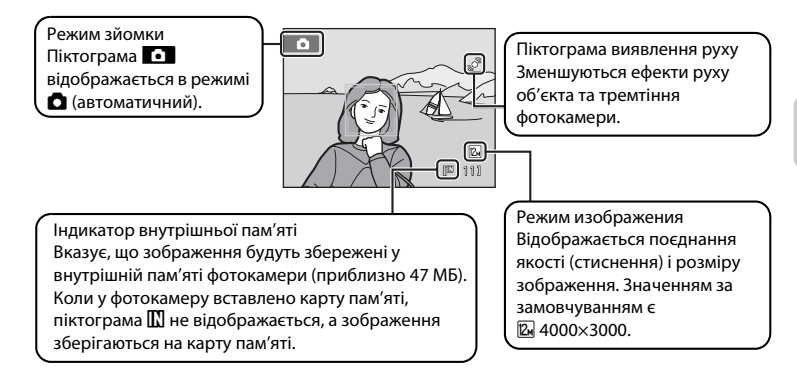

- <span id="page-34-2"></span>**•** Індикатори та відомості про знімок, що відображаються під час зйомки та відтворення, вимикаються через кілька секунд ( $\Box$ [132\)](#page-143-1).
- **•** Якщо монітор вимкнувся в режимі очікування для заощадження енергії, натисніть наведену нижче кнопку, щоб активувати його ( $\Box$ [137\)](#page-148-2).
	- Перемикач живлення, кнопка спуску затвора або кнопка  $\blacksquare$

# $\Omega$  Функції, доступні в режимі  $\Omega$  (автоматичний)

- Можна налаштувати режим спалаху ( $\square$ 30), а також застосувати автоспуск ( $\square$ 32), режим макросъемки ( $\Box$  33) і поправка экспозиции ( $\Box$  34).
- Натисніть кнопку MENU, щоб указати параметри для всіх пунктів меню зйомки (QQ 36) відповідно до умов зйомки.

# D **Обнаруж. движения**

Додаткову інформацію див. у розділі **Обнаруж. движения** ( $\Box$ [135\)](#page-146-1) у меню налаштування ( $\Box$ [125](#page-136-3)).

#### D **Електронне зменшення вібрації**

- Якщо для режиму спалаху (**QQ** 30) установлено значення <sup>6</sup> (вимкнуто) або <sup>1</sup><sup>2</sup> (повільна синхронізація), а для параметра **Электронный VR** (A[134\)](#page-145-1) у меню налаштування встановлено значення **Авто**, на моніторі може відобразитися піктограма (
- Піктограма  $\bigcirc$  позначає умови зйомки, за яких ефекти тремтіння фотокамери можуть бути виразними. У таких ситуаціях фотокамера зменшує ефекти тремтіння на зображеннях перед їх записуванням.

# <span id="page-35-0"></span>**Крок 2. Компонування кадру**

# **1** Підготуйте фотокамеру.

Міцно тримайте фотокамеру двома руками, слідкуючи за тим, щоб пальці або інші предмети не закривали об'єктив, спалах, допоміжний промінь АФ, мікрофон і динамік.

Під час зйомки в портретній («вертикальній») орієнтації поверніть фотокамеру таким чином, щоб вбудований спалах розташовувався над об'єктивом.

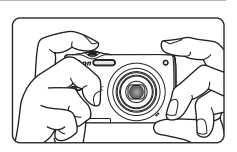

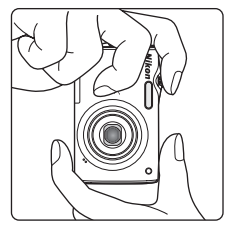

# **2** Скомпонуйте кадр.

Якщо використовуються параметри за замовчуванням, розпізнане фотокамерою обличчя виділятиметься подвійною жовтою рамкою (зона фокусування).

Фотокамера може розпізнати до 12 облич. Якщо розпізнається кілька облич, подвійною рамкою виділяється найближче до фотокамери обличчя, а інші обличчя виділяються одинарною рамкою.

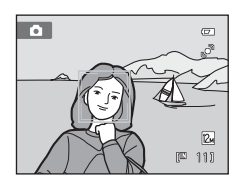

Під час зйомки об'єктів, які не є людьми, або кадрування об'єкта, обличчя якого не розпізнано, зона фокусування не відображатиметься. Скомпонуйте кадр таким чином, щоб об'єкт зйомки перебував у центрі кадру або біля нього.
# **Використання масштабування**

Використовуйте елемент керування масштабуванням для активації оптичного масштабування. Поверніть елемент керування масштабуванням у положення  $\mathsf T$  для збільшення об'єкта таким чином, щоб він заповнював більшу частину кадру, або в положення  $\bf{W}$  для зменшення об'єкта та збільшення видимої області в кадрі.

Під час повертання елемента керування масштабуванням у верхній частині монітора відображається індикатор масштабування.

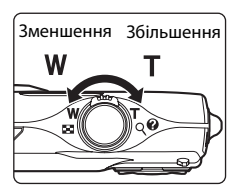

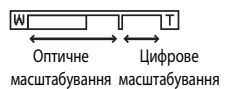

### <span id="page-36-0"></span>**Цифрове масштабування**

Якщо на фотокамері встановлено максимальне оптичне масштабування, то під час повертання й утримання елемента керування масштабуванням у положенні  $\mathsf T$ вмикається цифрове масштабування. Максимальний коефіцієнт оптичного масштабування об'єкта — 4×. Фотокамера фокусується в центрі кадру, і область фокусування не відображається під час використання цифрового масштабування.

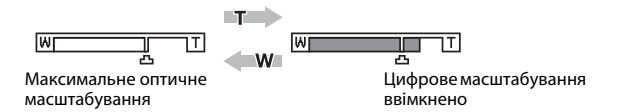

# C **Цифрове масштабування та інтерполяція**

На відміну від оптичного масштабування, для збільшення знімків за допомогою цифрового масштабування використовується цифрова обробка зображення, відома як інтерполяція. Цей процес спричиняє незначне погіршення якості зображень залежно від режиму зображення ( $\Box$ 37) та збільшення цифрового масштабування.

Інтерполяція застосовується за положень масштабування на шкалі за символом  $\blacksquare$  під час зйомки нерухомих зображень. Під час збільшення масштабування за символ  $\blacksquare$  вмикається інтерполяція, і індикатор масштабування стає жовтим, що вказує на застосування інтерполяції. Під час зменшення розміру зображення символ  $\mathbf{L}$  зміщується праворуч, даючи змогу визначити положення масштабування, у яких можлива зйомка без інтерполяції за поточних параметрів режиму зображення.

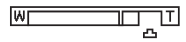

Малий розмір зображення

Цифрове масштабування можна вимкнути за допомогою опції **Цифровой зум** (Q [136\)](#page-147-0) у меню налаштування ( $\Box$ [125](#page-136-0)).

# **1** Натисніть кнопку спуску затвора наполовину.

Натисніть кнопку спуску затвора наполовину ( $\Box$ 11), щоб сфокусуватися.

Якщо обличчя розпізнано, воно виділяється подвійною рамкою, яка позначає активну зону фокусування. Коли об'єкт перебуває у фокусі, подвійна рамка стає зеленою.

Якщо жодне обличчя не розпізнано, фотокамера автоматично вибирає зону фокусування (до дев'яти зон), що містить найближчий до фотокамери об'єкт. Коли об'єкт у фокусі, активна область фокусування світиться зеленим.

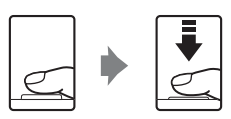

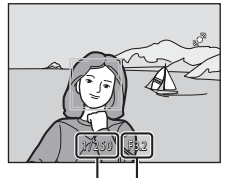

Витримка Діафрагма

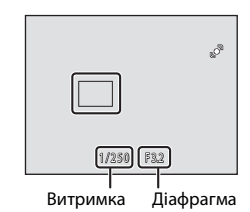

Під час використання цифрового масштабування зона фокусування не відображається та фотокамера фокусується в центрі кадру. Після завершення фокусування індикатор фокусування ([A](#page-17-0)6) стає зеленим.

Під час натискання кнопки спуску затвора наполовину також з'являються значення витримки та діафрагми.

Фокус і експозиція залишаються зафіксованими, поки кнопка спуску затвора утримується натиснутою наполовину.

Поки кнопка спуску затвора натиснута наполовину, область фокусування або індикатор фокусування можуть блимати червоним. Це вказує на те, що фотокамері не вдається сфокусуватися. Змініть компонування кадру та повторно натисніть кнопку спуску затвора наполовину.

# **2** Натисніть кнопку спуску затвора до кінця.

Затвор спускається, і знімок зберігається на карту пам'яті або у внутрішню пам'ять.

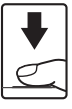

# **22 Записування**

Під час записування знімків блимає кількість кадрів, що залишилися. *Не відкривайте кришку відсіку для елементів живлення та гнізда для карти пам'яті* під час записування знімків. Від'єднання живлення або виймання карти пам'яті за таких обставин може призвести до втрати даних або пошкодження фотокамери чи карти пам'яті.

# <span id="page-38-0"></span>**24 Автофокусування**

Автофокусування може не працювати належним чином у наведених нижче ситуаціях. У рідкісних випадках, які зазначено нижче, об'єкт може не бути у фокусі, не зважаючи на те, що область фокусування або індикатор фокусування світяться зеленим:

- **•** Об'єкт дуже темний;
- **•** Яскравість об'єктів у сюжеті сильно різниться (наприклад, перебування сонця позаду об'єкта зйомки робить цей об'єкт дуже темним);
- **•** Відсутній контраст між об'єктом зйомки та фоном (наприклад, під час зйомки людина одягнута в білу сорочку та стоїть на фоні білої стіни);
- **•** На різних відстанях від фотокамери розташовано кілька об'єктів (наприклад, об'єкт у клітці);
- **•** Об'єкт швидко рухається.

У наведених вище ситуаціях спробуйте натиснути кнопку спуску затвора наполовину, щоб повторити фокусування кілька разів, або сфокусуйтеся на іншому об'єкті та використайте фіксацію фокуса ( $\Box$ 45). Під час використання фіксації фокуса переконайтеся, що відстань між фотокамерою та об'єктом, за яким зафіксовано фокус, відповідає відстані для об'єкта зйомки.

# B **Примітка щодо пріоритету обличчя**

Додаткові відомості див. у розділах Режим зоны АФ ( $\Box$  44) і [«Приоритет лица» \(](#page-57-0) $\Box$  46).

# C **Екран Предуп. о закр. глаз**

Якщо фотокамера виявляє, що люди, можливо, моргнули під час зйомки портрета в режимі пріоритету обличчя, коли для параметра d **Предуп. о закр. глаз** установлено значення **Вкл.**, на моніторі відображається екран попередження про моргання ( $\Box$ [141\)](#page-152-0).

### D **Допоміжний промінь АФ і спалах**

Якщо об'єкт погано освітлений, під час натискання кнопки спуску затвора наполовину може ввімкнутися допоміжний промінь АФ ( $\Box$ [136\)](#page-147-1) або може спрацювати спалах ( $\Box$ 30) після повного натискання кнопки спуску затвора.

# **Крок 4. Відтворення та видалення знімків**

# **Відтворення знімків (режим відтворення)**

## Натисніть кнопку ▶ (відтворити).

Останній зроблений знімок відображається в режимі повнокадрового відтворення.

Для перегляду інших знімків натискайте кнопки мультиселектора ▲, ▼, ◀ та ▶. Для швидкого прокручування знімків продовжуйте утримувати кнопки мультиселектора  $\blacktriangle$ ,  $\nabla$ ,  $\blacktriangleleft$  i $\blacktriangleright$ .

Під час зчитування з карти пам'яті або внутрішньої пам'яті знімки можуть короткочасно відображатися з низькою роздільною здатністю.

Натисніть кнопку  $\blacksquare$  або кнопку спуску затвора, щоб перейти в режим зйомки.

Під час відтворення знімків, збережених у внутрішній пам'яті фотокамери, відображається піктограма  $\mathbb{R}$ . Коли у фотокамеру вставлено карту пам'яті, піктограма  $\square$  не відображається та відтворюються зображення, збережені на карті пам'яті.

Кнопка ▶ (відтворити)

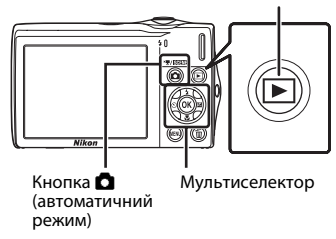

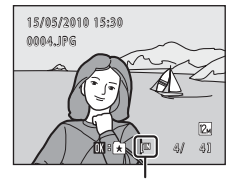

Індикатор внутрішньої пам'яті

# **Видалення знімків**

**1** Натисніть кнопку  $\overline{m}$  для видалення знімка, що наразі відображається на моніторі.

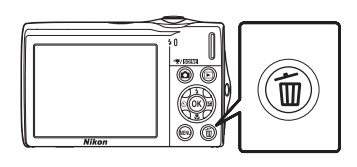

### **2** За допомогою мультиселектора виберіть **Да**<sup>і</sup> натисніть кнопку  $\circledR$ .

Видалені знімки не можна відновити.

Для виходу без видалення знімка виберіть **Нет** і натисніть  $K$ нопку $\omega$ .

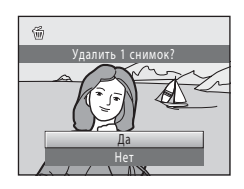

### C **Операції, доступні в режимі відтворення**

Додаткові відомості див. у розділах [«Операції в режимі повнокадрового відтворення» \(](#page-79-0) $\Box$  68) та [«Редагування знімків» \(](#page-109-0) $\Box$ 98).

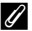

#### **C** Натискання кнопки **D** для вмикання фотокамери

Коли фотокамера вимкнена, утримання натиснутою кнопки ■ призведе до вмикання фотокамери в режимі відтворення. Об'єктив не висувається.

### C **Перегляд знімків**

- Коли знімки, на яких під час зйомки було розпізнано обличчя (Q) 46), відображаються в режимі повнокадрового відтворення, залежно від орієнтації розпізнаного обличчя вони можуть автоматично повертатися для відтворення, окрім знімків, зроблених із використанням параметрів **Непрерывный, BSS і Мультикадр 16 (** $\Box$  **41).**
- **•** Якщо монітор вимкнувся в режимі очікування для заощадження енергії, натисніть наведену нижче кнопку, щоб активувати його ( $\Box$ [137\)](#page-148-0).
	- $-$  Перемикач живлення, кнопка спуску затвора або кнопка  $\blacktriangleright$

#### C **Видалення останнього знімка в режимі зйомки**

У режимі зйомки натисніть кнопку  $\overline{\textbf{m}}$ , щоб видалити останній зроблений знімок.

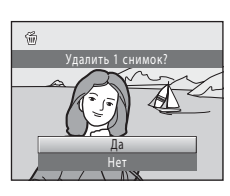

### D **Видалення кількох знімків**

Кілька знімків можна видалити за допомогою опції **Удалить** (Q) 92) у меню відтворення (Q) 86), меню сортування за датою ( $\Box$  85), меню автосортування ( $\Box$  82) або меню вибраних зображень ( $\Box$  77).

# <span id="page-41-1"></span><span id="page-41-0"></span>**Використання спалаху**

Якщо для параметра **Чувствительность** установлено значення **Авто**, для спалаху встановлюється діапазон 0,5—4,5 м із максимальним віддаленням положення масштабування та діапазон 0,5—2,4 м із максимальним наближенням положення масштабування.

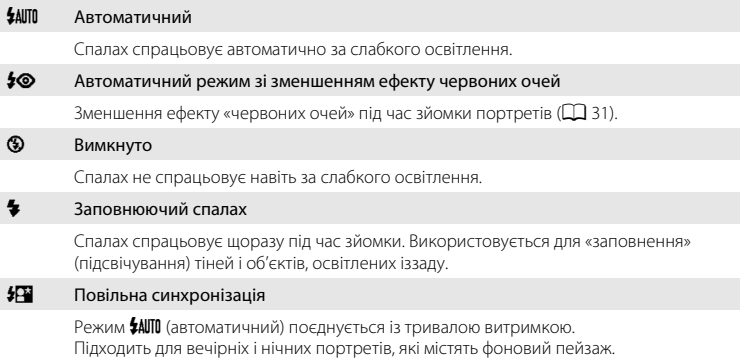

Спалах освітлює основний об'єкт; тривалі витримки затвора використовуються для зйомки фону в нічний час або за слабкого освітлення.

### **Hалаштування режиму спалаху**

**1** Натисніть кнопку мультиселектора  $\blacklozenge$  (режим спалаху).

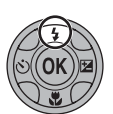

Відображається меню спалаху.

# **2** Натискайте кнопки мультиселектора  $\blacktriangle$  і $\blacktriangledown$ , щоб вибрати потрібний режим спалаху, і натисніть кнопку  $\mathbb{R}$ .

Піктограма для вибраного режиму спалаху відображається у верхній частині монітора.

Коли застосовується режим **\$AUTO** (автоматичний), піктограма САЛПО відображається лише кілька секунд незалежно від параметрів **Информация о фото** (A[132\)](#page-143-0).

Якщо параметр не буде застосовано натисканням кнопки **60** протягом кількох секунд, вибране значення буде скасовано.

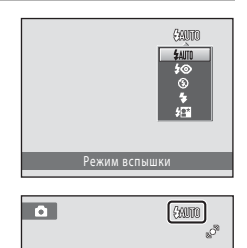

## <span id="page-42-1"></span>B **Зйомка за вимкненого спалаху (**W**) або слабкого освітлення**

- **•** Для стабілізації фотокамери та уникнення її тремтіння під час зйомки рекомендується використовувати штатив.
- Коли фотокамера автоматично збільшує чутливість, відображається індикатор **[30]**. Знімки, зроблені під час відображення індикатора **[SO**, можуть мати незначну зернистість.
- **•** За деяких умов зйомки, наприклад за слабкого освітлення, може активуватися функція зменшення шуму. Для записування знімків, до яких застосовується функція зменшення шуму, потрібно більше часу.

# B **Примітка щодо спалаху**

У разі використання спалаху відбитки часток пилу в повітрі можуть з'явитися на знімках у вигляді білих плям. Для зменшення відбиття встановіть спалах у режим  $\bigcirc$  (вимк.).

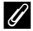

#### C **Індикатор спалаху**

Індикатор спалаху вказує стан спалаху, коли кнопка спуску затвора натискається наполовину.

- **•** Увімкнуто: спалах спрацює під час зйомки.
- **•** Блимає: спалах заряджається. Зачекайте кілька секунд і повторіть спробу.
- **•** Вимкнуто: спалах не спрацює під час зйомки.

Якщо рівень заряду елемента живлення низький,

монітор вимкнеться та залишатиметься в такому стані до повного заряджання спалаху.

#### C **Налаштування режиму спалаху**

Параметр режиму спалаху за замовчуванням залежить від режиму зйомки.

- **В** (автоматичний): **\*AUTO** (автоматичний)
- Сюжет: залежить від вибраного сюжетного режиму ( $\Box$  53–[59\)](#page-70-0)
- $\bm \Xi$  (интеллект, портрет): фіксується в положенні **\$AUTO** (автоматичний), якщо вибрано значення **Выключить** для параметра **Отслеж. моргания**; W (вимк.), якщо вибрано значення **Вкл.** для параметра **Отслеж. моргания** ( $\Box$  64)
- **•** (ведение объекта): **\$AUTO** (автоматичний)

Можуть бути функції, з якими не можна ввімкнути спалах. Додаткову інформацію див. у розділі «[Параметри фотокамери, які не можна застосувати одночасно](#page-60-0)» ( $\Box$  49).

Параметр режиму спалаху, застосований у режимі  $\blacksquare$  (автоматичний), зберігається в пам'яті фотокамери навіть після вимкнення фотокамери та повторно застосовується під час наступного вибору режиму  $\blacksquare$  (автоматичний).

#### <span id="page-42-0"></span>C **Зменшення ефекту червоних очей**

Цю фотокамеру оснащено вдосконаленою системою зменшення ефекту червоних очей («вбудована функція зменшення ефекту червоних очей»).

У разі виявлення фотокамерою ефекту «червоних очей» під час записування знімка перед його збереженням потрібна область обробляється для зменшення цього ефекту. Зверніть увагу на наведене нижче під час зйомки.

- **•** Для записування знімків потрібно більше часу ніж зазвичай.
- **•** Зменшення ефекту червоних очей не в усіх ситуаціях дає змогу досягти бажаних результатів.
- **•** Надзвичайно рідко області, які не зазнають впливу ефекту червоних очей, можуть піддаватися обробці для зменшення цього ефекту; якщо це станеться, виберіть інший режим спалаху та повторіть спробу.

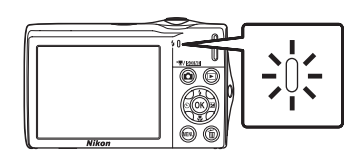

# <span id="page-43-0"></span>**Зйомка з використанням функції Автоспуск**

У фотокамері передбачено десятисекундний і двосекундний таймер для створення автопортретів. Ця функція корисна для зменшення ефектів тремтіння фотокамери, які виникають під час натискання кнопки спуску затвора.

Під час зйомки з автоспуском рекомендовано використовувати штатив.

**1** Натисніть кнопку мультиселектора $\ddot{\cdot}$ ) (aвтоспуск).

Відображається меню автоспуску.

### **2** Натискайте кнопки мультиселектора  $\blacktriangle$  і  $\nabla$ , щоб вибрати **10 s** або **2 s**, і натисніть кнопку രെ.

**10 s** (десять секунд): рекомендовано використовувати під час важливих подій, наприклад весілля

**2 s** (дві секунди): рекомендовано використовувати, щоб запобігти тремтінню фотокамери

Відображається режим, вибраний для автоспуску.

Якщо параметр не буде застосовано натисканням кнопки  $\circledR$  протягом кількох секунд, вибране значення буде скасовано.

# **3** Скомпонуйте кадр і натисніть кнопку спуску затвора наполовину.

Буде встановлено фокус і експозицію.

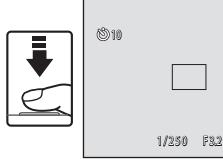

650 mm

### **4** Натисніть кнопку спуску затвора до кінця.

Запускається автоспуск, і на моніторі відображається кількість секунд, що залишилися до спуску затвора. Під час відліку таймера блимає індикатор автоспуску. Приблизно за одну секунду перед спуском затвора індикатор припиняє блимати та світиться постійно.

Після спуску затвора для автоспуску буде встановлено значення **OFF**.

Щоб зупинити таймер перед зйомкою, повторно натисніть кнопку спуску затвора.

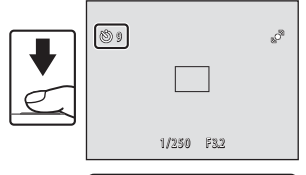

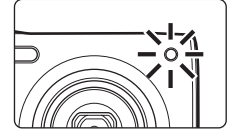

S.

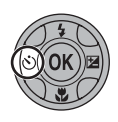

# <span id="page-44-0"></span>**Режим макросъемки**

Режим макросъемки використовується для зйомки об'єктів, які перебувають на відстані не більше 8 см. Зверніть увагу на те, що якщо відстань до об'єкта менше 50 см, спалах може не освітити об'єкт повністю.

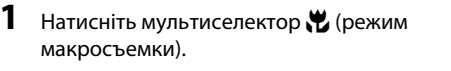

Відображається меню режиму макрозйомки.

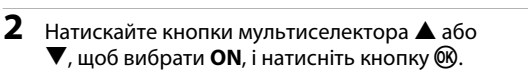

Відобразиться піктограма режиму макрозйомки (F).

Якщо параметр не буде застосовано натисканням кнопки **60** протягом кількох секунд, вибране значення буде скасовано.

# **3** Поверніть елемент керування масштабуванням, щоб скомпонувати знімок.

- **•** Найближча відстань, за якої фотокамера може сфокусуватися, залежить від положення масштабування. Фотокамера може фокусуватися на найменших відстанях, якщо символ  $\mathbb{G}$  та індикатор масштабування світяться зеленим, коли індикатор масштабування розташовано ліворуч (ширший кут) від  $\triangle$ .
- **•** У положенні масштабування на один крок праворуч (телефото) від положення максимального віддалення фотокамера може фокусуватися на об'єктах, розташованих на відстані 8 см від об'єктива. У положенні максимального віддалення та в положенні масштабування  $\triangle$  фотокамера може фокусуватися на відстані 20 см.

# C **Автофокусування**

У режимі **М** (автоматичний), якщо для параметра Режим автофокуса (QQ 48) установлено значення **Непрерывный АФ**, фотокамера фокусується неперервно, поки фокус не зафіксується під час натискання кнопки спуску затвора наполовину. Тому може лунати звук руху приводу об'єктива.

Під час використання інших режимів зйомки **Непрерывный АФ** вмикається автоматично після ввімкнення режиму макрозйомки.

#### C **Налаштування режиму макрозйомки**

Параметр режиму макрозйомки, застосований у режимі  $\blacksquare$  (автоматичний), зберігається в пам'яті фотокамери навіть після вимкнення фотокамери та повторно застосовується під час наступного вибору режиму • (автоматичний).

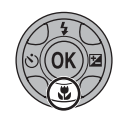

丽  $\overline{ON}$ 

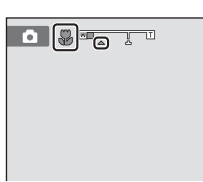

Режим макросъемки

# <span id="page-45-0"></span>**Hалаштування яскравості (Поправка экспозиции)**

Корекція експозиції використовується для змінення значення експозиції, пропонованого фотокамерою, щоб зробити зображення яскравішими або темнішими.

**1** Натисніть кнопку мультиселектора $\mathbf{\Sigma}$ (корекція експозиції).

Відобразиться шкала корекції експозиції.

# **2** Натисніть кнопку мультиселектора  $\blacktriangle$  або  $\nabla$ , щоб налаштувати експозицію, і натисніть кнопку <sub>00</sub>.

Щоб зробити знімок яскравішим, застосуйте позитивну корекцію експозиції (+).

Щоб зробити знімок темнішим, застосуйте негативну корекцію експозиції (–).

Для корекції експозиції можна встановити значення в діапазоні від –2,0 до +2,0 EV.

Якщо параметр не буде застосовано натисканням кнопки  $\textcircled{\tiny{M}}$  протягом кількох секунд, вибране значення буде скасовано.

Якщо застосоване значення корекції експозиції відмінне від **0.0**, воно відображається з індикатором  $\boxed{\mathbb{Z}}$  на моніторі.

# **3** Натисніть кнопку спуску затвора, щоб зробити знімок.

Для виходу без змінення експозиції поверніться до кроку 1, змініть значення на **0.0** і натисніть кнопку  $\textcircled{{\textsf{R}}}.$ 

### C **Значення корекції експозиції**

Значення корекції експозиції, застосоване в режимі  $\blacksquare$  (автоматичний), зберігається в пам'яті фотокамери навіть після вимкнення фотокамери та повторно застосовується під час наступного вибору режиму • (автоматичний).

#### D **Використання корекції експозиції**

- **•** Фотокамера зазвичай зменшує експозицію, коли в кадрі переважають яскраво освітлені об'єкти, і збільшує експозицію, коли кадр переважно темний. Тому під час зйомки блиску дуже яскравих об'єктів, що заповнюють кадр (наприклад, освітленої сонцем водної поверхні, піску або снігу), чи фону, який значно світліший за основний об'єкт, може знадобитися позитивна (+) корекція експозиції.
- **•** Негативну (–) корекцію експозиції можна застосовувати, якщо великі області кадру містять дуже темні об'єкти (наприклад, смугу темно-зеленого листя) або фон значно темніший за основний об'єкт.

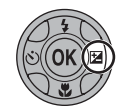

Поправка экспозиции

0.0

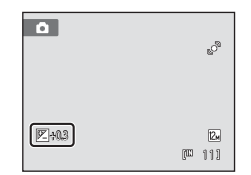

# **Вибір режиму зйомки**

Виберіть один із режимів зйомки: • (автоматичний), **盛** (сюжетний), [3] (интеллект. портрет),  $\bigoplus$  (ведение объекта) і  $\Pi$  (відео).

## **1** Натисніть кнопку  $\bullet$  в режимі зйомки.

Відобразиться меню вибору режиму зйомки.

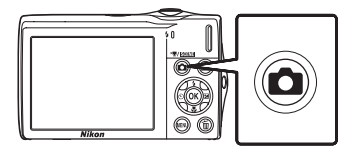

# $2$   $3$ а допомогою кнопок мультиселектора  $\blacktriangle$ та V виберіть режим зйомки та натисніть кнопку <sub>60</sub>.

Фотокамера переходить у вибраний режим зйомки.

Щоб вибрати інший сюжетний режим (друга піктограма зверху), натисніть кнопку  $\blacktriangleright$ , потім натисніть кнопку мультиселектора  $\blacktriangle$ ,  $\nabla$ ,  $\blacktriangleleft$  або  $\blacktriangleright$ 

для вибору сюжетного режиму, після чого натисніть кнопку  $\omega$ .

Щоб повернутися до поточного режиму зйомки без перемикання режимів зйомки, натисніть кнопку  $\blacksquare$  або кнопку спуску затвора.

#### 1 **А**вто режим **[A](#page-33-0)222** Авто режим **A222 ABTO** 22

Знімки можна робити за допомогою автоматичного режиму, що працює за принципом «навів і сфотографував» і рекомендується користувачам-початківцям цифрових фотокамер. Параметри зйомки, такі як неперервна зйомка, можна застосувати з меню зйомки ( $\Box$ 36).

#### 2 x Сюжетний режим [A](#page-61-0)50

Параметри фотокамери автоматично оптимізуються для вибраного сюжету. У режимі автоматичного вибору сюжету фотокамера автоматично вибирає оптимальний сюжетний режим для спрощення зйомки.

#### 3 • В Интеллект. портрет А62 и Статья А62 и Статья А62 и Статья А62 и Статья А62 и Статья А62 и Статья А62 и С

Фотокамера використовує пріоритет обличчя для розпізнавання облич, а потім автоматично спускає затвор після виявлення посмішки. Параметр пом'якшення тону шкіри можна використовувати для пом'якшення тонів шкіри облич людей під час відображення.

#### 4 s Ведение объекта [A](#page-76-0)65

Підходить для фокусування на об'єктах, що рухаються, а також їх зйомки.

#### 5 D Видео A[106](#page-117-0)

Можна записати відео (зі звуком).

# **1** Авто режим **2 3 4 5**

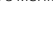

Додаткові відомості про зйомку

# <span id="page-47-0"></span>Параметри зйомки: меню зйомки (режим **C** (автоматичний))

Під час зйомки в режимі  $\bigcirc$  (автоматичний) можна встановити наведені нижче

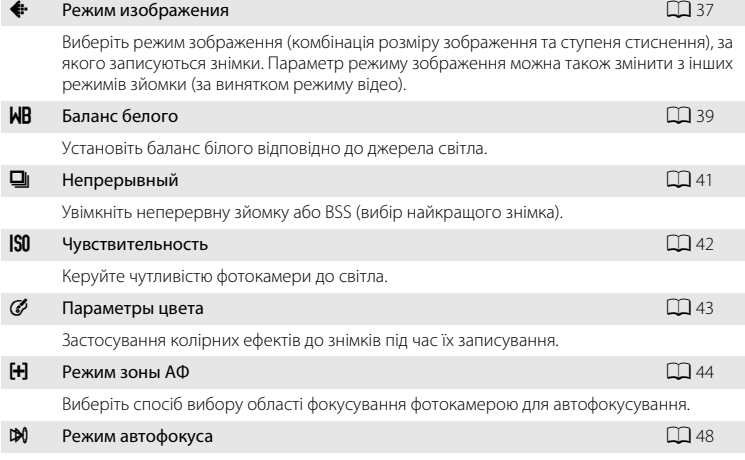

Виберіть спосіб фокусування фотокамери.

### **Відображення меню зйомки**

параметри  $(\Box$  22).

Увійдіть у режим  $\blacksquare$  (автоматичний) ( $\square$  22).

Натисніть кнопку **MENU**, щоб відобразити меню зйомки.

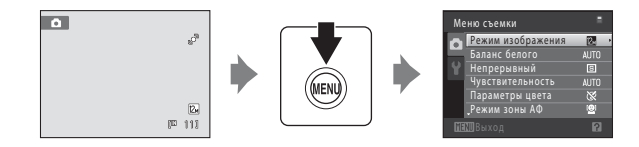

- Використовуйте мультиселектор для вибору та застосування параметрів ( $\Box$ 9).
- Щоб вийти з меню зйомки, натисніть кнопку MENU.

## B **Параметри фотокамери, які не можна застосувати одночасно**

# <span id="page-48-1"></span><span id="page-48-0"></span>A **Режим изображения (якість зображення/розмір зображення)**

#### $\bigcap$  (автоматичний)  $\rightarrow$  MENU (Меню съемки)  $\rightarrow$   $\leftrightarrow$  Режим изображения

Режим зображення позначає комбінацію розміру зображення та його якості (стиснення), за якої записуються знімки. Виберіть режим зображення, який найкраще підходить для способу використання знімків і ємності внутрішньої пам'яті або карти пам'яті. Що вище значення параметра режиму зображення, то більше розмір, з яким можна надрукувати або відобразити зображення без видимої «зернистості», але менша кількість знімків, які можна записати.

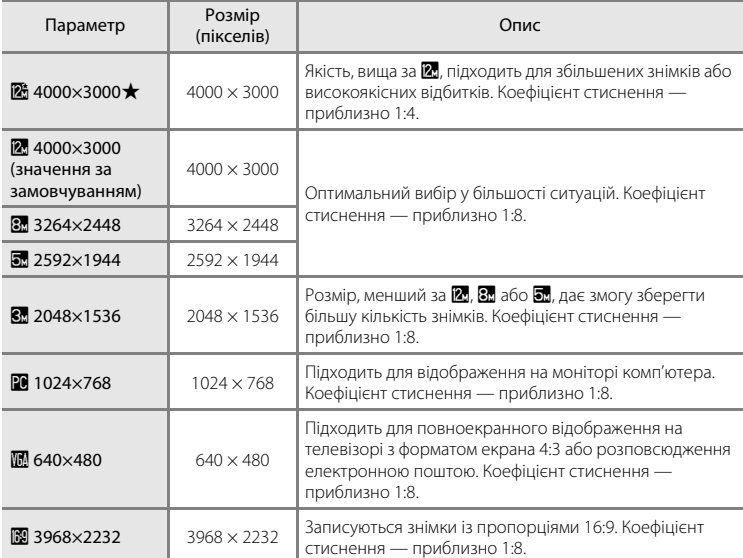

Піктограма поточного параметра відображається на моніторі в режимах зйомки та відтворення  $(\Box 6, 7)$  $(\Box 6, 7)$ .

### C **Режим изображения**

- **•** Зміни цього параметра застосовуються до всіх режимів зйомки (за винятком режиму відео).
- **•** Можуть бути функції, з якими цей параметр не можна ввімкнути. Додаткову інформацію див. у розділі [«Параметри фотокамери, які не можна застосувати одночасно»](#page-60-1) ( $\Box$  49).

### C **Кількість кадрів, що залишилися**

У таблиці нижче наведено приблизну кількість знімків, які можна зберегти у внутрішній пам'яті та на карті пам'яті ємністю 4 ГБ. Зверніть увагу, що кількість знімків, які можна зберегти, залежить від композиції знімка (це обумовлено стисненням JPEG). Крім того, ця кількість може різнитися залежно від виробника карти пам'яті, навіть якщо карти пам'яті мають однакову номінальну ємність.

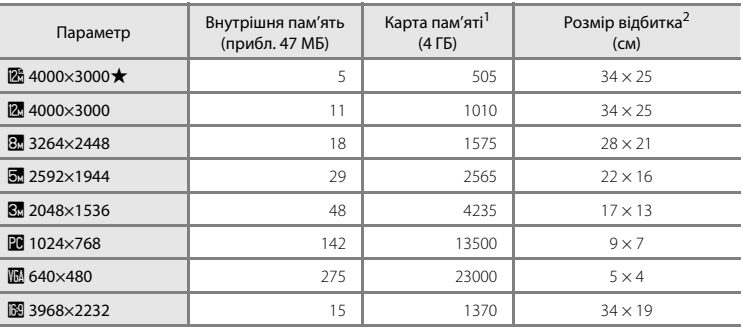

 $^1$  Якщо залишилося не менше 10 000 кадрів, на екрані кадрів, що залишилися, відображається число «9999».

 $2$  Розмір відбитка за вихідної роздільної здатності 300 точок/дюйм. Розміри відбитків обчислюються таким чином: кількість пікселів ділиться на роздільну здатність принтера (точок на дюйм) і множиться на 2,54 см. Проте за того самого розміру зображення розмір знімків, роздрукованих за вищої роздільної здатності, буде меншим за вказаний розмір, а розмір знімків, роздрукованих за нижчої роздільної здатності, перевищуватиме вказаний розмір.

# <span id="page-50-0"></span>B **Баланс белого (Hалаштування відтінку)**

#### $\bigcap$  (автоматичний)  $\rightarrow$  MENU (Меню съемки)  $\rightarrow$  MB Баланс белого

Колір світла, яке відбивається від об'єкта, залежить від кольору джерела світла. Мозок людини здатний адаптуватися до змін у кольорі джерела світла, тому білі об'єкти здаються білими незалежно від умов їх перегляду: у тіні, під прямим сонячним промінням або лампою розжарювання. Цифрові фотокамери можуть імітувати це налаштування, обробляючи зображення відповідно до кольору джерела світла. Це називається «балансом білого». Для природних кольорів перед зйомкою виберіть параметр балансу білого, який відповідає джерелу світла. Хоча значення за замовчуванням **Авто** можна використовувати за більшості типів освітлення, можна вручну вказати параметр балансу білого, який підходить для конкретного джерела світла, щоб досягти точніших результатів.

#### **AUTO** Авто (значення за замовчуванням)

Автоматичне налаштування балансу білого відповідно до умов освітлення. Оптимальний вибір у більшості ситуацій.

#### PRE Ручная настройка

Об'єкт нейтрального забарвлення використовується під час налаштування балансу білого за незвичайних умов освітлення. Додаткові відомості див. у розділі [«Ручная](#page-51-0)  [настройка](#page-51-0)» (**Q40**).

#### $\frac{1}{2}$  Дневной свет

Налаштування балансу білого для зйомки за умов прямого сонячного проміння.

<del>漫</del> Лампа накаливания

Використовується за умов освітлення лампою розжарювання.

#### **...**<br>Дампа дн. света

Використовується за умов освітлення люмінесцентною лампою.

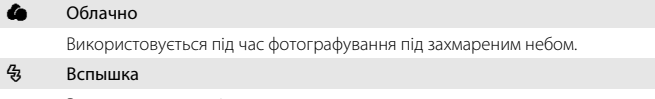

Використовується зі спалахом.

Ефекти вибраної опції можна попередньо переглянути на моніторі ( $\Box$  6). За значень, відмінних від **Авто**, на моніторі відображається піктограма для поточного параметра.

### B **Примітка щодо балансу білого**

- **•** Можуть бути функції, з якими цей параметр не можна ввімкнути. Додаткову інформацію див. у розділі [«Параметри фотокамери, які не можна застосувати одночасно»](#page-60-1) ( $\Box$  49).
- **•** За значень балансу білого, відмінних від **Авто** або Вспышка, вимкніть спалах ( $\circledast$ ) ( $\square$  30).

### <span id="page-51-0"></span>**Ручная настройка**

Попереднє налаштування вручну використовується за умов змішаного освітлення або для компенсації джерел світла з потужним колірним відтінком (наприклад, щоб знімки, зроблені за умов освітлення лампою з червоним абажуром, виглядали так, неначе їх знято за освітлення білим світлом).

- **1** Розмістіть білий або сірий об'єкт-орієнтир за умов освітлення, що використовуватимуться під час зйомки.
- **2** Відобразіть меню зйомки ( $\Box$ 36), за допомогою мультиселектора виберіть PRE **Ручная настройка** у меню **Баланс белого** та натисніть кнопку  $\mathbb{R}$ .

Масштаб буде збільшено.

# **3** Виберіть **Измерить**.

Щоб застосувати останнє виміряне значення для налаштування вручну, виберіть **Отмена** і натисніть кнопку <u>ଲ</u>

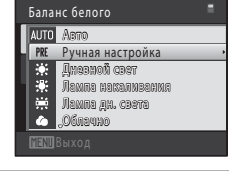

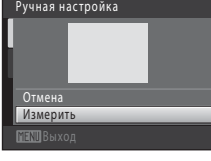

## **4** Візьміть у кадр об'єкт-орієнтир у вікні вимірювання.

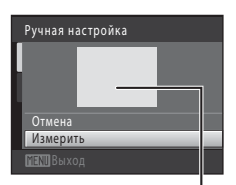

Вікно вимірювання

# **5** Натисніть кнопку ®, щоб виміряти значення для попереднього налаштування вручну.

Затвор спускається, і встановлюється нове значення балансу білого. Жодний знімок не записується.

### B **Примітка щодо попереднього налаштування вручну**

Не можна виміряти значення для освітлення спалахом, якщо використовується **Ручная настройка**. Під час зйомки з використанням спалаху встановіть для параметра **Баланс белого** значення **Авто** або

# <span id="page-52-1"></span><span id="page-52-0"></span>C **Непрерывный**

 $\bigcap$  (автоматичний)  $\rightarrow$  MENU (Меню съемки)  $\rightarrow$   $\Box$  Непрерывный

Увімкніть неперервну зйомку або BSS (вибір найкращого знімка). Спалах вимикається, коли вибрано **Непрерывный**, **BSS** або **Мультикадр 16**, а фокус, експозиція та баланс білого фіксуються на значеннях, визначених за першим знімком у кожній серії.

#### **E** Покадровый (значення за замовчуванням)

Під час кожного натискання кнопки спуску затвора робиться один знімок.

#### V Непрерывный

Під час утримання кнопки спуску затвора в натиснутому положенні виконується зйомка до трьох знімків зі швидкістю приблизно 0,9 кадру на секунду, коли для параметра Режим изображения встановлено значення 2 4000×3000.

#### **BSS** BSS (Вибір найкращого знімка)

Функцію «Вибір найкращого знімка» рекомендовано використовувати під час зйомки з вимкненим спалахом, у режимі збільшення знімка або в інших ситуаціях, коли випадковий рух може призвести до розмиття знімків. Коли функцію BSS ввімкнено, фотокамера робить до десяти знімків, поки натиснута кнопка спуску затвора. Автоматично вибирається та зберігається найчіткіший знімок у серії.

#### **Ш** Мультикадр 16

Під час кожного натискання кнопки спуску затвора фотокамера робить 16 знімків зі швидкістю приблизно 30 кадрів на секунду та упорядковує їх в одну серію знімків.

- Режим изображения фіксується на **E** (2560 × 1920).
- **•** Цифрове масштабування недоступне.

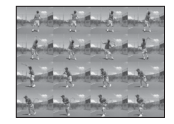

За значень, відмінних від **Покадровый**, на моніторі відображається індикатор для поточного параметра ( $\Box$ 6).

### B **Примітки щодо неперервної зйомки**

- **•** Частота кадрів під час неперервної зйомки може залежати від параметра поточного режиму зображення, використовуваної карти пам'яті або умов зйомки.
- **•** Можуть бути функції, з якими цей параметр не можна ввімкнути. Додаткову інформацію див. у розділі [«Параметри фотокамери, які не можна застосувати одночасно»](#page-60-1) ( $\Box$  49).

# B **Примітка щодо функції BSS**

Застосування функції **BSS** може не принести бажаних результатів, якщо об'єкт рухається або композиція змінюється під час утримання кнопки спуску затвора натиснутою.

### B **Примітка щодо параметра «Мультикадр 16»**

Змазування (Q) [148](#page-159-0)), видиме на моніторі під час зйомки з увімкненим параметром **Мультикадр 16**, буде записано із зображеннями. Рекомендовано уникати яскравих об'єктів, наприклад сонця, відбиття сонця та електричних ламп, під час зйомки з увімкненим параметром **Мультикадр 16**.

# <span id="page-53-0"></span>E **Чувствительность**

#### $\bigcirc$  (автоматичний)  $\rightarrow$  MENU (Меню съемки)  $\rightarrow$  ISO Чувствительность

Чутливість визначає, якою мірою фотокамера реагує на світло. Що вища чутливість, то менше потрібно світла для експозиції зображення. Хоча високі значення чутливості ISO підходять для зйомки об'єктів, що рухаються, або таких, що знімаються за умов слабкого освітлення, за високих значень чутливості часто виникає «шум» (довільно розташовані світлі пікселі), сконцентрований у темних ділянках зображення.

#### Авто (значення за замовчуванням)

Чутливість має значення ISO 80, коли достатньо світла; фотокамера компенсує брак світла, підвищуючи чутливість до максимального значення ISO 1600 за слабкого освітлення.

#### Авто с фикс. диап.

Виберіть діапазон, у якому фотокамера автоматично регулює чутливість ISO: **ISO 80-400** (значення за замовчуванням) або **ISO 80-800**. Фотокамера не збільшуватиме чутливість вище максимального значення у вибраному діапазоні. Укажіть максимальне значення для чутливості ISO, щоб ефективно керувати величиною «зернистості» зображень.

#### 80, 100, 200, 400, 800, 1600, 3200

Чутливість фіксується на вказаному значенні.

За значень, відмінних від **Авто**, поточний параметр відображається на моніторі ([A](#page-17-0)6). Якщо вибрано **Авто** і значення чутливості перевищує показник ISO 80, відобразиться піктограма **ISO** ( $\Box$ 31). Коли вибрано параметр **Авто с фикс. диап.**, відображаються  $\frac{1}{100}$  і максимальне значення для чутливості ISO.

### B **Примітка щодо чутливості ISO**

- **•** Можуть бути функції, з якими цей параметр не можна ввімкнути. Додаткову інформацію див. у розділі [«Параметри фотокамери, які не можна застосувати одночасно»](#page-60-1) ( $\Box$  49).
- Функція Обнаруж. движения ( $\Box$ [135\)](#page-146-0) не працює, коли для чутливості ISO вибрано будь-який параметр, відмінний від **Авто**.

# <span id="page-54-0"></span>F **Параметры цвета**

 $\bigcirc$  (автоматичний)  $\rightarrow$  MENU (Меню съемки)  $\rightarrow$   $\mathscr O$  Параметры цвета

Збільшення яскравості кольорів або записування знімків у монохромних кольорах.

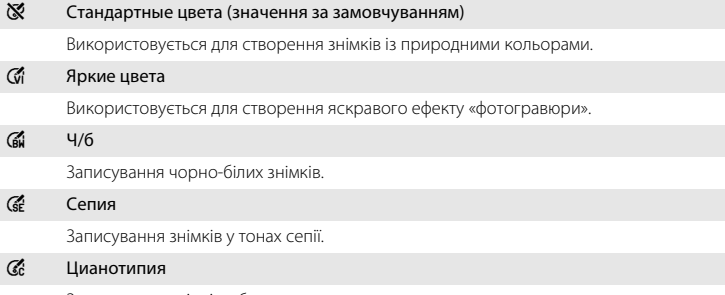

Записування знімків у блакитних монохромних кольорах.

За значень, відмінних від **Стандартные цвета**, на моніторі відображається піктограма для поточного параметра ( $\Box$  6). Колірні тони на дисплеї зйомки змінюються відповідно до вибраного параметра кольору.

# B **Примітка щодо параметрів кольорів**

Можуть бути функції, з якими цей параметр не можна ввімкнути. Додаткову інформацію див. у розділі «[Параметри фотокамери, які не можна застосувати одночасно](#page-60-1)» ( $\Box$  49).

# <span id="page-55-1"></span><span id="page-55-0"></span>G **Режим зоны АФ**

#### $\bigcap$  (автоматичний)  $\rightarrow$  MENU (Меню съемки)  $\rightarrow$  H Режим зоны АФ

Використовуйте цей параметр, щоб визначати спосіб вибору області фокусування фотокамерою для автофокусування. Під час використання цифрового масштабування фотокамера завжди фокусується в центрі кадру незалежно від указаного параметра.

#### <sup>(9)</sup> Приоритет лица (значення за замовчуванням)

Коли фотокамера розпізнає обличчя людини, вона фокусується на ньому. Додаткові відомості див. у розділі [«Приоритет лица» \(](#page-57-1)A46). Якщо розпізнано кілька облич, фотокамера фокусується на найближчому до неї обличчі. Під час зйомки об'єктів, які не є людьми, або кадрування об'єкта, обличчя якого не розпізнано, для параметра **Режим зоны АФ** встановлюється значення **Авто** та фотокамера автоматично вибирає зону фокусування, що містить найближчий до неї об'єкт.

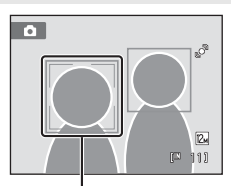

Області фокусування

#### **M** A<sub>BTO</sub>

Фотокамера автоматично вибирає область фокусування, що містить найближчий до фотокамери об'єкт. Натисніть кнопку спуску затвора наполовину, щоб активувати область фокусування. Після натискання кнопки спуску затвора наполовину на моніторі відобразиться область фокусування (до дев'яти областей), вибрана фотокамерою.

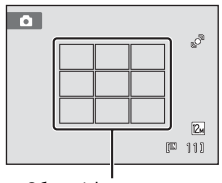

Області фокусування

#### **[1]** Ручной выбор

<span id="page-55-2"></span>Виберіть одну з 99 зон фокусування, відображених на моніторі.

Цей параметр підходить для ситуацій, у яких об'єкт зйомки відносно нерухомий і розташований не в центрі кадру.

За допомогою кнопок мультиселектора  $\blacktriangle$ ,  $\nabla$ ,  $\blacktriangleleft$  та  $\blacktriangleright$ виберіть зону фокусування, відображену на моніторі, що містить об'єкт, і виконайте зйомку. Щоб скасувати вибір зони фокусування та налаштувати параметри спалаху, режиму макрозйомки, автоспуску та корекції експозиції,

натисніть кнопку  $\circledR$ . Щоб повернутися до екрана вибору області фокусування, повторно натисніть кнопку $\omega$ .

Область фокусування

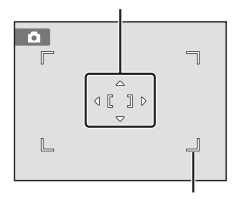

Область фокусування, яку можна вибрати

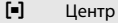

Фотокамера фокусується на об'єкті в центрі кадру. Центральна область фокусування відображається завжди.

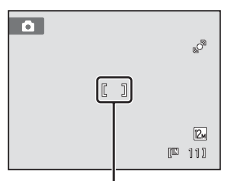

#### Область фокусування

### B **Примітки щодо режиму зони АФ**

Цю функцію не можна використовувати одночасно з певними функціями. Див. розділ [«Параметри](#page-60-1)  [фотокамери, які не можна застосувати одночасно» \(](#page-60-1) $\Box$ 49).

### <span id="page-56-1"></span><span id="page-56-0"></span>D **Фіксація фокуса**

Щоб сфокусуватися на об'єктах не в центрі, коли для параметра **Режим зоны АФ** вибрано значення **Центр**, використовуйте фіксацію фокуса, як описано нижче.

- 1 Розташуйте об'єкт у центрі кадру.
- 2 Натисніть кнопку спуску затвора наполовину.
	- **•** Переконайтеся, що зона фокусування має зелений колір.
	- **•** Фокус і експозиція зафіксовані.
- 3 Продовжуйте утримувати кнопку спуску затвора натиснутою наполовину та перекомпонуйте кадр.
	- **•** Переконайтеся, що відстань між фотокамерою та об'єктом не змінюється.
- 4 Натисніть кнопку спуску затвора до кінця, щоб зробити знімок.

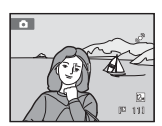

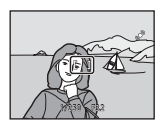

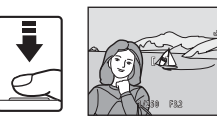

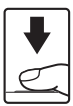

# D **Додаткові відомості**

Додаткові відомості див. у розділі [«Автофокусування» \(](#page-38-0) $\Box$ ).

Додаткові відомості про зйомку

Додаткові відомості про зйомку

### <span id="page-57-1"></span><span id="page-57-0"></span>**Приоритет лица**

Коли фотокамеру спрямовано на обличчя, вона починає його розпізнавання. Фотокамера автоматично розпізнає це обличчя та фокусується на ньому. Функція зйомки із пріоритетом обличчя активується в наведених нижче ситуаціях.

- Для параметра Режим зоны АФ ( $\Box$  44) встановлено значення **Приоритет лица**
- **•** У сюжетних режимах **Автомат. выбор сюжета** ( $\Box$ 51), **Портрет** ( $\Box$ 53) і **Ночной портрет** ( $\Box$  54)
- У режимі зйомки інтелектуального портрета ( $\Box$  62)
- **1** Скомпонуйте кадр.

Коли фотокамера розпізнає обличчя, це обличчя обрамлюється подвійною жовтою рамкою.

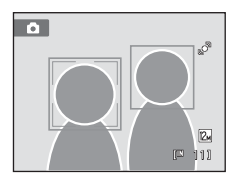

Коли фотокамера розпізнає кілька облич, операція змінюється наведеним нижче чином залежно від режиму зйомки.

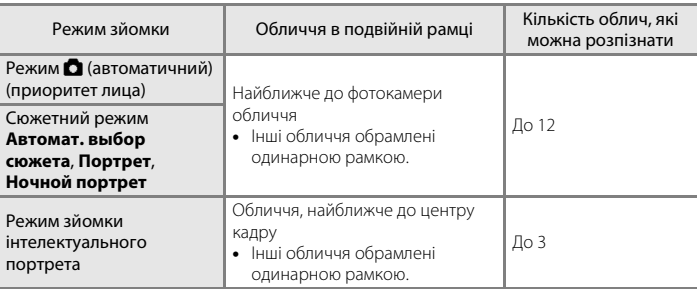

# **2** Натисніть кнопку спуску затвора наполовину.

Фотокамера фокусується на обличчі, обрамленому подвійною рамкою. Подвійна рамка стає зеленою, і фокус фіксується.

Коли фотокамері не вдається сфокусуватися, подвійна рамка блимає. Повторно натисніть кнопку спуску затвора наполовину та сфокусуйтеся.

Натисніть кнопку спуску затвора до кінця, щоб зробити знімок.

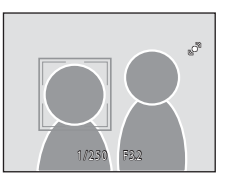

Якщо в режимі зйомки інтелектуального портрета фотокамера виявляє, що обличчя, обрамлене подвійною рамкою, посміхається, активується **Таймер улыбки** ([A](#page-73-0)62) і затвор автоматично спускається без натискання кнопки спуску затвора.

# B **Примітки щодо пріоритету обличчя**

- **•** Якщо фотокамері не вдається розпізнати певні обличчя, коли кнопку спуску затвора натиснуто наполовину, а параметр **Режим зоны АФ** має значення **Приоритет лица**, для параметра режиму зони АФ автоматично встановлюється значення **Авто**.
- **•** Якщо після натискання кнопки спуску затвора наполовину в сюжетному режимі **Портрет**, **Ночной портрет** або режимі зйомки інтелектуального портрета не розпізнано жодне обличчя, фотокамера сфокусується на об'єкті в центрі кадру.
- **•** Фотокамера може не розпізнати обличчя в наведених нижче ситуаціях:
	- Обличчя частково приховані сонцезахисними окулярами або іншими предметами;
	- Обличчя займають у кадрі надто багато або надто мало місця.
- **•** Якщо кадр містить кілька облич, обличчя, розпізнані фотокамерою, і обличчя, на якому фотокамера фокусується, залежать від різних чинників, у тому числі від напрямку, у якому повернуто обличчя.
- **•** У рідкісних випадках об'єкт може не бути у фокусі, незважаючи на те, що подвійна рамка світиться зеленим ( $\Box$  27). Якщо це станеться, перейдіть у режим  $\Box$  (автоматичний) і встановіть для параметра **Режим зоны АФ** значення **Ручной выбор** або **Центр**, сфокусуйтеся повторно на іншому об'єкті, розташованому на тій самій відстані від фотокамери, що й об'єкт портретної зйомки, і використайте фіксацію фокуса ( $\Box$ 45).
- **•** Під час відтворення знімки, на яких під час зйомки було виявлено обличчя, автоматично обертаються для відображення відповідно до орієнтації виявленого обличчя, за винятком знімків, зроблених за допомогою параметрів Непрерывный, BSS і Мультикадр 16 ( $\Box$  41).

# <span id="page-59-1"></span><span id="page-59-0"></span>I **Режим автофокуса**

 $\bigcap$  (автоматичний)  $\rightarrow$  MENU (Меню съемки)  $\rightarrow$  DV Режим автофокуса

Виберіть спосіб фокусування фотокамери.

#### **AF** Покадровый АФ (значення за замовчуванням)

Фотокамера фокусується, коли кнопку спуску затвора натиснуто наполовину.

#### **В** Непрерывный АФ

Фотокамера фокусується неперервно, доки кнопку спуску затвора не буде натиснуто наполовину. Використовуйте під час зйомки об'єктів, що рухаються. Під час фокусування фотокамери лунатиме звук руху приводу об'єктива.

### B **Примітка щодо параметра режиму автофокусування для режиму відстеження об'єкта**

**Режим автофокуса** можна встановити для режиму відстеження об'єкта. Значенням за замовчуванням у режимі відстеження об'єкта є **Непрерывный АФ**. **Режим автофокуса** можна встановити незалежно для режиму відстеження об'єкта та для режиму  $\blacksquare$  (автоматичний).

# <span id="page-60-1"></span><span id="page-60-0"></span>**Параметри фотокамери, які не можна застосувати одночасно**

Деякі параметри зйомки не можна використовувати з іншими функціями.

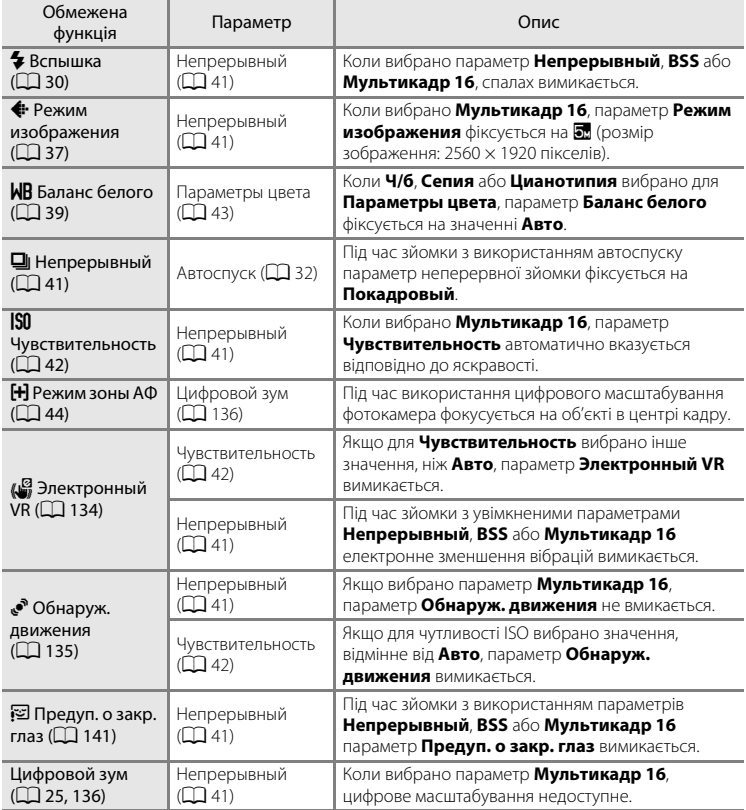

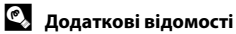

Див. «Примітки щодо цифрового масштабування» ( $\Box$ [136\)](#page-147-0).

# <span id="page-61-0"></span>**Зйомка сюжетів (сюжетний режим)**

Параметри фотокамери автоматично оптимізуються для вибраного типу об'єкта. Доступні наведені нижче сюжетні режими.

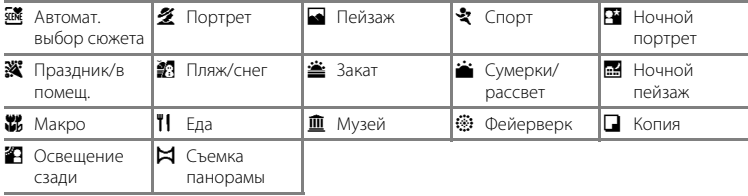

## **Вибір сюжетного режиму**

**1** Натисніть кнопку  $\blacksquare$  в режимі зйомки, щоб відобразити меню вибору режиму зйомки, і за допомогою кнопок мультиселектора  $\blacktriangle$  та  $\nabla$  виберіть піктограму сюжетного режиму.

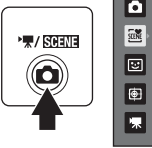

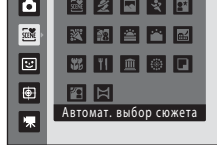

Відображається піктограма для останнього вибраного сюжетного режиму. Значенням за замовчуванням є **¤ (**Автомат. выбор сюжета;  $\Box$  51).

 $2$  Натисніть мультиселектор  $\blacktriangleright$  і за допомогою його кнопок  $\blacktriangle$ ,  $\nabla$ ,  $\blacktriangleleft$  та  $\blacktriangleright$  виберіть потрібний сюжетний режим, після чого натисніть кнопку <u>ඹ.</u>

Відображення змінюється відповідно до вибраного сюжетного режиму.

Додаткові відомості про функції сюжетних режимів див. на стор. [53.](#page-64-2)

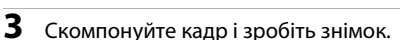

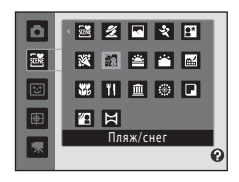

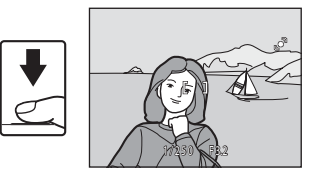

### **<sup>©</sup>** Режим изображения

Після натискання кнопки **MENU** в сюжетному режимі можна налаштувати Режим изображения (QQ 37). Зміни цього параметра застосовуються до всіх режимів зйомки (за винятком записування відео).

Додаткові відомості про зйомку

Додаткові відомості про зйомку

# <span id="page-62-0"></span>**Зйомка в сюжетному режимі, вибраному фотокамерою (Автомат. выбор сюжета)**

Скомпонувавши кадр, фотокамера автоматично вибирає оптимальний сюжетний режим для спрощення зйомки.

Після компонування кадру в сюжетному режимі x (**Автомат. выбор сюжета**) фотокамера автоматично налаштовує параметри для одного з наведених нижче сюжетних режимів.

- Авто (звичайна зйомка) Портрет ( $\Box$  53) Пейзаж ( $\Box$  53)
	-
- **•** Ночной портрет  $(D \mid 54)$
- Ночной пейзаж ( $\Box$  56) Макро ( $\Box$  56)
- 

- **•** Освещение сзади  $(D \mid 58)$
- $1$  Натисніть кнопку  $\bullet$  в режимі зйомки, щоб відобразити меню вибору режиму зйомки, і за допомогою мультиселектора виберіть сюжетний режим *wi* **(Автомат. выбор сюжета)** ( $\Box$  50).

Фотокамера переходить у сюжетний режим автоматичного вибору сюжету.

# **2** Скомпонуйте кадр і зробіть знімок.

Коли фотокамера автоматично вибирає сюжетний режим, піктограма режиму зйомки змінюється відповідно до поточного ввімкненого сюжетного режиму.

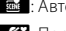

**dollar**: Авто **g: Ночной пейзаж** 

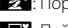

- 
- 

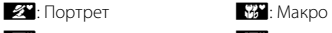

- 
- **FY**: Пейзаж **interval of the FY**: Освещение сзади

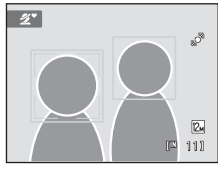

**••••** Ночной портрет

Натисніть кнопку спуску затвора наполовину, щоб налаштувати фокус і експозицію. Коли об'єкт у фокусі, активна область фокусування світиться зеленим.

Натисніть кнопку спуску затвора до кінця, щоб зробити знімок.

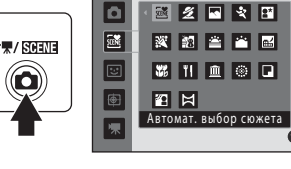

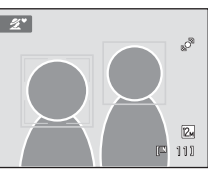

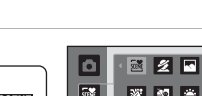

# B **Примітки щодо сюжетного режиму автоматичного вибору сюжету**

- **•** Цифрове масштабування недоступне.
- **•** Залежно від умов зйомки фотокамера може не вибирати потрібний сюжетний режим. Якщо це станеться, перейдіть до режиму **•** (автоматичний) ( $\Box$  22) або виберіть потрібний сюжетний режим вручну (**Q**50).

#### C **Фокусування в сюжетному режимі автоматичного вибору сюжету**

- **•** Коли фотокамера розпізнає обличчя в сюжетному режимі автоматичного вибору сюжету, вона фокусується на цьому обличчі. Додаткову інформацію див. у розділі [«Приоритет лица](#page-57-1)» (Q 46).
- Коли відображається індикатор режиму зйомки **dales a** або **1672.** фотокамера автоматично вибирає зону фокусування (одну з дев'яти), що містить найближчий до неї об'єкт, аналогічні дії виконуються, коли для параметра Режим зоны АФ вибрано значення Авто ( $\Box$  44).

#### C **Функції, доступні в сюжетному режимі автоматичного вибору сюжету**

- Можна застосувати параметри режиму спалаху **\$AUTO** (автоматичний; значення за замовчуванням) і  $\circledast$  (вимк.) ( $\Box$  30). У разі застосування режиму  $\sharp$ [A](#page-41-1)UTO (автоматичний) фотокамера автоматично вибирає оптимальне значення параметра режиму спалаху для вибраного нею сюжетного режиму. Якщо застосовується режим  $\bigcirc$  (вимк.), спалах не спрацьовує незалежно від умов зйомки.
- Можна налаштувати параметри автоспуску ( $\Box$ 32) та корекції експозиції ( $\Box$ 34).
- Кнопка режиму макрозйомки на мультиселекторі ( $\Box$ 9,33) вимкнута.
- Після натискання кнопки **MENU** в сюжетному режимі автоматичного вибору сюжету можна налаштувати **Режим изображения** ([A](#page-48-1)37). Зміни, внесені до режиму зображення, застосовуються до всіх режимів зйомки (за винятком записування відео).

# <span id="page-64-2"></span><span id="page-64-0"></span>**Вибір сюжетного режиму для зйомки (функції)**

Додаткові відомості про сюжетний режим автоматичного вибору сюжету див. у розділі [«Зйомка в сюжетному режимі, вибраному фотокамерою \(Автомат. выбор](#page-62-0)  сюжета)»  $(\Box$  51).

Для описів у цьому розділі використовуються такі піктограми:  $\blacklozenge$ , режим вспышки  $(\Box$  30);  $\bullet$ , автоспуск  $(\Box$  32);  $\sharp$ , режим макросъемки  $(\Box$  33);  $\sharp$ , поправка экспозиции ( $\Box$ 34).

# <span id="page-64-1"></span>b Портрет

Використовуйте цей режим для зйомки портретів.

- **•** Фотокамера розпізнає обличчя та фокусується на ньому. Додаткові відомості див. у розділі [«Приоритет лица» \(](#page-57-1) $\Box$  46).
- **•** Якщо розпізнано кілька облич, фотокамера фокусується на найближчому до неї обличчі.
- **•** Фотокамера пом'якшує тони шкіри (на трьох обличчях), застосовуючи функцію пом'якшення тону шкіри перед записуванням знімків ( $\Box$ 63).
- **•** Якщо не розпізнано жодного обличчя, фотокамера фокусується на об'єкті в центрі екрана.
- **•** Цифрове масштабування недоступне.

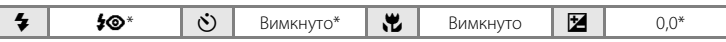

Значення за замовчуванням можна змінити.

### <span id="page-64-3"></span>c Пейзаж

Використовуйте цей режим для зйомки яскравих пейзажів і міських ландшафтів.

- **•** Фотокамера фокусується на нескінченність. Область фокусування або індикатор фокусування ([A](#page-17-2)6) завжди світяться зеленим у разі натискання кнопки спуску затвора наполовину. Проте зверніть увагу на те, що об'єкти на передньому плані не завжди можуть бути у фокусі.
- **•** Допоміжний промінь АФ (A[136](#page-147-1)) не світиться.

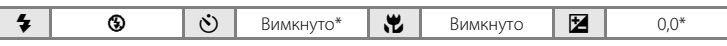

Значення за замовчуванням можна змінити.

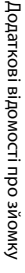

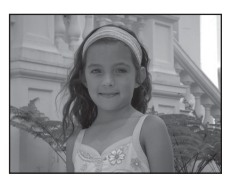

#### d Спорт

Використовуйте цей режим для зйомки динамічних дій, фіксуючи рух на одному знімку або записуючи його у вигляді серії знімків.

- **•** Фотокамера фокусується на об'єкті в центрі кадру та робить це неперервно, доки фокус не буде зафіксовано натисканням наполовину кнопки спуску затвора.
- **•** Під час утримання кнопки спуску затвора в натиснутому положенні виконується зйомка до трьох знімків зі швидкістю приблизно 0,9 кадру на секунду, коли для параметра **Режим изображения** встановлено значення 2 4000×3000.
- **•** Для фокуса, експозиції та балансу білого встановлюються значення, визначені для першого знімка в кожній серії.
- Допоміжний промінь АФ ( $\square$ [136](#page-147-1)) не світиться.
- **•** Максимальна частота кадрів під час неперервної зйомки може залежати від параметра поточного режиму зображення, використовуваної карти пам'яті або умов зйомки.

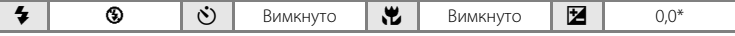

Значення за замовчуванням можна змінити.

#### <span id="page-65-0"></span>e Ночной портрет

Використовуйте цей режим для зйомки портретів під час заходу сонця або вночі. Щоб освітити об'єкт зйомки, спрацьовує спалах, який зберігає фонове освітлення для досягнення природного балансу між основним об'єктом і фоновим оточенням.

- **•** Фотокамера розпізнає обличчя та фокусується на ньому. Додаткові відомості див. у розділі [«Приоритет лица» \(](#page-57-1) $\Box$  46).
- **•** Якщо розпізнано кілька облич, фотокамера фокусується на найближчому до неї обличчі.
- **•** Фотокамера пом'якшує тони шкіри (на трьох обличчях), застосовуючи функцію пом'якшення тону шкіри перед записуванням знімків ( $\Box$ 63).
- **•** Якщо не розпізнано жодного обличчя, фотокамера фокусується на об'єкті в центрі екрана.
- **•** Цифрове масштабування недоступне.

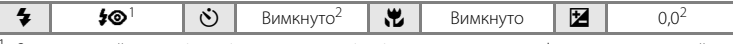

Заповнюючий спалах із повільною синхронізацією та зменшенням ефекту червоних очей.

<sup>2</sup> Значення за замовчуванням можна змінити.

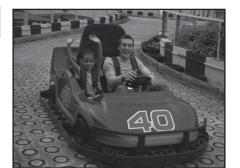

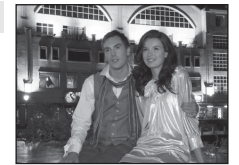

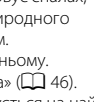

 $\circledR$ 

#### f Праздник/в помещ.

Використовується для зйомки ефектів світла свічки та іншого фонового освітлення у приміщенні.

- **•** Фотокамера фокусується на об'єкті в центрі кадру.
- **•** Оскільки знімки легко піддаються впливу тремтіння фотокамери, тримайте її, не хитаючи. За поганого освітлення рекомендовано використовувати штатив.

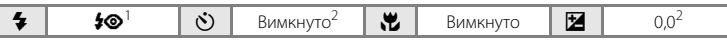

<sup>1</sup> Можна використовувати повільну синхронізацію з режимом спалаху зменшення ефекту червоних очей. Значення за замовчуванням можна змінити.<br>Значення за замовчуванням можна змінити.

#### ● Пляж/снег

Дає змогу відтворити яскраві барви таких об'єктів, як сніг, пляж або освітлена сонцем поверхня води.

**•** Фотокамера фокусується на об'єкті в центрі кадру.

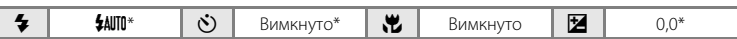

 $\circledR$ 

 $\sqrt{\lambda}$ 

Значення за замовчуванням можна змінити.

#### ≗ Закат

Передає все багатство відтінків кольору під час зйомки заходу сонця та світанку.

**•** Фотокамера фокусується на об'єкті в центрі кадру.

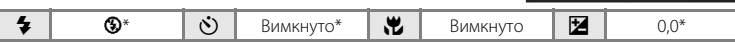

Значення за замовчуванням можна змінити.

#### **i** Сумерки/рассвет

Зберігаються кольори, видимі у слабкому природному світлі перед світанком або після заходу сонця.

- **•** Фотокамера фокусується на нескінченність. Область фокусування або індикатор фокусування ( $\Box$ 6) завжди світяться зеленим у разі натискання кнопки спуску затвора наполовину. Проте зверніть увагу на те, що об'єкти на передньому плані не завжди можуть бути у фокусі.
- Допоміжний промінь АФ ( $\square$ [136](#page-147-1)) не світиться.

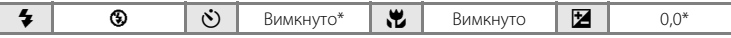

Значення за замовчуванням можна змінити.

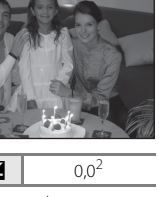

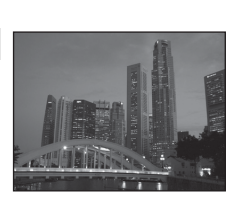

#### <span id="page-67-0"></span>**FR** Ночной пейзаж

Тривалі витримки затвора використовуються для створення вражаючих нічних пейзажів.

- **•** Фотокамера фокусується на нескінченність. Область фокусування або індикатор фокусування ( $\Box$ 6) завжди світяться зеленим у разі натискання кнопки спуску затвора наполовину. Проте зверніть увагу на те, що об'єкти на передньому плані не завжди можуть бути у фокусі.
- **•** Допоміжний промінь АФ (A[136](#page-147-1)) не світиться.

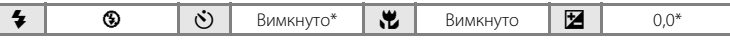

Значення за замовчуванням можна змінити.

#### <span id="page-67-1"></span>k Макро

Фотографування квітів, комах та інших невеликих об'єктів із близької відстані.

- Вмикається режим макрозйомки ( $\Box$ 33), і фотокамера автоматично встановлює масштаб у найближче положення, у якому вона може сфокусуватися.
- **•** Найближча відстань, за якої фотокамера може сфокусуватися, залежить від положення масштабування. Фотокамера може фокусуватися на найменших відстанях, якщо символ  $\mathcal{G}$  та індикатор масштабування світяться зеленим, коли індикатор масштабування розташовано ліворуч (ширший кут) від  $\triangle$ .

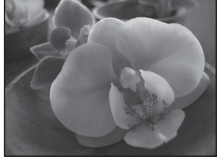

У положенні масштабування на один крок праворуч (телефото) від положення максимального віддалення фотокамера може фокусуватися на об'єктах, розташованих на відстані 8 см від об'єктива. У положенні максимального віддалення та в положенні масштабування  $\triangle$  фотокамера може фокусуватися на відстані 20 см.

- Для параметра Режим зоны АФ установлено значення Ручной выбор ( $\Box$ 44). Виберіть зону фокусування, у якій фокусується фотокамера. Натисніть кнопку  $\circledR$  або за допомогою кнопок мультиселектора  $\blacktriangle, \blacktriangledown, \blacktriangleleft$  та  $\blacktriangleright$  виберіть іншу зону фокусування. Повторно натисніть кнопку Ф, щоб зафіксувати вибрану область фокусування. Параметри режиму спалаху та корекції експозиції можна налаштувати, а автоспуск можна ввімкнути, коли область фокусування зафіксовано. Натисніть кнопку  $\textcircled{\tiny M}$ , щоб вибрати зону фокусування, у якій фокусується фотокамера.
- **•** Фотокамера фокусується неперервно до фіксації фокуса натисканням кнопки спуску затвора наполовину.
- **•** Оскільки знімки легко піддаються впливу тремтіння фотокамери, тримайте її, не хитаючи.

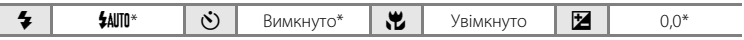

Значення за замовчуванням можна змінити. Зверніть увагу на те, що спалах може не освітити об'єкт повністю, коли відстань до нього менше 50 см.

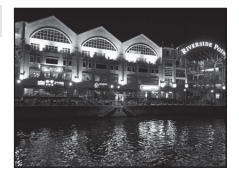

 $\sqrt{2}$ 

Додаткові відомості про зйомку

Додаткові відомості про зйомку

# TI Еда

Цей режим корисний під час зйомки їжі.

- Вмикається режим макрозйомки ( $\Box$ 33), і фотокамера автоматично встановлює масштаб у найближче положення, у якому вона може сфокусуватися.
- **•** Найближча відстань, за якої фотокамера може сфокусуватися, залежить від положення масштабування. Фотокамера може фокусуватися на найменших відстанях, якщо символ  $\overline{\mathcal{P}}$  та індикатор масштабування світяться зеленим, коли індикатор масштабування розташовано ліворуч (ширший кут) від  $\triangle$ . У положенні масштабування на один крок праворуч (телефото) від положення
	- максимального віддалення фотокамера може фокусуватися на об'єктах, розташованих на відстані 8 см від об'єктива. У положенні максимального віддалення та в положенні масштабування  $\triangle$  фотокамера може фокусуватися на відстані 20 см.
- **•** Відтінок можна налаштувати в діапазоні слайдера налаштування, відображеного ліворуч на моніторі. Натисніть мультиселектор А, щоб додати зображенню червоного відтінку, або  $\nabla$ , щоб додати синього відтінку. Вибраний параметр налаштування відтінку зберігається в пам'яті фотокамери навіть після її вимкнення та повторно застосовується під час наступного вибору режиму зйомки їжі.
- **•** Для параметра **Режим зоны АФ** встановлено значення **Ручной выбор** ( $\Box$  44). Виберіть область фокусування, у якій фокусується фотокамера. Натисніть кнопку  $\overline{w}$  або за допомогою кнопок мультиселектора  $\blacktriangle$ ,  $\blacktriangledown$ ,  $\blacktriangleleft$  або  $\blacktriangleright$  виберіть іншу зону фокусування. Повторно натисніть кнопку  $\mathcal{O}$ , щоб зафіксувати вибрану область фокусування. Параметри налаштування відтінку та корекції експозиції можна налаштувати, а автоспуск можна ввімкнути, коли зафіксовано зону фокусування.
- **•** Фотокамера фокусується неперервно до фіксації фокуса натисканням кнопки спуску затвора наполовину.
- **•** Оскільки знімки легко піддаються впливу тремтіння фотокамери, тримайте її, не хитаючи.

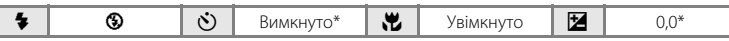

Значення за замовчуванням можна змінити.

#### **III** Музей

Використовуйте для зйомки в приміщеннях, де заборонено використовувати спалах (наприклад, у музеях і картинних галереях), а також, коли застосовувати спалах небажано.

- **•** Фотокамера фокусується на об'єкті в центрі кадру.
- Можна ввімкнути BSS (вибір найкращого знімка) ( $\Box$  41).
- **•** Оскільки знімки легко піддаються впливу тремтіння фотокамери, тримайте її, не хитаючи.
- Допоміжний промінь АФ ( $\square$ [136](#page-147-1)) не світиться.

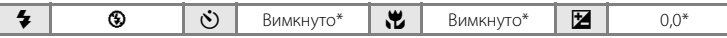

Значення за замовчуванням можна змінити.

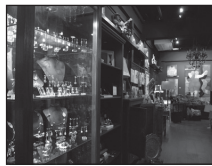

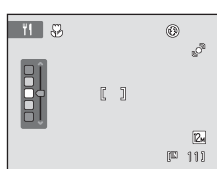

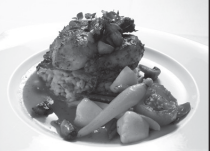

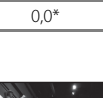

#### m Фейерверк

Тривалі витримки затвора використовуються для зйомки шлейфів світла та спалахів феєрверка.

- **•** Фотокамера фокусується на нескінченність. Індикатор фокусування ( $\Box$  6) завжди світиться зеленим у разі натискання кнопки спуску затвора наполовину. Проте зверніть увагу на те, що об'єкти на передньому плані не завжди можуть бути у фокусі.
- Допоміжний промінь АФ ( $\square$ [136](#page-147-1)) не світиться.

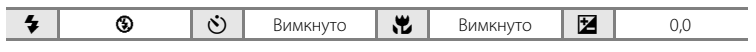

#### n Копия

Дає змогу чітко фотографувати текст або креслення на білому фоні або у друкованих матеріалах.

- **•** Фотокамера фокусується на об'єкті в центрі кадру.
- **•** Для фокусування із близької відстані використовуйте режим макрозйомки ( $\Box$ 33).
- **•** Кольоровий текст і креслення можуть виглядати недостатньо чітко.

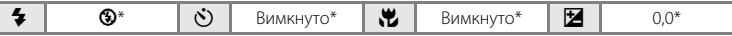

Значення за замовчуванням можна змінити.

<span id="page-69-0"></span>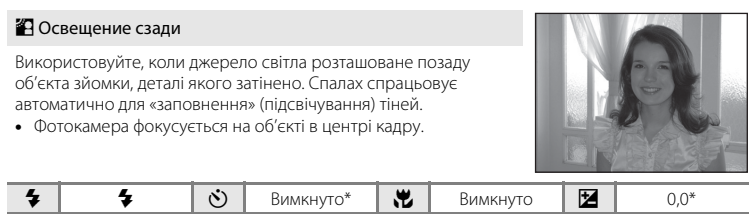

Значення за замовчуванням можна змінити.

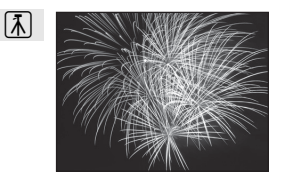

<u>probable beliefs in August</u> and a contract commenced

**All Constitution** matically algebra and a (300 minutes and thread thread constitutional an allegalle allegalle, proposed is the Continued Continued Common Part are company  $\overline{112.71}$  ,  $\overline{111.71}$ 

### <span id="page-70-0"></span>p Съемка панорамы

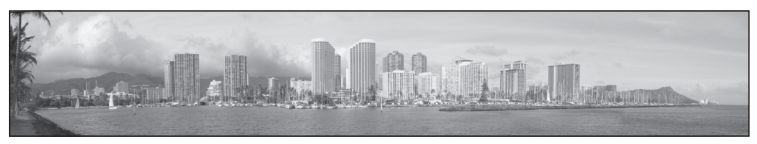

Використовуйте під час зйомки серії знімків, які пізніше будуть об'єднані в панораму за допомогою програмного забезпечення Panorama Maker, яке входить до комплекту постачання. Додаткові відомості див. у розділі [«Зйомка для панорами» \(](#page-71-0) $\Box$  60).

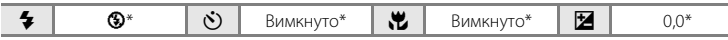

\* Значення за замовчуванням можна змінити.

### <span id="page-71-0"></span>**Зйомка для панорами**

Фотокамера фокусується на об'єкті в центрі кадру. Для отримання найкращих результатів використовуйте штатив.

 $1$  Натисніть кнопку  $\Omega$  в режимі зйомки, щоб відобразити меню вибору режиму зйомки, і за допомогою мультиселектора виберіть сюжетний режим  $\Join$ **(Съемка панорамы)** ( $\Box$  50).

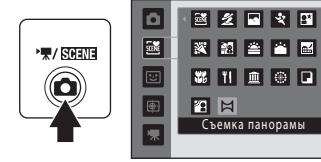

Відображаються піктограми напрямку панорами, щоб показати напрямок, у якому буде об'єднано знімки.

# **2** За допомогою мультиселектора виберіть напрямок і натисніть кнопку  $\mathbb{R}.$

Виберіть напрямок, у якому знімки будуть об'єднані в завершену панораму: направо  $(\mathsf{D})$ , наліво  $(\mathsf{C})$ ), вгору  $(\mathsf{C})$ або донизу  $(\nabla)$ .

Відображається жовта піктограма напрямку панорами ( $\triangleright$ ) для поточного напрямку, і напрямок фіксується після натискання кнопки  $\circledR$ . Піктограма змінюється на білу піктограму зафіксованого напрямку  $\triangleright$ .

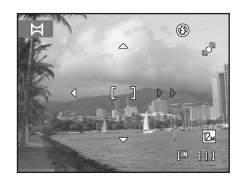

За потреби на цьому кроці застосуйте параметри режиму спалаху ( $\Box$ 30), автоспуску ([A](#page-43-0)32), режиму макрозйомки ([A](#page-44-0)33) та корекції експозиції ([A](#page-45-0)34). Натисніть кнопку  $\circledR$  ще раз, щоб вибрати інший напрямок.

# **3** Скомпонуйте першу частину сюжету панорами та зробіть перший знімок.

Одна третина знімка буде відображена напівпрозорою.

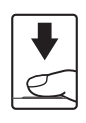

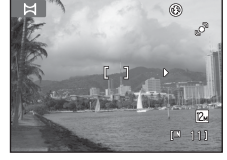

# **4** Зробіть наступний знімок.

Скомпонуйте наступний кадр так, щоб він перекривав останню третину першого кадру, і натисніть кнопку спуску затвора.

Повторюйте цей процес, поки не буде зроблено всі знімки, необхідні для завершення сюжету.

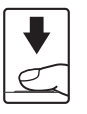

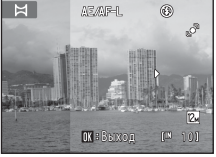
**5** Натисніть кнопку ® після завершення зйомки.

Фотокамера повертається до кроку 2.

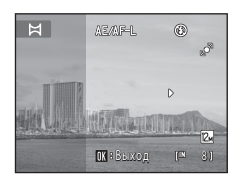

# Додаткові відомості про зйомку Додаткові відомості про зйомку

#### B **Примітки щодо зйомки панорами**

- **•** Параметри режиму спалаху, автоспуску, режиму макрозйомки та корекції експозиції не можна налаштувати після зйомки першого кадру. Знімки не можна видалити, а також змінити їх масштабування або значення параметра Режим изображения (Q) 37) після зйомки першого кадру.
- **•** Якщо під час зйомки функція автоматичного вимкнення переводить фотокамеру в режим очікування (A[137](#page-148-0)), серія знімків, зроблених у режимі зйомки панорами, видаляється. Рекомендовано збільшувати часовий інтервал, після закінчення якого спрацьовує функція автоматичного вимкнення.

# **© Індикатор <u>ДЕ</u>ДЕ-L**

У сюжетному режимі **Съемка панорамы** для експозиції, балансу білого та фокуса для всіх знімків панорами встановлюються значення, вибрані для першого знімка в кожній серії.

Після зйомки першого кадру відображається символ ДЕДДЕЦ, який указує на те, що експозицію, баланс білого та фокус зафіксовано.

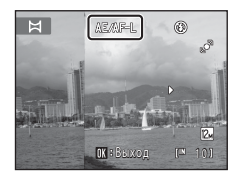

#### D **Panorama Maker**

Інсталюйте програму Panorama Maker з компакт-диска Software Suite, що входить до комплекту постачання.

Передайте знімки на комп'ютер ( $\Box$ [112\)](#page-123-0) і за допомогою програми Panorama Maker ( $\Box$ [116](#page-127-0)) об'єднайте їх у єдину панораму.

# D **Додаткові відомості**

Додаткові відомості див. у розділі [«Імена файлів зображень, звукових файлів і папок» \(](#page-162-0) $\Box$ 151).

# <span id="page-73-1"></span><span id="page-73-0"></span>**Зйомка усміхнених облич (Режим зйомки інтелектуального портрета)**

З параметрами за замовчуванням фотокамера використовує пріоритет обличчя для розпізнавання облич, а потім автоматично спускає затвор після виявлення посмішки (таймер посмішки). Параметр пом'якшення тону шкіри можна використовувати для пом'якшення тонів шкіри облич.

**1** Натисніть кнопку **Q** в режимі зйомки, щоб відобразити його меню; за допомогою кнопок мультиселектора  $\blacktriangle$  та  $\nabla$  виберіть  $\Xi$  і натисніть кнопку $\omega$ .

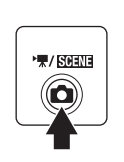

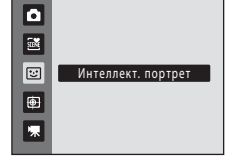

Фотокамера переходить у режим зйомки інтелектуального портрета.

# **2** Скомпонуйте кадр.

Направте фотокамеру на об'єкт.

Коли фотокамера розпізнає обличчя, навколо нього відображається подвійна жовта рамка (область фокусування). Після фокусування на цьому обличчі подвійна рамка стане зеленою на деякий час, і фокус зафіксується.

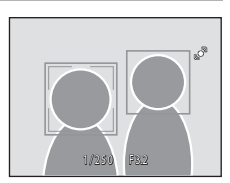

Фотокамера може розпізнати до трьох облич. Коли фотокамера виявляє кілька облич, подвійна рамка відображається навколо найближчого до центру кадру обличчя, а одинарна рамка — навколо решти облич.

# **3** Затвор спускається автоматично.

Якщо фотокамера виявить, що обличчя, обрамлене подвійною рамкою, усміхнене, активується **Таймер улыбки** ( $\Box$  64), і затвор спускається автоматично. Коли фотокамера розпізнає обличчя, блимає індикатор автоспуску ( $\Box$ 4). Одразу після спуску затвора індикатор автоспуску блимає.

Після кожного спуску затвора фотокамера знову починає операції виявлення обличчя та посмішки для неперервної автоматичної зйомки.

Зображення можна також знімати натисканням кнопки спуску затвора. Фотокамера може фокусуватися на об'єкті в центрі кадру, коли обличчя не розпізнаються.

Після спуску затвора фотокамера пом'якшує тон шкіри об'єкта, щоб він виглядав рівнішим, а потім записує зображення (**Смягчение тона кожи**;  $\Box$  64).

# **4** Зйомка закінчується.

Щоб зупинити автоматичну зйомку усміхнених облич, вимкніть фотокамеру, установіть для параметра **Таймер улыбки** значення **Выключить** або натисніть кнопку A та виберіть інший режим зйомки.

#### B **Примітки щодо режиму зйомки інтелектуального портрета**

- **•** Цифрове масштабування недоступне.
- **•** За деяких умов зйомки фотокамера може не розпізнавати обличчя або не виявляти посмішки.
- Додаткову інформацію див. у розділі [«Примітки щодо пріоритету обличчя»](#page-58-0) ( $\Box$  47).

#### B **Примітки щодо пом'якшення тону шкіри**

- **•** Під час зйомки з функцією пом'якшення тону шкіри може знадобитися більше часу для збереження знімка, ніж зазвичай.
- **•** За деяких умов зйомки тони шкіри обличчя можуть не пом'якшуватися, або можуть бути змінені інші області, хоча фотокамера розпізнає обличчя. Якщо не вдається досягти бажаних результатів, установіть для параметра **Смягчение тона кожи** значення **Выключить** та повторіть зйомку.
- **•** Рівень пом'якшення тону шкіри не можна налаштувати, коли в сюжетному режимі вибрано портрет або нічний портрет.
- Пом'якшення тону шкіри також можна застосувати на записаних знімках ( $\Box$ [102](#page-113-0)).

#### C **Автоматичне вимкнення в режимі таймера посмішки**

Коли для параметра **Таймер улыбки** встановлено значення **Включить**, активується функція автоматичного вимкнення ( $\Box$ [137\)](#page-148-0) і фотокамера вимикається, коли виникає будь-яка з указаних нижче ситуацій або не виконуються жодні операції.

- **•** Фотокамера не розпізнає жодні обличчя.
- **•** Фотокамера розпізнала обличчя, але їй не вдається виявити посмішку.

#### C **Функції, доступні в режимі зйомки інтелектуального портрета**

- **•** Спалах не можна використовувати, коли для параметра **Отслеж. моргания** встановлено значення Вкл.. Коли для параметра Отслеж. моргания встановлено значення Выкл., режим спалаху ( $\Box$ 30) переходить у режим **\$AUTO** (автоматичний) (можна змінити).
- **•** Параметри автоспуску ([A](#page-43-0)32) можна застосувати, коли для параметра **Таймер улыбки** встановлено значення **Выключить**.
- Режим макросъемки ( $\Box$  33) не можна використовувати.
- Параметр Поправка экспозиции ( $\Box$ 34) ввімкнено.
- Після натискання кнопки **MENU** для відображення меню **E (**интеллект. портрет) можна застосувати параметри **Режим изображения**, **Смягчение тона кожи**, **Таймер улыбки** або **Отслеж. моргания** ( $\Box$  64).

# D **Додаткові відомості**

Додаткові відомості див. у розділі [«Автофокусування» \(](#page-38-0) $\Box$  27).

#### **Меню режиму зйомки інтелектуального портрета**

У меню режиму зйомки інтелектуального портрета можна застосувати наведені нижче параметри.

Натисніть кнопку MENU ( $\Box$ 10) в режимі зйомки інтелектуального портрета ( $\Box$ 62), щоб відобразити меню цього режиму, і за допомогою поворотного мультиселектора ( $\Box$ 9) застосуйте параметри.

#### • Режим изображения

#### Налаштуйте **Режим изображения** ( $\Box$  37).

Зміни, внесені до режиму зображення, застосовуються до всіх режимів зйомки (за винятком записування відео).

#### **図 Смягчение тона кожи**

<span id="page-75-1"></span>Увімкнення пом'якшення тону шкіри. Після спуску затвора фотокамера виявляє кілька облич (до трьох) і обробляє зображення перед збереженням знімка, щоб пом'якшити тони шкіри облич.

Ступінь пом'якшення тону шкіри можна вибрати з-поміж параметрів **Высокий уровень**, **Средний уровень** (значення за замовчуванням) і **Низкий уровень**. Коли вибрано **Выключить**, функція пом'якшення тону шкіри вимикається.

**•** Поточний параметр можна перевірити за допомогою індикатора, відображеного на моніторі під час зйомки ( $\Box$  6). Жодний індикатор не відображається, коли вибрано значення **Выключить**. Ефекти пом'якшення тону шкіри невидимі під час компонування кадрів для зйомки. Перевірте ступінь пом'якшення тону шкіри, що виконується в режимі відтворення.

#### • Таймер улыбки

- <span id="page-75-0"></span>**• Включить** (значення за замовчуванням): фотокамера використовує пріоритет обличчя для розпізнавання обличчя, а потім автоматично спускає затвор після виявлення посмішки.
- **• Выключить**: фотокамера не спускає затвор автоматично після виявлення посмішки. Натисніть кнопку спуску затвора, щоб зробити знімок.
- **•** Коли ввімкнено таймер посмішки, на моніторі під час зйомки відображається індикатор ([A](#page-17-0)6). Жодний індикатор не відображається, коли вибрано значення **Выключить**.

#### **U** Отслеж. моргания

<span id="page-75-2"></span>Коли вибрано значення **Вкл.**, фотокамера автоматично двічі спускає затвор кожного разу під час зйомки. З двох знімків зберігається той, на якому очі об'єкта розплющені.

- **•** Якщо фотокамера зберегла знімок, на якому очі об'єкта можливо, заплющені, на кілька секунд відобразиться діалогове вікно, показане праворуч.
- **•** Спалах не можна використовувати, коли вибрано **Вкл.**.
- **•** Значенням за замовчуванням є **Выкл.**.
- **•** Поточний параметр відображається на моніторі ([A](#page-17-0)6). Жодний індикатор не відображається, коли вибрано значення **Выкл.**.

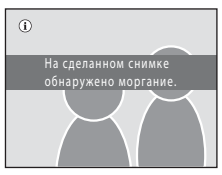

# <span id="page-76-0"></span>**Фокусування на об'єкті, що рухається (режим відстеження об'єкта)**

Використовуйте цей режим для зйомки об'єктів, що рухаються. Виберіть об'єкт, на якому фокусуватиметься фотокамера. Область фокусування рухатиметься автоматично для відстеження об'єкта.

 $1$  Натисніть кнопку  $\bullet$  в режимі зйомки, щоб відобразити його меню; за допомогою кнопок мультиселектора  $\blacktriangle$  та  $\nabla$  виберіть **•** і натисніть кнопку  $\circ$ .

> Дисплей перемикається на режим відстеження об'єкта, а в центрі кадру відображається біла рамка.

**2** Виберіть об'єкт.

Сумістіть об'єкт із рамкою в центрі кадру та натисніть кнопку $\omega$ .

- Об'єкт вибрано.
- Коли фотокамері не вдається сфокусуватися на об'єкті, рамка світиться червоним. Змініть композицію кадру та повторіть спробу.

Після вибору об'єкта навколо нього відображається жовта рамка (область фокусування), і фотокамера починає відстежувати цей об'єкт.

Щоб змінити об'єкт, натисніть кнопку  $\omega$ , щоб скасувати вибір поточного об'єкта.

Якщо вибраний об'єкт не видно на моніторі, індикатор зони фокусування зникне та вибір буде скасовано. Повторно виберіть об'єкт.

**3** Натисніть кнопку спуску затвора, щоб зробити знімок.

Фотокамера фокусується на області фокусування, коли кнопка спуску затвора натиснута наполовину. Індикатор зони фокусування світитиметься зеленим, і фокус зафіксується.

Коли фотокамері не вдається сфокусуватися, індикатор зони фокусування блимає. Повторно натисніть кнопку спуску затвора наполовину, щоб сфокусуватися.

Якщо натиснути кнопку спуску затвора наполовину, коли не відображається індикатор зони фокусування, фотокамера фокусується на об'єкті в центрі кадру.

Натисніть кнопку спуску затвора повністю, щоб спустити затвор.

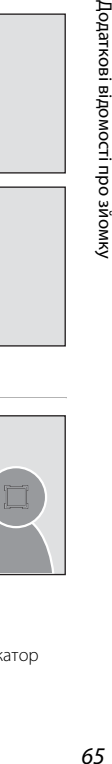

Додаткові відомості про зйомку

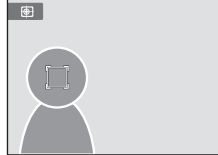

ОХ «Начат

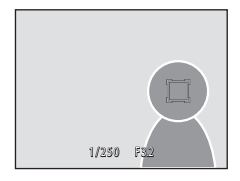

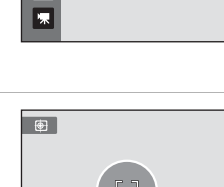

Ведение объекта

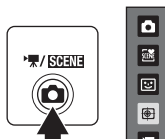

65

# B **Примітки щодо режиму відстеження об'єкта**

- **•** Цифрове масштабування недоступне.
- **•** Перед вибором об'єкта налаштуйте положення масштабування, експозицію, параметри меню та режим спалаху. Якщо після вибору об'єкта змінюється який-небудь параметр фотокамери, вибір об'єкта скасовується.
- **•** Може не вдатися вибрати потрібний об'єкт, відстежувати вибраний об'єкт, або може початися відстеження іншого об'єкта, якщо об'єкт рухається швидко, фотокамера сильно тремтить, або фотокамера розпізнала подібний об'єкт. Здатність фотокамери точно відстежувати вибраний об'єкт також залежить від його розміру та яскравості.
- У рідкісних випадках об'єкти, з якими автофокусування може не працювати належним чином ( $\Box$ 27), можуть бути поза фокусом, незважаючи на те, що індикатор зони фокусування світиться зеленим. Якщо це станеться, перейдіть у режим <sup>1</sup> (автоматичний) і встановіть для параметра Режим зоны **АФ** ([A](#page-55-0)44) значення **Ручной выбор** або **Центр**, сфокусуйтеся повторно на іншому об'єкті, розташованому на тій самій відстані від фотокамери, що й об'єкт портретної зйомки, і використайте фіксацію фокуса ([A](#page-56-0)45).

#### C **Функції, доступні в режимі відстеження об'єкта**

- Можна налаштувати параметри Режим вспышки (QQ 30) та поправка экспозиции (QQ 34).
- Параметри Автоспуск ( $\Box$ 32) та режим макросъемки ( $\Box$ 33) не можна використовувати.
- Натисніть кнопку **MENU**, шоб відобразити меню **Ф** (ведение объекта), і налаштуйте Режим **изображения** і Режим автофокуса ( $\Box$  67).

# <span id="page-78-0"></span>**Зйомка в меню режиму відстеження об'єкта**

У меню режиму відстеження об'єкта можна застосувати наведені нижче параметри. Натисніть кнопку **MENU** ( $\Box$  10) у режимі відстеження об'єкта ( $\Box$  65), щоб відобразити меню цього режиму, і за допомогою мультиселектора ( $\Box$ 9) змініть і застосуйте параметри.

#### Режим изображения

Дає змогу встановити Режим изображения (**Q)** 37).

Зміни, внесені до режиму зображення, застосовуються до всіх режимів зйомки (за винятком записування відео).

#### I Режим автофокуса

Дає змогу встановити Режим автофокуса (<sup>21</sup>48), який використовувався для режиму відстеження об'єкта (значення за замовчуванням — **Непрерывный АФ**). Під час використання режиму відстеження об'єкта з параметром **Непрерывный АФ** фотокамера неперервно фокусується одразу після вибору об'єкта для відстеження до натискання кнопки спуску затвора наполовину для фіксації фокусу. Пролунає звук фокусування фотокамери.

Зміни параметра режиму автофокусування в цьому режимі не застосуються до параметра режиму автофокусування в режимі  $\blacksquare$  (автоматичний). Параметр режиму автофокусування, що застосовується в режимі відстеження об'єкта, зберігається в пам'яті фотокамери навіть після її вимкнення.

# <span id="page-79-0"></span>**Операції в режимі повнокадрового відтворення**

Натисніть кнопку ▶ у режимі зйомки, щоб увійти в режим відтворення. Відображаються зроблені знімки  $(D28)$ .

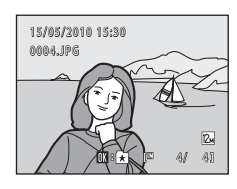

У режимі повнокадрового відтворення доступні наведені нижче операції.

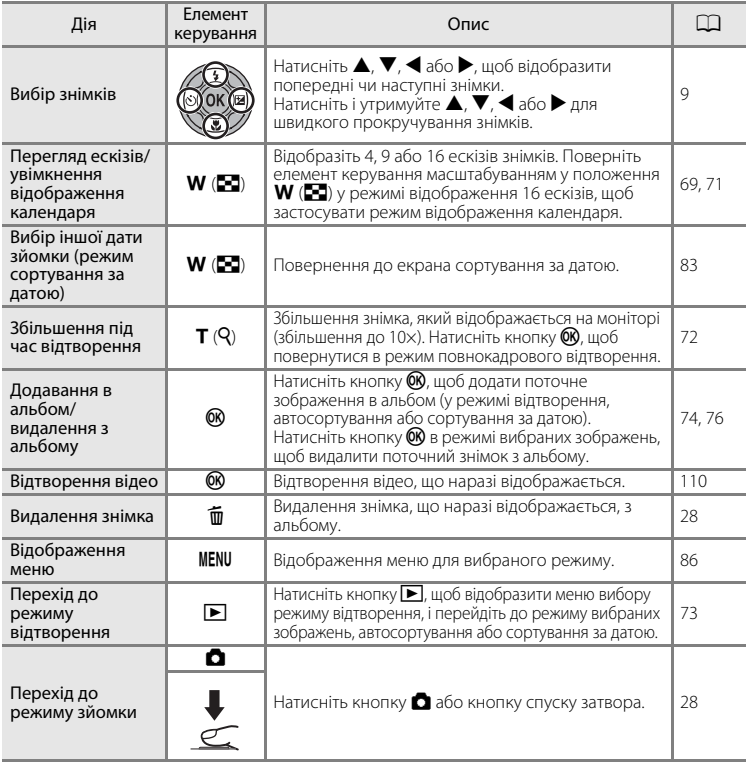

#### C **Перегляд знімків**

Під час відображення в режимі повнокадрового відтворення знімки, на яких під час зйомки було розпізнано обличчя ([A](#page-57-0)46), можуть автоматично повертатися для відображення відповідно до орієнтації розпізнаного обличчя. Знімки, зроблені зі значенням **Непрерывный** ([A](#page-52-0)41) параметрів **Непрерывный**, **BSS** або **Мультикадр 16**, буде обернено.

# <span id="page-80-0"></span>**Перегляд кількох знімків: відтворення ескізів**

Поверніть елемент керування масштабуванням у положення **W** ( $\blacksquare$ ) в режимі повнокадрового відтворення ( $\Box$  28), щоб відобразити знімки в режимі «оглядових аркушів» ескізних зображень (крім режиму сортування за датою).

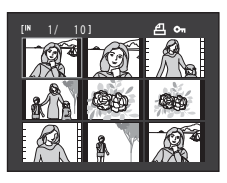

У режимі відображення ескізів доступні наведені нижче операції.

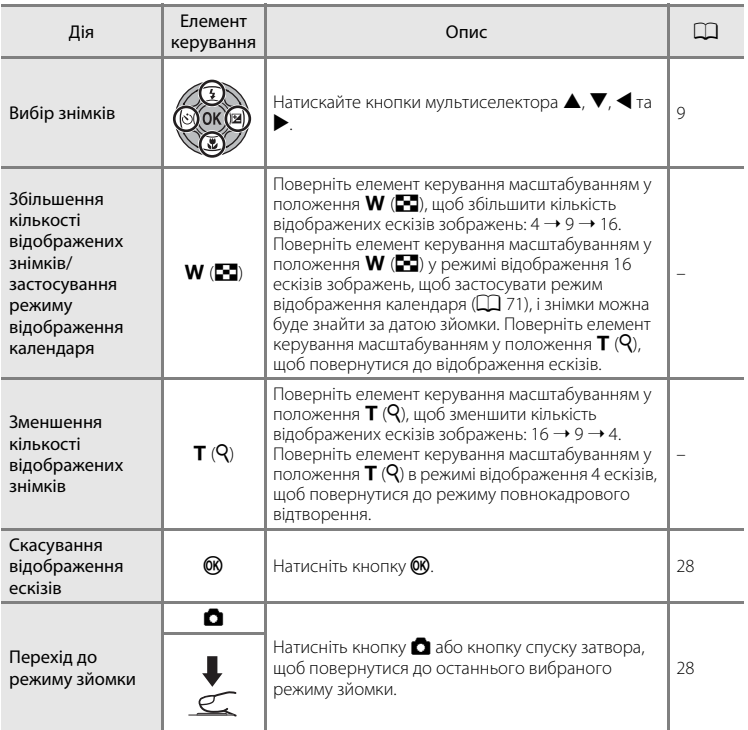

#### C **Відображення в режимі відтворення ескізів**

У разі вибору знімків, позначених за допомогою **Задание печати** ( $\Box$  87) або Защита ( $\Box$  94), з ними відображаються піктограми, показані праворуч. Відео відображаються з рамками у вигляді кіноплівки.

Піктограма налаштування друку <span id="page-81-0"></span>Піктограма захисту

 $001$ 

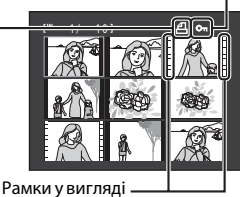

кіноплівки

#### C **Відображення ескізів у режимі вибраних зображень і автосортування**

- **•** Під час відображення ескізів у режимі вибраних зображень ([A](#page-85-1)74) праворуч над ескізами відображається піктограма вибраних зображень.
- Під час відображення ескізів у режимі автосортування ( $\Box$  80) праворуч над ескізами відображається піктограма категорії знімків.

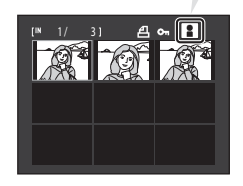

# <span id="page-82-0"></span>**Відображення календаря**

Під час відображення 16 ескізів ( $\Box$  69) поверніть елемент керування масштабуванням у положення **W** ( $\blacksquare$ ), щоб перейти до відображення календаря. Зображення для відображення можна вибрати на основі дати їх зйомки. Дати зйомки зображень підкреслені жовтим.

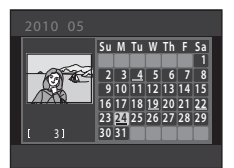

У режимі відображення календаря доступні наведені нижче операції.

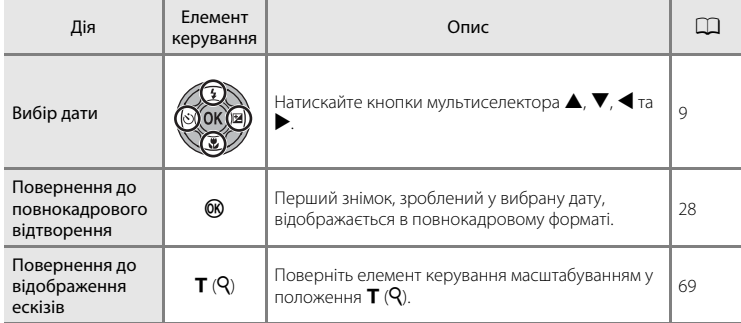

#### B **Примітки щодо відображення календаря**

- **•** Зображення, під час зйомки яких у фотокамері не було встановлено дату, вважаються зробленими 1 січня 2010 року.
- Кнопки  $\overline{\mathfrak{m}}$  та MENU недоступні в режимі відображення календаря.

#### D **Режим сортування за датою**

У режимі сортування за датою можна відтворити тільки знімки, зроблені в один день ( $\Box$ 83). Параметри сортування за датою ( $\Box$ 85) також доступні для знімків, зроблених у вибрані дати.

# <span id="page-83-0"></span>**Перегляд зі збільшенням: збільшення під час відтворення**

Повернувши елемент керування масштабуванням у положення  $T (Q)$  в режимі повнокадрового відтворення ( $\Box$ 28), можна збільшити центральну частину поточного знімка.

**•** В елементі керування в нижній правій частині відображається частина поточного зображення.

У режимі збільшення зображення можна виконувати наведені нижче операції.

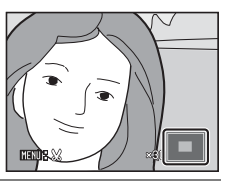

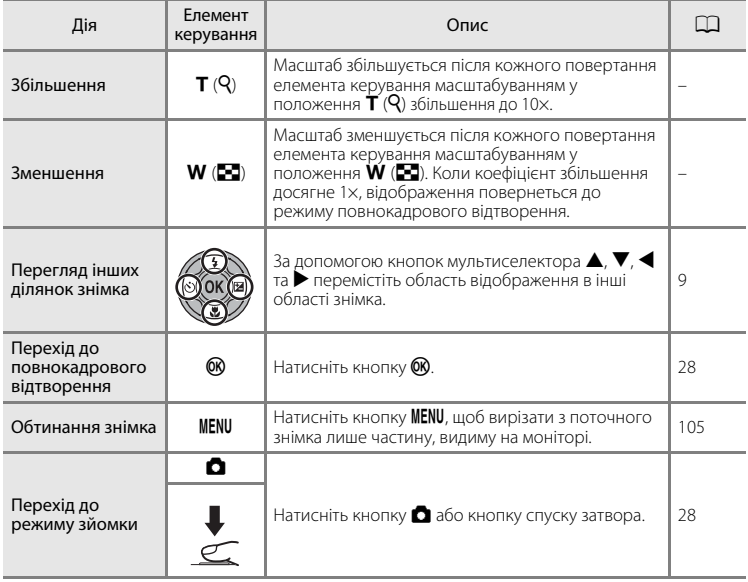

#### **Знімки, зроблені із пріоритетом обличчя**

Під час збільшення знімка (збільшення під час відтворення), зробленого за допомогою функції зйомки з пріоритетом обличчя ([A](#page-57-0)46), повертанням елемента керування масштабуванням у положення  $T(Q)$  у режимі повнокадрового відтворення збільшується знімок з обличчям, розпізнаним під час зйомки, у центрі монітора (крім знімків, зроблених із параметрами Непрерывный, BSS і Мультикадр 16;  $\Box$  41).

- **•** Якщо розпізнано кілька облич, буде збільшено знімок з обличчям, на якому фокус було досягнуто, у центрі монітора. За допомогою кнопок мультиселектора  $\blacktriangle, \blacktriangledown, \blacktriangle$  та  $\blacktriangleright$  відобразіть інші розпізнані обличчя.
- У разі повертання елемента керування масштабуванням у положення  $\mathbf{T}(\mathsf{Q})$  або  $\mathsf{W}(\mathsf{E}\mathsf{Q})$ для налаштування коефіцієнта масштабування в центрі монітора відображається центр знімка (збільшення під час звичайного відтворення), а не обличчя.

# <span id="page-84-0"></span>**Вибір режиму відтворення**

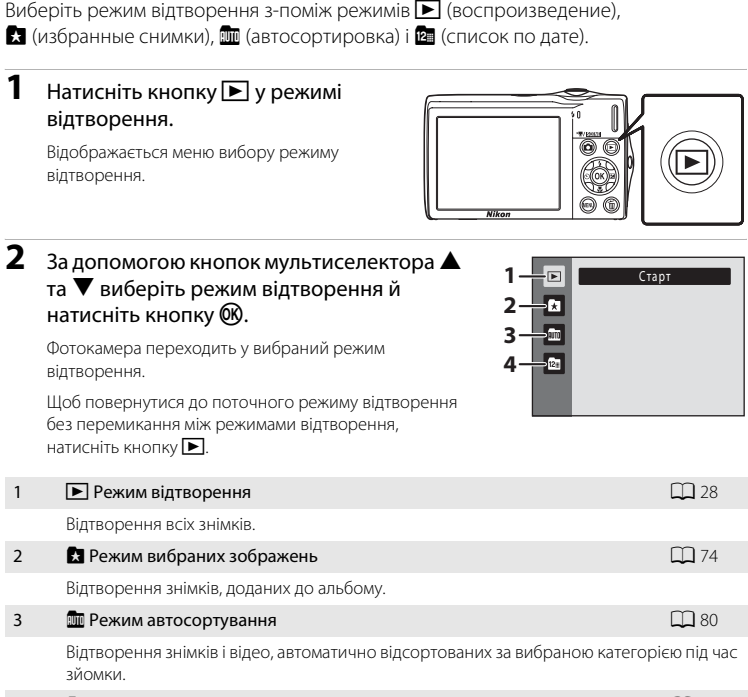

4 С Режим сортування за датою **[A](#page-94-0)83** С 233

Відтворення знімків, зроблених у вибраний день.

# <span id="page-85-1"></span>**Сортування вибраних зображень (режим вибраних зображень)**

Знімки можна сортувати за альбомами. Після додавання знімків до альбомів можна скористатися режимом вибраних зображень для відтворення тільки знімків у певному альбомі. Додавання знімків до альбомів робить пошук певного знімка швидшим і легшим.

Знімки можна сортувати за тематичними альбомами, наприклад подорожі або весілля.

Один знімок можна додати до кількох альбомів.

# <span id="page-85-0"></span>**Додавання знімків до альбомів**

Знімки можна сортувати за альбомами.

- **1** Відображення знімків у режимі відтворення ( $\Box$ 28), автосортування  $(\Box$  80) або сортування за датою  $(\Box$  83).
- **2** Виберіть улюблений знімок і натисніть кнопку OK.

Виберіть режим повнокадрового відтворення та натисніть кнопку $\n **60**\n$ .

Відобразиться екран вибору альбомів.

# **3** За допомогою мультиселектора виберіть потрібний альбом і натисніть кнопку  $\omega$ .

Після додавання знімків фотокамера повертається до відображення повнокадрового режиму.

Щоб додати один знімок до кількох альбомів, повторіть процедуру з кроку 1 або 2.

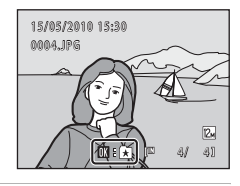

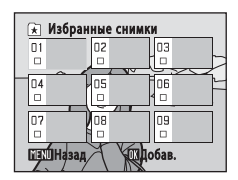

# B **Примітки щодо додавання вибраних зображень**

- **•** Альбом може містити до 200 знімків.
- **•** Відео не можна додавати до альбомів.
- Після додавання знімка до альбому відповідну папку буде позначено прапорцем ( $\blacktriangledown$ ).
- Під час додавання знімки не копіюються фізично до альбомів і не переміщуються з папки (Q [151](#page-162-0)), у яку були спочатку записані ( $\Box$ 79).

#### D **Додаткові відомості**

Додаткову інформацію див. у розділі [«Видалення знімків з альбому»](#page-87-0) ( $\Box$  76).

74

# **Перегляд знімків в альбомі**

Знімки можна відобразити вибором альбому, у який їх додано, у «**k р**ежимі вибраних зображень».

- **•** У режимі повнокадрового відтворення, як і в режимі звичайного відтворення, знімки можна відобразити як ескізи або в режимі календаря, при цьому відображення знімка можна збільшити. Знімки можна редагувати, а відео можна відтворювати.
- Після натискання кнопки **MENU** в режимі повнокадрового відтворення або в режимі відтворення ескізів для відображення меню вибраних зображень ( $\Box$ 77) всі знімки, додані у вказаний альбом, можна вибрати для видалення, перегляду в режимі показу слайдів, друку або захисту.
- **1** Натисніть кнопку **D** в режимі  $\Box$ відтворення, щоб відобразити меню **D** Избранные снимки вибору режиму відтворення, за m допомогою кнопок **R** мультиселектора **A** та  $\nabla$  виберіть  $\blacksquare$  і натисніть кнопку  $\mathbb{R}$ .

Відобразиться список альбомів.

<span id="page-86-0"></span>**2** За допомогою кнопок мультиселектора  $\blacktriangle$ ,  $\nabla$ ,  $\blacktriangleleft$  **та**  $\blacktriangleright$  **виберіть потрібний альбом.** 

Натисніть кнопку  $\circledR$ , щоб відобразити знімок у вибраному альбомі в режимі повнокадрового відтворення.

У правій верхній частині екрана відображається піктограма для поточного альбому.

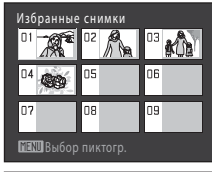

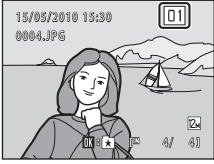

#### <span id="page-87-0"></span>**Видалення знімків з альбому**

Щоб видалити знімок з альбому, не видаляючи його безповоротно, виконайте описані нижче процедури.

**•** Виберіть потрібний знімок у повнокадровому відтворенні на кроці 2 в режимі вибраних зображень ( $\Box$ 75) і натисніть кнопку  $\omega$ , щоб відобразити діалогове вікно підтвердження.

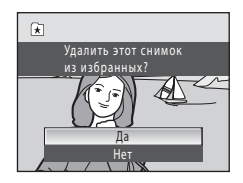

• Щоб видалити знімок з альбому, виберіть **Да** і натисніть кнопку ®. Щоб продовжити без видалення знімка, виберіть **Нет** і натисніть кнопку k.

#### B **Примітка щодо видалення знімків у режимі вибраних зображень**

Зверніть увагу, що видалення знімка в режимі вибраних зображень призводить не лише до видалення знімка з альбому, а й до безповоротного видалення початкового знімка із внутрішньої пам'яті або карти пам'яті ( $\Box$ 79).

# <span id="page-88-1"></span>**Використання режиму вибраних зображень**

Під час відображення списку альбомів доступні наведені нижче операції.

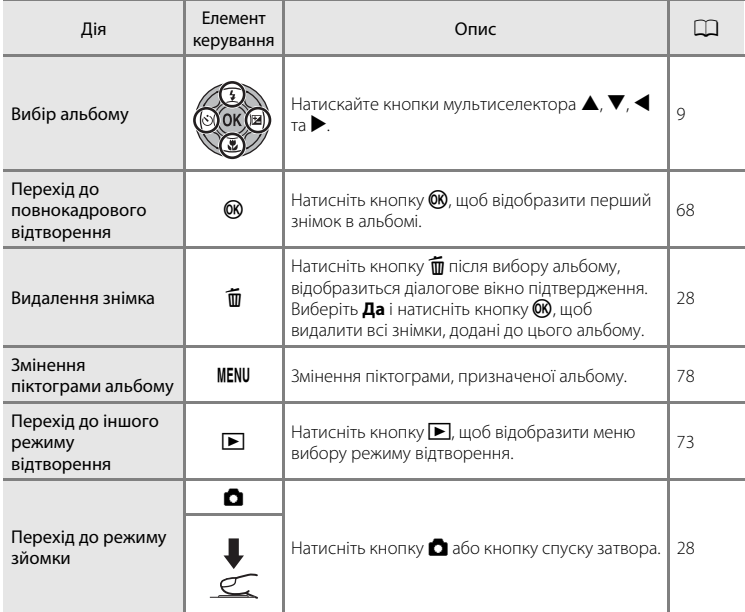

# <span id="page-88-0"></span>**Меню режиму вибраних зображень**

Натисніть кнопку **MENU** в режимі повнокадрового відтворення або відтворення ескізів в режимі вибраних зображень, щоб застосувати наведені нижче параметри меню.

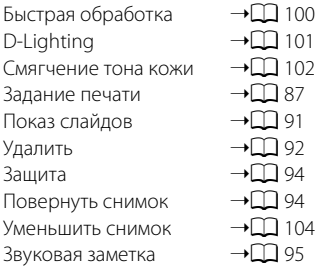

#### <span id="page-89-0"></span>**Змінення піктограм, призначених для альбомів**

Можна змінити призначену для альбому піктограму для відображення теми знімків, що містяться в альбомі.

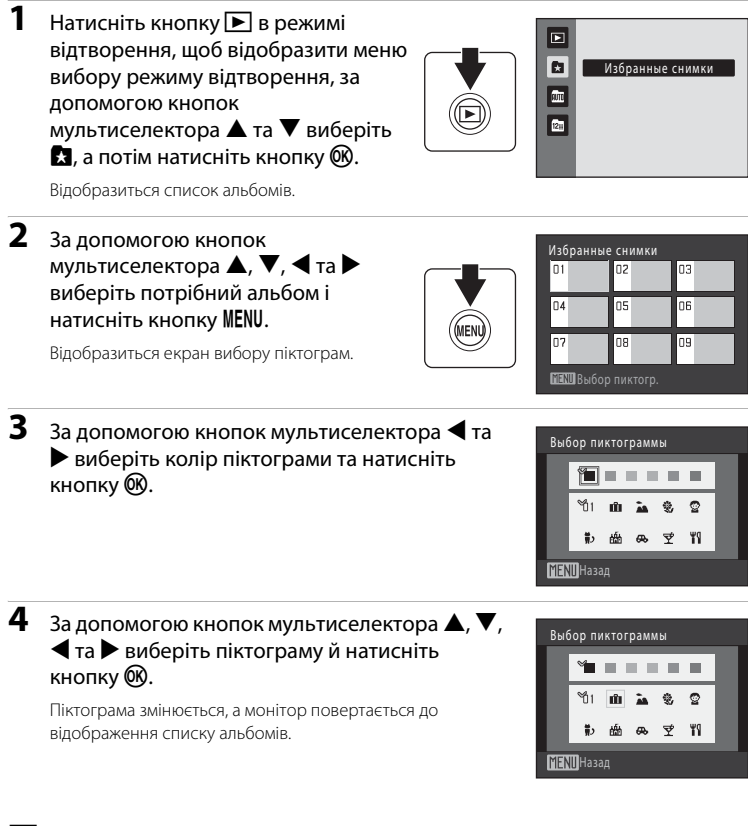

# **12 Примітки щодо піктограм для альбомів**

Виберіть піктограми для альбомів окремо для внутрішньої пам'яті та кожної використовуваної карти

**•** Щоб змінити піктограму для альбому зі знімками, які зберігаються у внутрішній пам'яті, вийміть карту пам'яті з фотокамери.

**•** Параметром за замовчуванням для піктограм є чорні цифри.

#### <span id="page-90-1"></span>C **Додавання та перегляд вибраних знімків**

Під час додавання знімки не копіюються фізично до альбомів і не переміщуються з папки, у яку були спочатку записані (A[151\)](#page-162-0). До альбомів додаються лише імена файлів зображень. У режимі вибраних зображень відтворюються знімки з іменами файлів, доданих до певного альбому. Зверніть увагу, що видалення знімка ( $\Box$  28, [77](#page-88-1), [92\)](#page-103-0), відтворюваного в режимі вибраних зображень, призводить не лише до видалення знімка з альбому, а й до безповоротного видалення початкового знімка із внутрішньої пам'яті або карти пам'яті.

#### <span id="page-90-0"></span>**Додавання знімків до альбомів**

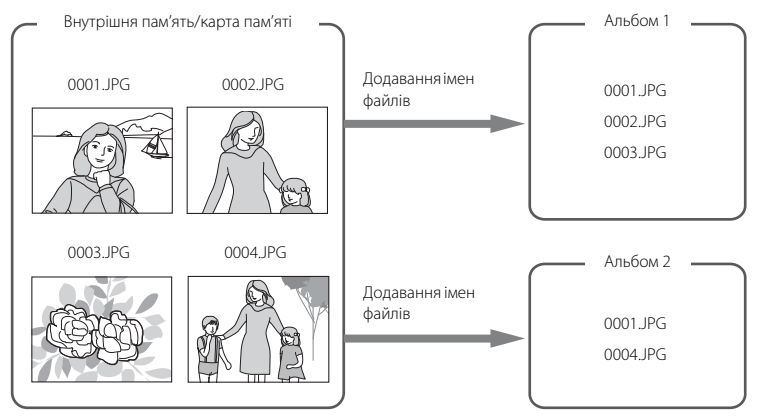

#### **Відтворення вибраних зображень**

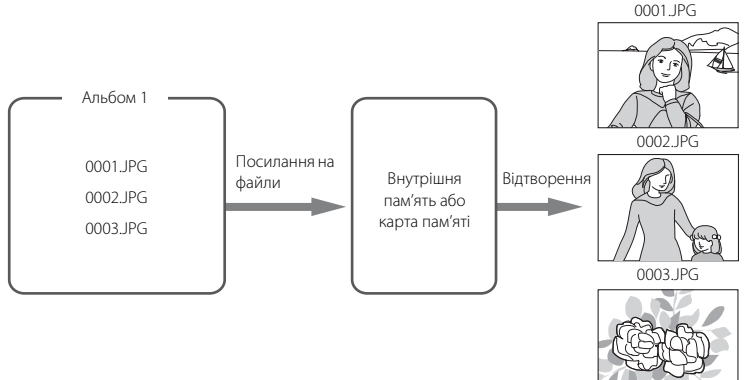

# <span id="page-91-1"></span>**Пошук знімків у режимі автосортування**

Знімки та відео під час зйомки автоматично сортуються за будь-якою з наведених нижче категорій. Коли вибрано «Ш режим автосортування», знімки та відео можна переглядати, вибравши категорію, за якою вони відсортовані.

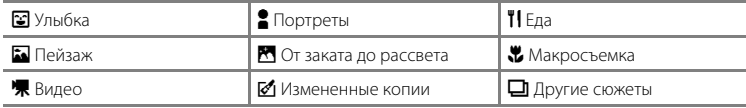

- **•** У режимі повнокадрового відтворення, як і в режимі звичайного відтворення, знімки можна відобразити як ескізи або в режимі календаря, при цьому відображення знімка можна збільшити.
- **•** Знімки можна редагувати та додавати до альбомів, а відео можна відтворювати.
- Після натискання кнопки **MENU** відображається меню автосортування ( $\Box$  82), і всі знімки можна відсортувати за визначеною категорією для видалення, перегляду в режимі показу слайдів або застосування параметрів завдання друку або захисту.

# <span id="page-91-0"></span>**Відображення знімків у режимі автосортування**

**1** Натисніть кнопку  $\blacktriangleright$  в режимі відтворення, щоб відобразити меню вибору режиму відтворення, за допомогою кнопок мультиселектора  $\blacktriangle$  та  $\nabla$  виберіть  $\mathbf{m}$ , а потім натисніть кнопку $\mathbf{\omega}$ .

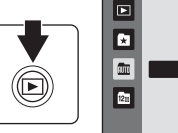

Автосортировка

Відобразиться список категорій.

# **2** За допомогою кнопок мультиселектора  $\blacktriangle$ ,  $\nabla$ ,  $\blacktriangleleft$  та  $\blacktriangleright$  виберіть потрібну категорію.

Докладніше про категорії див. у розділі [«Категорії та вміст»](#page-92-0)   $(D 81)$ .

Натисніть кнопку  $\circledR$ , щоб відобразити знімок у вибраній категорії в режимі повнокадрового відтворення.

У правому верхньому куті екрана відобразиться піктограма категорії, що наразі відтворюється.

Виберіть знімок і натисніть кнопку  $\circledR$ , щоб додати його до альбому  $(\Box$  74).

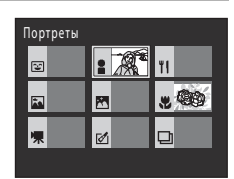

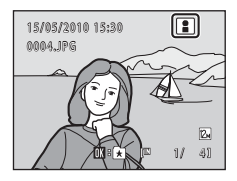

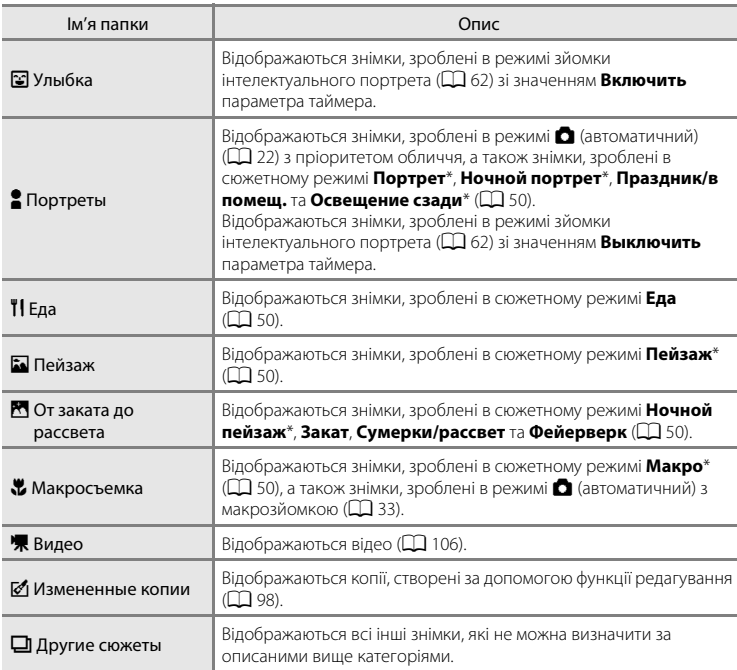

#### <span id="page-92-0"></span>**Категорії та вміст**

 $\beta$ німки, зроблені в сюжетному режимі автоматичного вибору сюжету ( $\Box$ 51), також сортуються за відповідними категоріями.

# B **Примітки щодо режиму автосортування**

- **•** У режимі автосортування можна відсортувати до 999 знімків і відео за кожною категорією. Якщо вже відсортовано за певною категорією 999 знімків або відео, нові знімки та відео не можна сортувати за цією категорією, а також не можна відображати їх у режимі автосортування. Відображайте знімки та відео, які не можна сортувати за категорією, у режимі звичайного відтворення ( $\Box$ 28) або сортування за датою ( $\Box$ 83).
- Знімки або відео, скопійовані із внутрішньої пам'яті на карту пам'яті або навпаки (Q) 97), не можна відобразити в режимі автосортування.
- **•** Знімки або відео, записані фотокамерою, відмінною від COOLPIX S3000, не можна відобразити в режимі автосортування.

#### **Використання режиму автосортування**

На екрані списку категорій доступні наведені нижче операції.

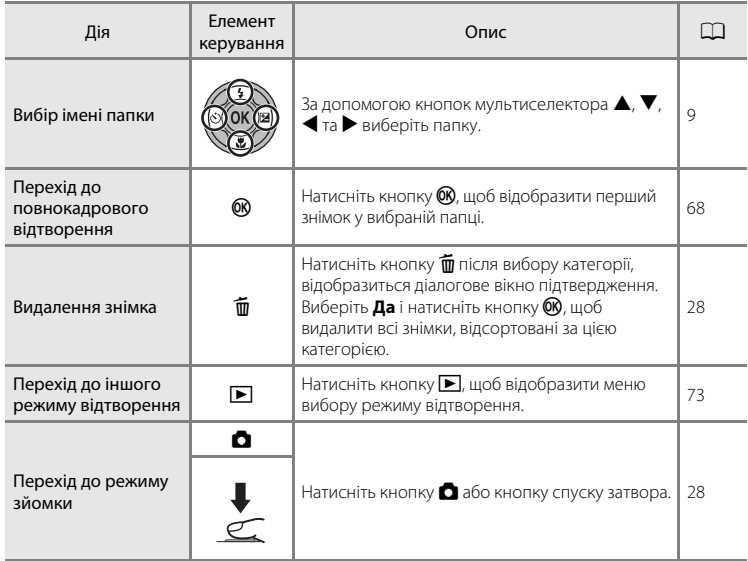

#### <span id="page-93-0"></span>**Меню автосортування**

У режимі автосортування натисніть кнопку **MENU** в режимі повнокадрового відтворення або відтворення ескізів, щоб застосувати наведені нижче параметри меню.

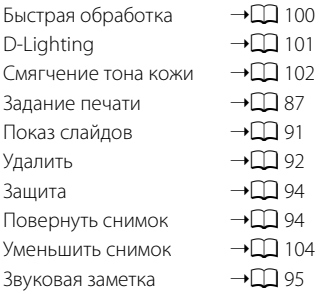

# <span id="page-94-0"></span>**Перегляд знімків за датою (Список по дате)**

- У «**В** режимі сортування за датою» можна відтворити знімки, зроблені в один день.
- **•** У режимі повнокадрового відтворення, як і в режимі звичайного відтворення, знімки можна збільшувати, редагувати або додавати до альбомів, а відео можна відтворювати.
- Після натискання кнопки **MENU** відображається меню сортування за датою ([A](#page-96-0)85), і всі знімки, зроблені в указаний день, можна вибрати для видалення, перегляду в режимі показу слайдів або застосування параметрів завдання друку чи захисту.

# <span id="page-94-1"></span>**Вибір дати в режимі сортування за датою**

**1** Натисніть кнопку  $\blacktriangleright$  в режимі відтворення, щоб відобразити меню вибору режиму відтворення, за допомогою кнопок мультиселектора  $\blacktriangle$  та  $\nabla$  виберіть  $\mathbf{E}$ , а потім натисніть кнопку  $\mathbf{\omega}$ .

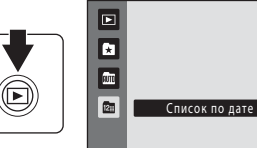

Відображаються дати, для яких існують знімки.

#### <span id="page-94-2"></span>**2** За допомогою кнопок мультиселектора  $\blacktriangle$  та I виберіть потрібну дату.

Фотокамера відображає до 29 дат. Якщо існують знімки для більшої кількості дат ніж 29, усі знімки, записані до останньої з 29 дат, міститимуться в розділі **Другие**.

Натисніть кнопку  $\textcircled{\tiny{\textbf{M}}}$ , щоб відобразити перший знімок, зроблений у вибраний день.

Виберіть знімок і натисніть кнопку  $\circledR$ , щоб додати його до альбому  $(D 74)$ .

Поверніть елемент керування масштабуванням у положення  $W$  ( $\blacksquare$ ) у режимі повнокадрового відтворення, щоб повернутися до екрана сортування за датою.

# Список по дате 20/05/2010 Другие 5 6

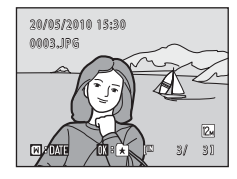

# B **Примітки щодо режиму сортування за датою**

- **•** У режимі сортування за датою можна відобразити до 9 000 останніх записаних знімків. За наявності більшої кількості знімків біля кількості знімків для дати, що містить 9 001-й знімок, відображається символ «\*».
- **•** Зображення, під час зйомки яких у фотокамері не було встановлено дату, вважаються зробленими 1 січня 2010 року.

#### **Використання режиму сортування за датою**

На екрані сортування за датою доступні наведені нижче операції.

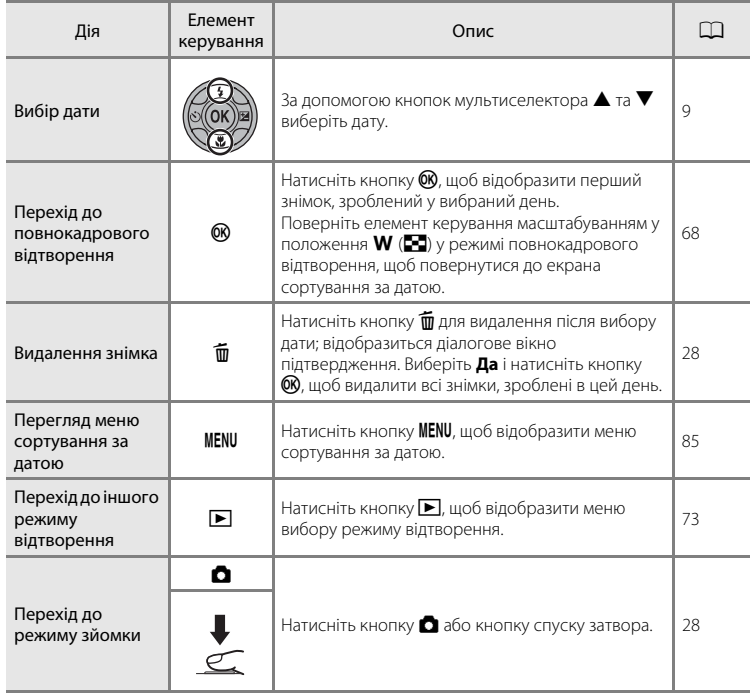

# <span id="page-96-0"></span>**Меню сортування за датою**

Натисніть кнопку **MENU** у режимі сортування за датою, щоб відобразити наведені нижче меню тільки для знімків, зроблених у вказаний день.

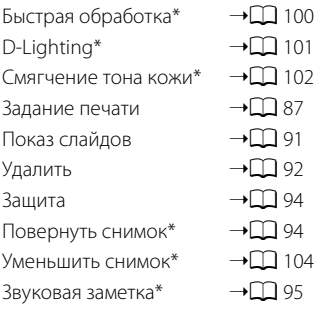

\* Тільки під час відтворення в повнокадровому режимі

Після натискання кнопки MENU на екрані сортування за датою ( $\Box$ 83) можна застосувати параметри до всіх знімків, зроблених у певний день, або видалити всі знімки, зроблені в певний день. Щоб застосувати параметри до окремих знімків або вибрати окремі знімки для видалення, відобразіть знімок у повнокадровому режимі та натисніть кнопку **MENU**.

# <span id="page-97-0"></span>**Параметри відтворення: меню відтворення**

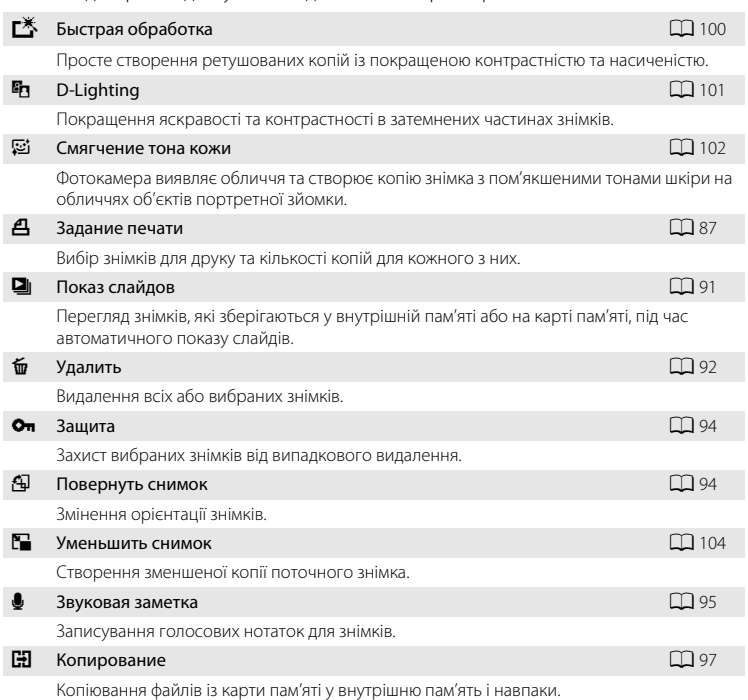

У меню відтворення доступні наведені нижче параметри.

#### **Відображення меню відтворення**

Натисніть кнопку  $\blacktriangleright$ , щоб увійти в режим відтворення ( $\Box$ 28). Натисніть кнопку **MENU**, щоб відобразити меню відтворення.

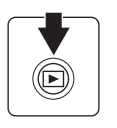

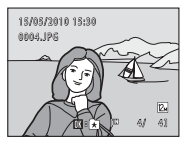

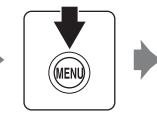

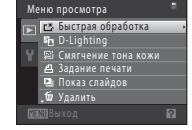

- Використовуйте мультиселектор для вибору та застосування параметрів ( $\Box$ 9).
- Натисніть кнопку **MENU**, щоб вийти з меню відтворення.

# <span id="page-98-0"></span>a **Задание печати (Створення завдання друку DPOF)**

Кнопка  $\blacktriangleright$  (режим відтворення)  $\rightarrow$  MENU (Меню просмотра)  $\rightarrow$   $\clubsuit$  Задание печати

Під час друку знімків, збережених на карті пам'яті, за допомогою одного з наведених нижче методів використовується параметр **Задание печати** в меню відтворення для створення цифрових «завдань друку» для друку на DPOF-сумісних пристроях.

- Вставляння карти пам'яті у гніздо карти пам'яті DPOF-сумісного (Q1 [166](#page-177-0)) принтера.
- **•** Друк знімків із карти пам'яті в цифровій фотолабораторії.
- Підключення фотокамери до PictBridge-сумісного ( $\Box$ [166\)](#page-177-0) принтера ( $\Box$ [119](#page-130-0)). Завдання друку можна також створити для знімків, що зберігаються у внутрішній пам'яті, якщо карту пам'яті вийнято з фотокамери.

# **1** Натисніть кнопку MENU в режимі відтворення.

Відобразиться меню відтворення.

# **2** За допомогою мультиселектора виберіть  $\triangle$ **Задание печати** та натисніть кнопку  $\circledR$ .

Перейдіть до кроку 4 під час відтворення в режимі вибраних зображень, автосортування або сортування за датою.

**3** Виберіть **Выбрать снимки** та натисніть кнопку  $\circledR$ .

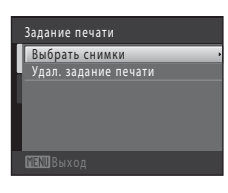

Меню просмотра г\* Быстрая обработка D-Lighting .<br>гчение тона кожи

> Удалить Задание печати Показ слайдов

P

# **4** Виберіть знімки (до 99) і кількість копій (до дев'яти) кожного з них.

За допомогою кнопок мультиселектора < та  $\blacktriangleright$  виберіть знімки, після чого натисніть  $\blacktriangle$  або  $\nabla$ , щоб указати кількість копій для друку.

На вибраному для друку знімку відображається піктограма позначки вибору (У) та цифра, яка вказує кількість копій

для друку. Якщо для знімків не вказано кількість копій, вибір скасовується.

Поверніть елемент керування масштабуванням у положення  $\mathsf{T}(\mathsf{Q})$ , щоб перейти в режим повнокадрового відтворення.

Поверніть елемент керування масштабуванням у положення  $W(\mathbb{H})$ , щоб повернутися в режим відображення 12 ескізів.

Натисніть кнопку  $\circledR$  після завершення налаштування.

# **5** Виберіть, чи друкувати дату зйомки та інформацію про знімок.

Виберіть **Дата** й натисніть кнопку ®, щоб друкувати дату зйомки на всіх знімках у завданні друку.

Виберіть **Информация** та натисніть кнопку  $\omega$ , щоб друкувати інформацію про витримку та діафрагму на всіх знімках у завданні друку.

Виберіть **Готово** й натисніть кнопку  $\textcircled{\tiny{\textbf{R}}}$ , щоб завершити завдання друку та вийти.

Знімки, вибрані для друку, позначаються піктограмою **图**, яка відображається під час відтворення.

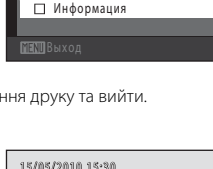

Задание печати

Готово Дата

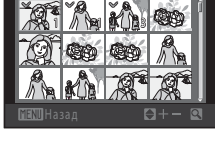

Отпечатать выбор

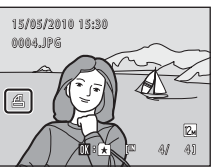

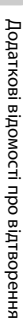

# B **Примітки щодо налаштування друку**

Під час створення завдання друку в режимі вибраних зображень, автосортування або сортування за датою відображається показаний нижче екран, якщо для друку позначено знімки, відмінні від знімків в альбомі чи вибраній категорії або знімків із вибраною датою зйомки.

- **•** Виберіть **Да**, щоб додати знімки у вибраній категорії або альбомі чи знімки з вибраною датою до наявного завдання друку.
- **•** Виберіть **Нет**, щоб видалити позначку друку з попередньо позначених знімків і обмежити завдання друку до знімків у вибраній категорії або альбомі чи знімків із вибраною датою зйомки.

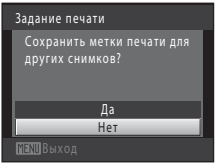

Режим вибраних знімків/ режим автосортування

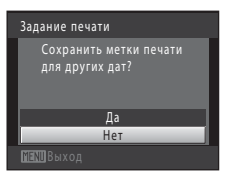

Режим сортування за датою

Якщо загальна кількість знімків у завданні друку перевищує 99, відобразиться показаний нижче екран.

- **•** Виберіть **Да**, щоб видалити раніше додані знімки з завдання друку та обмежити його до щойно позначених знімків.
- **•** Виберіть **Отмена**, щоб видалити щойно додані знімки з завдання друку та залишити в ньому лише позначені раніше знімки.

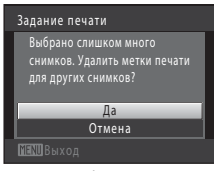

Режим вибраних знімків/ режим автосортування

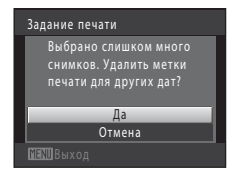

Режим сортування за датою

#### B **Примітки щодо друку дати зйомки та інформації про знімок**

Якщо в меню налаштування друку ввімкнено параметри **Дата** та **Информация**, на знімках друкуються дата зйомки та інформація про знімок, коли використовується DPOF-сумісний (Q [166\)](#page-177-1) принтер, що підтримує друк дати зйомки та інформації про знімок.

- **•** Якщо фотокамеру підключено безпосередньо до принтера за допомогою USB-кабелю (входить до комплекту постачання) для друку DPOF ( $\Box$ [124\)](#page-135-0), неможливо друкувати інформацію про знімок.
- **•** Зверніть увагу, що параметри **Дата** та **Информация** скидаються в разі відображення параметра налаштування друку.
- **•** Дата, що друкується, відповідає даті зйомки. Змінення дати у фотокамері за допомогою параметра **Дата** в меню налаштування після зйомки жодним чином не впливає на дату, що друкується на знімку.

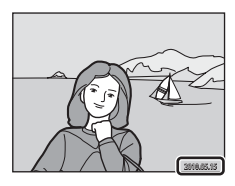

#### C **Скасування наявного завдання друку**

Виберіть **Удал. задание печати** у кроці 3 розділу «Задание печати (Створення завдання друку DPOF)»  $( \Box$  87) і натисніть кнопку  $\mathcal{R}$ , щоб видалити позначку друку з усіх знімків і скасувати завдання друку.

#### D **Впечатывание даты**

Якщо дата й час записування вдруковуються на знімках за допомогою опції **Впечатывание даты** (A[133\)](#page-144-0) у меню налаштування, знімки записуються з удрукованими датою й часом зйомки, збереженими для знімку під час зйомки. Знімки з удрукованою датою можна друкувати на принтерах, які не підтримують друк дати на знімках.

Будуть надруковані лише дата й час, удруковані на знімках за допомогою опції удруковування дати, навіть якщо ввімкнено параметр дати **Задание печати**.

# <span id="page-102-0"></span>**<u>** $\Box$ **</u> Показ слайдов**

Кнопка ▶ (режим відтворення) → MENU (Меню просмотра) → ◘ Показ слайдов

Відтворення знімків, збережених у внутрішній пам'яті або на карті пам'яті, один за одним у режимі автоматичного «показу слайдів».

# **1** За допомогою мультиселектора виберіть **Старт** і натисніть кнопку  $\circledR$ .

Щоб змінити інтервал між знімками, виберіть **Интервал кадров**, потім потрібний інтервал часу та натисніть кнопку k, а потім виберіть **Старт**.

Щоб автоматично повторювати показ слайдів, виберіть **Повтор** і натисніть кнопку  $\omega$ , а потім виберіть **Старт**.

Якшо цей параметр повторення ввімкнуто, біля нього буде додано позначку ( $\blacktriangledown$ ).

# **2** Розпочнеться показ слайдів.

Під час показу слайдів доступні наведені нижче операції.

Натисніть кнопку мультиселектора  $\blacktriangleright$ , щоб відобразити наступний знімок, або кнопку <, щоб відобразити попередній знімок. Утримуйте будь-яку із кнопок натиснутою для перемотування вперед або назад.

Натисніть кнопку  $\omega$ , щоб призупинити показ слайдів.

# **3** Завершіть показ слайдів або перезапустіть його.

Якщо показ слайдів припинено або призупинено, виберіть **Конец** і натисніть кнопку  $\mathbb{R}$ , щоб повернутися в меню відтворення, або виберіть **Начать снова**, щоб повторно відтворити показ слайдів.

# **12 Примітки щодо показу слайдів**

- Відображається лише перший кадр відео ( $\Box$ [110](#page-121-0)), включених у показ слайдів.
- **•** Максимальний час відтворення становить до 30 хвилин, навіть якщо ввімкнено параметр **Повтор** (A[137](#page-148-0)).

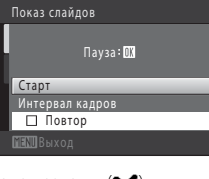

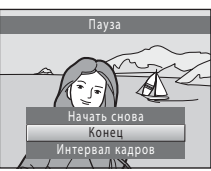

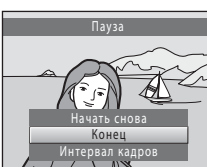

# <span id="page-103-0"></span>c **Удалить (Видалення кількох знімків)**

Кнопка  $\blacktriangleright$  (режим відтворення)  $\rightarrow$  MENU (Меню просмотра)  $\rightarrow$   $\omega$  Удалить

Видаліть вибрані або всі знімки.

#### Удалить выбр. снимки

Виберіть знімки на екрані вибору знімків і видаліть їх. Додаткові відомості див. у розділі [«Вибір знімків» \(](#page-104-0) $\Box$ 93).

#### Удалить все снимки

Видаліть усі знімки. У режимі вибраних зображень, автосортування або сортування за датою видаляються всі знімки в альбомі або категорії автосортування, що наразі відображаються, або знімки, зроблені у вибраний день. Самі альбоми та категорії автосортування не видаляються.

#### **12 Примітки щодо видалення**

- **•** Відновити видалені знімки не можна. Передайте важливі зображення на комп'ютер перед видаленням.
- Знімки, позначені піктограмою <sup>®</sup>ла, захищені, і їх не можна видалити ( $\Box$ 94).

#### <span id="page-104-0"></span>**Вибір знімків**

У разі вибору наведених нижче пунктів меню відображається екран вибору знімків, подібний до показаного праворуч.

**• Меню просмотра**: **Задание печати**>**Выбрать снимки** ([A](#page-98-0)87), **Удалить**>**Удалить выбр. снимки** ([A](#page-103-0)92), **Защита** ([A](#page-105-0)94), **Повернуть снимок** ([A](#page-105-1)94) та **Копирование**>**Выбранные снимки**  $(\Box$  97)

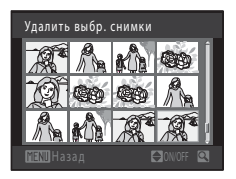

**•** Меню налаштування: Экран приветствия>Выбрать снимок ( $\Box$ [128\)](#page-139-0)

Виконайте описані нижче процедури, щоб вибрати знімки.

#### 1 За допомогою кнопок мультиселектора < та **• виберіть потрібний знімок.**

Для **Повернуть снимок** та **Экран приветствия** можна вибрати лише один знімок за раз. Перейдіть до кроку 3.

Поверніть елемент керування масштабуванням у положення  $\blacksquare$  ( $\Theta$ ), щоб перейти до відтворення в повнокадровому режимі, або в положення  $W$  ( $\blacksquare$ ), щоб повернутися до відображення 12 ескізів.

#### **2** Натисніть  $\blacktriangle$  або  $\nabla$ , щоб вибрати або скасувати вибір (чи вказати кількість копій).

Коли знімок вибрано, на ньому відображається позначка вибору (У). Повторіть кроки 1 і 2, щоб вибрати додаткові знімки.

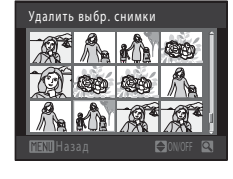

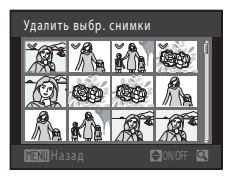

# **3** Натисніть кнопку  $\omega$ , щоб завершити вибір.

Коли вибрано **Удалить выбр. снимки**, відображається діалогове вікно підтвердження. Виконуйте вказівки, відображені на моніторі.

# <span id="page-105-0"></span>d **Защита**

Кнопка  $\blacktriangleright$  (режим відтворення)  $\rightarrow$  MENU (Меню просмотра)  $\rightarrow$  Оп Защита

Захист вибраних знімків від випадкового видалення.

Виберіть знімки для захисту або скасування захисту раніше захищених знімків на екрані вибору знімків. Додаткову інформацію див. у розділі [«Вибір знімків](#page-104-0)» ( $\Box$ 93). Зверніть увагу, що форматування внутрішньої пам'яті фотокамери або карти пам'яті призведе до безповоротного видалення захищених файлів ( $\Box$ [138\)](#page-149-0).

 $3$ ахищені знімки позначаються піктограмою  $\mathcal{Q}_m$  ( $\Box$  7, [70\)](#page-81-0).

# <span id="page-105-1"></span>f **Повернуть снимок**

Кнопка  $\blacktriangleright$  (режим відтворення)  $\blacktriangleright$  MENU (Меню просмотра)  $\blacktriangleright$   $\boxplus$  Повернуть снимок

Укажіть орієнтацію, у якій записані знімки відображатимуться під час відтворення. Знімки можна обернути на 90 градусів за годинниковою стрілкою або на 90 градусів проти годинникової стрілки. Знімки, записані в портретній («вертикальній») орієнтації, можна обернути до 180 градусів у будь-якому напрямку.

Виберіть знімок на екрані вибору знімків ([A](#page-104-0)93). Після появи екрана **Повернуть снимок** за допомогою кнопок мультиселектора < та  $\triangleright$  оберніть знімок на 90 градусів.

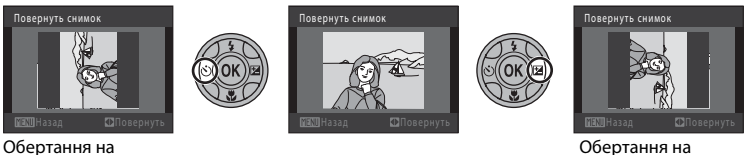

90 градусів за годинниковою стрілкою

Натисніть кнопку  $\textcircled{\tiny{\textbf{M}}}$ , щоб завершити вибір орієнтації відображення, і збережіть дані про орієнтацію зі знімком.

90 градусів проти годинникової стрілки

# <span id="page-106-0"></span>E **Звуковая заметка**

Кнопка  $\blacktriangleright$  (режим відтворення)  $\blacktriangleright$  MENU (Меню просмотра)  $\blacktriangleright$   $\blacklozenge$  Звуковая заметка

Використовуйте вбудований мікрофон фотокамери для записування голосових нотаток для знімків.

#### **Записування голосових нотаток**

**1** Відобразіть потрібний знімок у режимі повнокадрового відтворення ( $\Box$ 28) або відтворення ескізів ( $\Box$  69) і натисніть кнопку MENU.

Меню просмотра •<br>Он Защита Повернуть снимок Уменьшить снимок Звуковая заметка Копирование

Відобразиться меню відтворення.

**2** За допомогою мультиселектора виберіть **• Звуковая заметка** та натисніть кнопку  $\circledR$ .

Відображається екран для записування голосових нотаток.

# **3** Натисніть і утримуйте кнопку  $\infty$ , щоб записати голосову нотатку.

Записування закінчується приблизно через 20 секунд або після відпускання кнопки  $\omega$ .

Не торкайтеся вбудованого мікрофона під час записування.

Під час записування на моніторі блимають символи **REC** та p.

Після завершення записування відображається екран відтворення голосової нотатки. Виконайте інструкції у кроці 3 розділу [«Відтворення голосових нотаток»](#page-107-0) ( $\Box$ 96) для відтворення голосової нотатки.

Натисніть кнопку **MENU** перед записуванням голосової нотатки або після її записування, щоб повернутися до режиму повнокадрового відтворення.

D **Додаткові відомості**

 $\overline{P}$ 

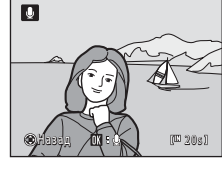

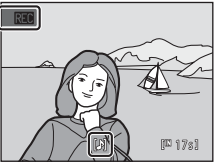

#### <span id="page-107-0"></span>**Відтворення голосових нотаток**

На знімках, для яких записано голосові нотатки, у режимі повнокадрового відтворення відображається позначка  $\llbracket \mathbf{W} \rrbracket$ .

> 1 5 / 0 5 / 20 1 0 1 5:30 <mark>nn</mark>n.jpg<br>[61

**1** Виберіть потрібний знімок у режимі повнокадрового відтворення ( $\Box$  28) або відтворення ескізів  $(\Box)$  69) і натисніть кнопку MENU.

Відобразиться меню відтворення.

**2** За допомогою мультиселектора виберіть **• Звуковая заметка** та натисніть кнопку  $\mathcal{D}.$ 

Відображається екран відтворення голосових нотаток.

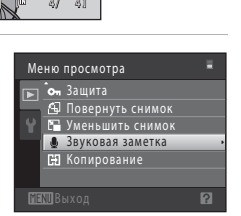

圓

# **3** Натисніть кнопку ®, щоб відтворити голосову нотатку.

Натисніть кнопку  $\circledR$  повторно, щоб зупинити відтворення.

Поверніть елемент керування масштабуванням у положення  $\mathsf T$  або  $\mathsf W$  під час відтворення, щоб налаштувати гучність.

Натисніть кнопку **MENU** перед відтворенням голосової нотатки або після її відтворення, щоб повернутися до режиму повнокадрового відтворення.

#### **Видалення голосових нотаток**

Виберіть знімок із голосовою нотаткою та натисніть кнопку  $\overline{m}$ . За допомогою мультиселектора виберіть  $\left[ \blacktriangleright \right]$  і натисніть кнопку  $\omega$ . Буде видалено лише голосову нотатку.

#### B **Примітки щодо голосових нотаток**

- **•** У разі видалення знімка з голосовою нотаткою видаляється знімок і голосова нотатка.
- **•** Якщо для поточного знімка вже існує голосова нотатка, її потрібно видалити, перш ніж записувати нову голосову нотатку.
- **•** Фотокамера COOLPIX S3000 не призначена для записування голосових нотаток для знімків, зроблених цифровою фотокамерою іншої моделі або іншого виробника.

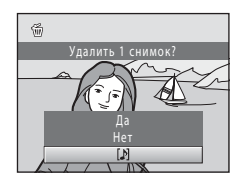

назад **/шинв<sub>ал и</sub> к**а
# <span id="page-108-0"></span>h **Копирование (Копіювання з карти пам'яті у внутрішню пам'ять і навпаки)**

Кнопка  $\blacktriangleright$  (режим відтворення)  $\rightarrow$  MENU (Меню просмотра)  $\rightarrow$   $\boxdot$  Копирование

Копіювання знімків із внутрішньої пам'яті на карту пам'яті та навпаки.

## **1** За допомогою мультиселектора виберіть параметр на екрані копіювання та натисніть кнопку QQ.

**□ → □**: копіювання знімків із внутрішньої пам'яті на карту пам'яті.

**□ → 面**: копіювання знімків із карти пам'яті у внутрішню пам'ять.

## **2** Виберіть варіант копіювання та натисніть кнопку <sub>60</sub>.

**Выбранные снимки**: копіювання знімків, вибраних на екрані вибору знімків ( $\Box$ 93).

**Все снимки**: копіювання всіх знімків.

# B **Примітки щодо копіювання знімків**

- **•** Можна копіювати файли форматів JPEG, AVI та WAV. Не можна копіювати файли, записані в іншому форматі.
- Якщо голосові нотатки ( $\Box$ 95) долучено до знімків, вибраних для копіювання, вони також копіюються зі знімками.
- **•** Виконання цієї операції не гарантовано, якщо знімки зроблено фотокамерою іншої моделі або змінено на комп'ютері.
- **•** Під час копіювання знімків, вибраних для **Задание печати** ([A](#page-98-0)87), позначка налаштування друку не копіюється. Проте зі знімками копіюються параметри Защита ( $\Box$ 94).
- **•** Знімки або відеозображення, скопійовані із внутрішньої пам'яті або карти пам'яті, не можна відобразити в режимі автосортування ( $\Box$ 80).
- Під час копіювання знімків, доданих до альбомів ( $\Box$  74), копії не додаються автоматично до тих самих альбомів, що й оригінальні знімки.

## C **Повідомлення «В памяти нет снимков.»**

За відсутності знімків на карті пам'яті під час застосування режиму відтворення відобразиться повідомлення **В памяти нет снимков.**. Натисніть кнопку d, щоб відобразити екран варіантів копіювання, і скопіюйте знімки із внутрішньої пам'яті фотокамери на карту пам'яті.

# D **Додаткові відомості**

Додаткові відомості див. у розділі [«Імена файлів зображень, звукових файлів і папок» \(](#page-162-0) $\Box$ 151).

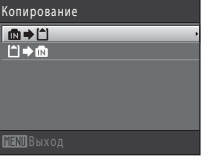

С камеры на карточку Выбранные снимки Все снимки

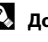

# **Функції редагування**

Зображення можна редагувати безпосередньо на фотокамері COOLPIX S3000 та зберігати їх як окремі файли ( $\Box$ [151\)](#page-162-0). Нижче описано доступні функції редагування.

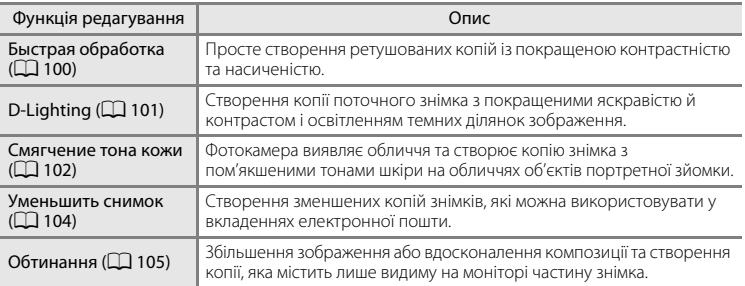

# B **Примітки щодо редагування знімків**

- Знімки, зроблені з параметром Режим изображения, що має значення 图 3968×2232 (□ 37), не можна редагувати.
- **•** Функції редагування фотокамери COOLPIX S3000 недоступні для знімків, зроблених цифровими фотокамерами інших моделей.
- **•** Якщо на знімку не розпізнано жодне обличчя, не можна створити копію за допомогою параметра пом'якшення тону шкіри ( $\Box$ [102\)](#page-113-0).
- **•** Відредаговані копії, створені за допомогою цієї фотокамери, можуть не відображатися належним чином на цифровій фотокамері іншої моделі. Може також бути неможливо передати їх на комп'ютер за допомогою цифрової фотокамери іншої моделі.
- **•** Функції редагування недоступні, якщо у внутрішній пам'яті або на карті пам'яті недостатньо вільного місця для зберігання відредагованих копій.

## B **Обмеження щодо редагування знімків**

У разі подальшого змінення відредагованої копії за допомогою іншої функції редагування перевірте наведені нижче обмеження.

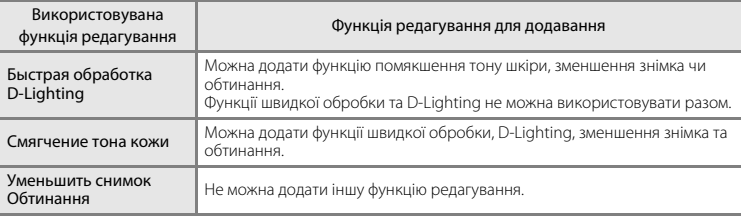

**•** Копії, створені за допомогою функцій редагування, не можна надалі редагувати за допомогою функції, що використовувалася для їх створення.

- **•** У разі поєднання функції зменшення знімка чи обтинання з іншою функцією редагування використовуйте функції зменшення знімка та обтинання після застосування інших функцій редагування.
- **•** Функцію пом'якшення тону шкіри можна додати до знімка, зробленого з використанням функції пом'якшення тону шкіри ( $\Box$ 64).

# D **Оригінальні та відредаговані знімки**

- **•** Копії, створені за допомогою функцій редагування, не видаляються в разі видалення оригінальних знімків. Оригінальні знімки не видаляються в разі видалення копій, створених за допомогою функцій редагування.
- **•** Відредаговані копії зберігаються з тими самими датою та часом зйомки, що й оригінали.
- Параметри позначення друку ( $\Box$  87) та захисту ( $\Box$  94) не працюють на відредагованих копіях.

# **Редагування знімків**

# <span id="page-111-0"></span>k **Быстрая обработка: збільшення насиченості та контрастності**

Функцію швидкої обробки можна використовувати для легкого створення ретушованих копій із покращеними контрастністю та насиченістю. Нові копії зберігаються як окремі файли.

**1** Виберіть потрібний знімок у режимі повнокадрового відтворення ( $\Box$ 28) або відтворення ескізів ( $\Box$  69) і натисніть кнопку MENU.

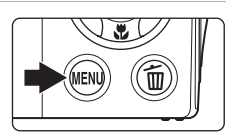

Відобразиться меню відтворення.

## **2** За допомогою мультиселектора виберіть **<u>大</u> Быстрая обработка** та натисніть кнопку 00.

Оригінальна версія відображається ліворуч, а відредагована — праворуч.

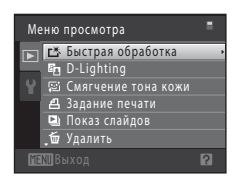

# **3** За допомогою кнопок мультиселектора ▲ та I виберіть ступінь покращення та натисніть кнопку  $\circledR$ .

Буде створено нову копію.

Щоб вийти без збереження копії, натисніть кнопку MENU.

Копії, створені за допомогою параметра швидкої обробки, можна розпізнати за піктограмою  $\mathbb{B}$ , що відображається під час відтворення.

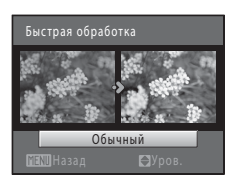

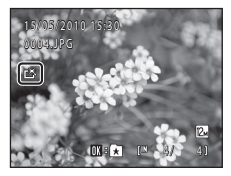

# **В Додаткові відомості**

# <span id="page-112-0"></span>I **D-Lighting: збільшення яскравості та контрастності**

Функцію D-Lighting можна використовувати для створення копій зі збільшеними яскравістю та контрастністю за рахунок збільшення яскравості темних ділянок знімка. Нові копії зберігаються як окремі файли.

**1** Виберіть потрібний знімок у режимі повнокадрового відтворення ( $\Box$ 28) або відтворення ескізів ( $\Box$  69) і натисніть кнопку MFNU

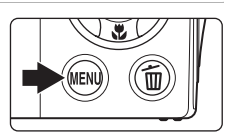

Відобразиться меню відтворення.

# **2** За допомогою мультиселектора виберіть **ED D-Lighting** і натисніть кнопку  $\circledR$ .

Оригінальна версія відображається ліворуч, а відредагована — праворуч.

**3** Виберіть **Да** та натисніть кнопку  $\omega$ .

відображається під час відтворення.

Буде створено нову копію з покращеними яскравістю й

Щоб вийти без збереження копії, виберіть **Отмена** та

Копії D-Lighting можна розпізнати за піктограмою <sup>в</sup>а, яка

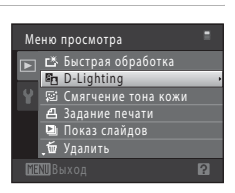

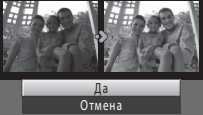

D -Lighting

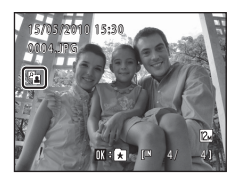

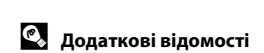

контрастом.

натисніть кнопку **OB**.

# <span id="page-113-0"></span>e **Смягчение тона кожи: пом'якшення тонів шкіри**

Фотокамера виявляє обличчя на знімках і створює копію з пом'якшеними тонами шкіри. Копії, створені за допомогою функції пом'якшення тону шкіри, зберігаються як окремі файли.

**1** Виберіть потрібний знімок у режимі повнокадрового відтворення ( $\Box$ 28) або відтворення ескізів ( $\Box$  69) і натисніть кнопку MENU.

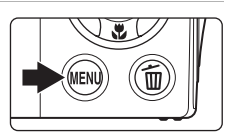

Відобразиться меню відтворення.

# **2** За допомогою мультиселектора виберіть **© Смягчение тона кожи** та натисніть кнопку **ඹ.**

Відобразиться екран для вибору ступеня пом'якшення.

Якщо на знімку не розпізнано жодне обличчя, відображається попередження й у фотокамері знову відображається меню відтворення.

# **3** За допомогою кнопок мультиселектора ▲ та I виберіть ступінь покращення та натисніть кнопку <sub>00</sub>.

З'являється екран підтвердження, у центрі якого відображається збільшене обличчя, до якого було застосовано функцію пом'якшення тону шкіри.

Щоб вийти без збереження копії, натисніть кнопку MENU.

# **4** Перевірте результат покращення.

Пом'якшуються тони шкіри облич (до 12 облич) у порядку найближчого до центру кадру.

Якщо було пом'якшено тони шкіри на кількох обличчях, за допомогою кнопок мультиселектора  $\blacktriangleleft$  та  $\blacktriangleright$  відобразіть інше обличчя.

Щоб змінити ступінь ефекту, натисніть кнопку MENU для повернення до кроку 3.

Натисніть кнопку  $\omega$ , щоб відобразити новостворену копію.

Копії, створені за допомогою функції пом'якшення тонів шкіри, можна розпізнати за індикатором 图, що відображається під час відтворення.

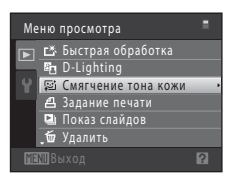

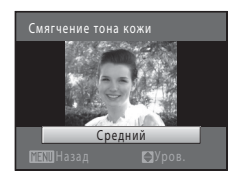

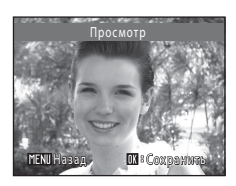

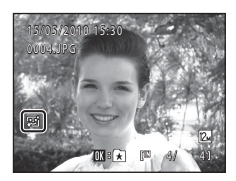

# B **Примітка щодо пом'якшення тону шкіри**

Залежно від напрямку, у якому повернуті обличчя, або від їхньої яскравості, фотокамера може не розпізнавати обличчя з точністю, або функція пом'якшення тону шкіри може не працювати належним чином.

# D **Додаткові відомості**

Додаткову інформацію див. у розділі «[Імена файлів зображень, звукових файлів і папок](#page-162-0)» ( $\Box$ [151](#page-162-0)).

# <span id="page-115-1"></span><span id="page-115-0"></span>g **Уменьшить снимок: змінення розміру знімків**

Створення зменшеної копії поточного знімка. Ця функція корисна для відображення на веб-сторінках або надсилання у вкладеннях електронної пошти. Зменшені копії зберігаються як файли у форматі JPEG з коефіцієнтом стиснення 1:16. Доступні розміри  $\Box$  640×480.  $\Box$  320×240 та  $\Box$  160×120.

**1** Виберіть потрібний знімок у режимі повнокадрового відтворення ( $\Box$ 28) або відтворення ескізів ( $\Box$  69) і натисніть кнопку MENU.

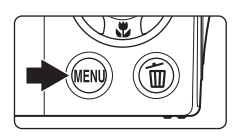

Відобразиться меню відтворення.

**2** За допомогою мультиселектора виберіть **[• Уменьшить снимок** і натисніть кнопку  $\mathbf{\mathfrak{B}}$ .

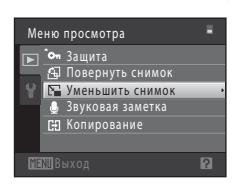

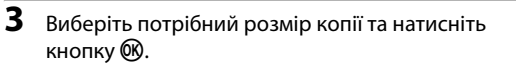

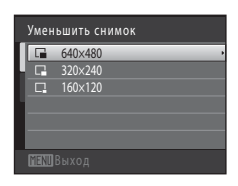

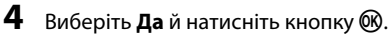

Буде створено нову, зменшену копію.

Щоб вийти без збереження копії, виберіть **Нет** і натисніть кнопку $\n **60**\n$ .

Копія відображається в сірій рамці.

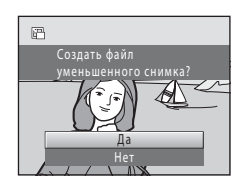

# D **Додаткові відомості**

# <span id="page-116-1"></span><span id="page-116-0"></span> $\%$  Обтинання: створення обрізаної копії

Створіть копію, що містить тільки частину, видиму на моніторі, після відображення піктограми **ШТШ** в  $\%$  з увімкненим збільшенням під час відтворення ( $\Box$ 72). Обрізані копії зберігаються як окремі файли.

## **1** Поверніть елемент керування масштабуванням у бік  $\mathsf{T}(\mathsf{Q})$  у режимі повнокадрового відтворення, щоб збільшити масштаб зображення.

Щоб обітнути знімок, відображений у «вертикальній» (портретній) орієнтації, збільшуйте його масштаб, доки чорні смуги обабіч монітора не зникнуть. Обрізаний знімок буде відображено в альбомній орієнтації.

Щоб обрізати знімок у його поточній «вертикальній» (портретній) орієнтації, спочатку за допомогою параметра **Повернуть снимок** ( $\Box$  94) поверніть знімок таким чином, щоб він відображався в альбомній орієнтації. Потім збільште зображення для обтинання, обітніть його та поверніть обрізане зображення назад у «вертикальну» (портретну) орієнтацію.

**2** Остаточно відредагуйте композицію для копіювання.

Поверніть елемент керування масштабуванням у бік  $\boldsymbol{\mathsf{T}}$  ( $\boldsymbol{\mathsf{Q}}$ ) або  $W$  ( $\blacksquare$ ), щоб налаштувати коефіцієнт масштабування.

Натискайте кнопки мультиселектора  $\blacktriangle$ ,  $\nabla$ ,  $\blacktriangleleft$  i  $\blacktriangleright$ , щоб змінювати положення знімка, доки на моніторі не залишиться лише частина, потрібна для копіювання.

**3** Натисніть кнопку MENU.

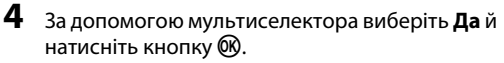

Буде створено обрізану копію.

Щоб вийти без збереження копії, виберіть **Нет** і натисніть кнопку $\not\infty$ .

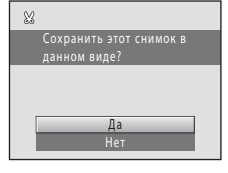

## C **Розмір зображення**

Оскільки область для збереження зменшується, розмір зображення (пікселі) обрізаної копії також зменшується.

Якщо розмір обрізаної копії становить 320 × 240 або 160 × 120, навколо знімка під час відтворення відображається сіра рамка та в режимі повнокадрового відтворення ліворуч на моніторі відображається піктограма зменшеного знімка  $\Box$  або  $\Box$ .

# D **Додаткові відомості**

Додаткові відомості див. у розділі [«Імена файлів зображень, звукових файлів і папок» \(](#page-162-0) $\Box$ 151).

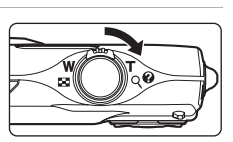

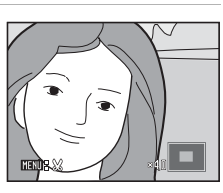

# **Записування відео**

Щоб знімати відео зі звуком, який записується за допомогою вбудованого мікрофона, перейдіть у режим зйомки та виконайте наведені нижче кроки.

**1** Натисніть кнопку  $\blacksquare$  у режимі зйомки, щоб відобразити меню вибору режиму зйомки, і за допомогою кнопок мультиселектора  $\blacktriangle$  та  $\nabla$  виберіть  $\blacksquare$ , а потім натисніть кнопку  $\omega$ .

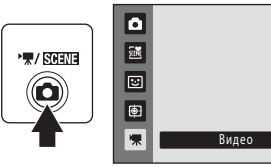

Максимальна тривалість відео, яке можна записати, відображається на моніторі ( $\Box$ [108](#page-119-0)). Максимальна тривалість запису для

одного відео становить 29 хвилин. Максимальний розмір файлу для одного відео становить 2 ГБ, навіть якщо на карті пам'яті достатньо вільного місця для більшого файлу відео.

# **2** Щоб розпочати записування, повністю натисніть кнопку затвора.

Фотокамера фокусується на об'єкті в центрі кадру.

Індикатор стану виконання в нижній частині монітора відображає залишок часу записування.

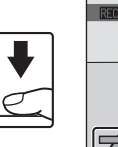

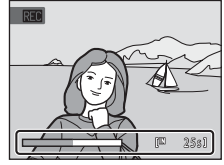

Щоб завершити записування, знову повністю натисніть кнопку затвора.

Записування зупиняється автоматично, коли досягнуто максимальної тривалості відео.

# B **Записування відео**

- **•** Після початку записування відео не можна налаштувати оптичне масштабування. Перед початком записування відео не можна застосувати цифрове масштабування. Однак цифрове масштабування (до 2×) можна застосувати під час записування відео.
- **•** Використання цифрового масштабування може спричинити незначне погіршення якості зображення.
- **•** Кут огляду (область записування) під час записування відео буде вужчим, ніж під час зйомки.
- **•** Змазування (A[148\)](#page-159-0), видиме на моніторі під час записування відео, буде записано з ним. Під час записування відео рекомендовано уникати яскравих об'єктів, наприклад сонця, відбиття сонця та електричних ламп.

# B **Примітка щодо збереження відео**

Після записування відео не зберігається повністю у внутрішню пам'ять або на карту пам'яті, доки на моніторі знову не відобразиться режим зйомки. *Не відкривайте кришку відсіку для елементів живлення та гнізда для карти пам'яті* до повного збереження відео. Виймання карти пам'яті під час збереження відео може призвести до втрати даних або пошкодження фотокамери чи карти.

# B **Примітка про автофокусування**

Якщо в меню відео для параметра Режим автофокуса вибрано значення **Випокадровый АФ** (значення за замовчуванням), фіксація фокуса відбувається, якщо натиснути кнопку спуску затвора  $(D109)$  $(D109)$ .

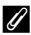

## C **Функції, доступні під час записування відео**

- Параметр Режим макросъемки ( $\Box$ 33) доступний. Перевірте параметри перед початком записування відео. Не можна використовувати спалах ( $\Box$ 30), автоспуск ( $\Box$ 32) і поправка экспозиции (LL 34).
- Натисніть кнопку **MENU**, щоб відобразити меню 果 (відео) ( $\Box$  [108\)](#page-119-1), і налаштуйте **Параметры видео**, **Режим автофокуса** й **Электронный VR**.

# <span id="page-119-1"></span>**Меню відео**

Меню відео можна використовувати для налаштування параметрів **Параметры**  видео ( $\Box$ [108](#page-119-2)), Режим автофокуса ( $\Box$ [109](#page-120-1)) і Электронный VR ( $\Box$ 109). Виберіть  $\blacksquare$  (відео) у режимі відео, а потім натисніть кнопку MENU ( $\Box$ 10), щоб відкрити меню відео, і за допомогою мультиселектора ( $\Box$ 9) змініть і застосуйте параметри.

# <span id="page-119-2"></span>D **Параметры видео**

 $\mathbf \Psi$  (Відео)  $\rightarrow$  MENU (Меню відео)  $\rightarrow \mathbf \Psi$  (Параметри відео)

У меню відео можна налаштувати наведені нижче параметри.

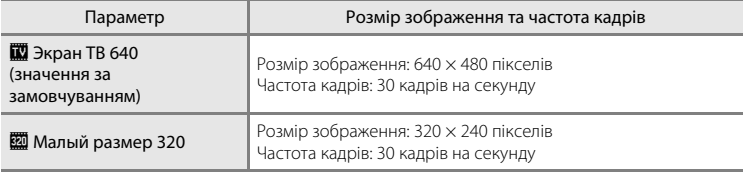

# <span id="page-119-0"></span>C **Параметри відео та максимальна тривалість відео**

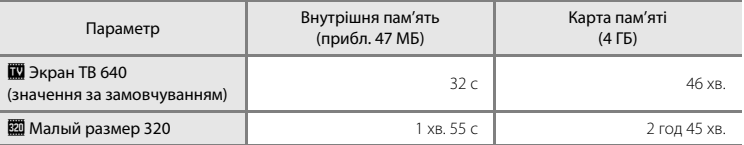

\* Усі числові показники приблизні. Максимальна тривалість запису може залежати від моделі карти пам'яті.

\* Максимальна тривалість запису для одного відео становить 29 хвилин. Максимальний розмір файлу для одного відео становить 2 ГБ, навіть якщо на карті пам'яті достатньо вільного місця для більшого файлу відео. Максимальна тривалість одного відео, яке можна записати, відображається під час записування.

## D **Додаткові відомості**

Додаткові відомості див. у розділі [«Імена файлів зображень, звукових файлів і папок» \(](#page-162-0) $\Box$ 151).

# <span id="page-120-0"></span>I **Режим автофокуса**

#### $\P$  (Відео) → MENU (Меню відео) →  $\Psi$  Режим автофокуса

Вибір способу фокусування фотокамери в режимі відео.

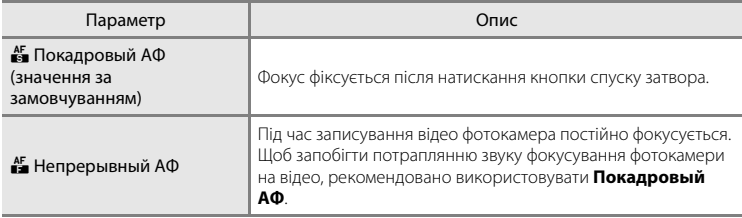

# <span id="page-120-1"></span>w **Электронный VR**

 $\P$  (Відео)  $\rightarrow$  MENU (Меню відео)  $\rightarrow$  ( $\frac{\omega}{\omega}$  Электронный VR

Вибір використання функції електронного VR (зменшення вібрацій) під час зйомки відео.

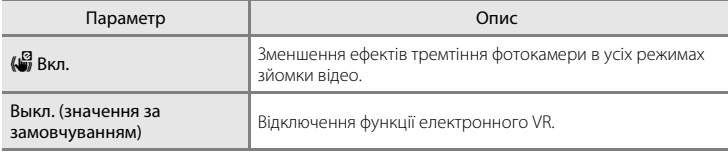

За значень, відмінних від **Выкл.**, на моніторі відображається піктограма для поточного параметра ( $\Box$ 6).

# **Відтворення відео**

У режимі повнокадрового відтворення ( $\Box$ 28) відео можна розпізнати за піктограмою **Параметры видео** (A[108\)](#page-119-2). Щоб відтворити відео, відобразіть його в режимі повнокадрового відтворення й натисніть кнопку $\omega$ .

Поверніть елемент керування масштабуванням у положення **T** або  $W$ , щоб налаштувати гучність відтворення.

Елементи керування відтворенням відображаються у верхній частині монітора. Натискайте кнопки мультиселектора  $\blacktriangleleft$  і  $\blacktriangleright$ , щоб вибрати елемент керування, а потім натисніть кнопку СО, щоб виконати вибрану операцію. Доступні описані нижче операції.

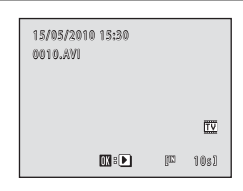

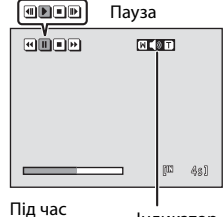

гіїд час<br>відтворення — Індикатор

гучності

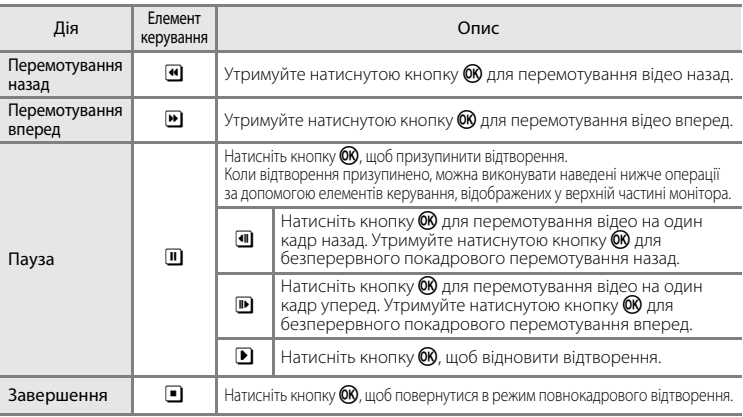

# **Видалення відео**

Виберіть відео та натисніть кнопку  $\widehat{\mathfrak{m}}$  в режимі повнокадрового відтворення ( $\Box$ 28) або відтворення ескізів ([A](#page-80-0)69). Відобразиться діалогове вікно підтвердження. Виберіть **Да** й натисніть кнопку Ф, щоб видалити відео, або виберіть **Нет** і натисніть кнопку  $\omega$ , щоб повернутися до звичайного режиму відтворення, не видаляючи відео.

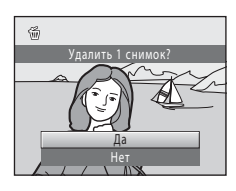

# B **Відтворення відео**

# **Підключення до телевізора**

Підключіть фотокамеру до телевізора за допомогою аудіо-/відеокабелю, що входить до комплекту постачання, для відтворення знімків на екрані телевізора.

# **1** Вимкніть фотокамеру.

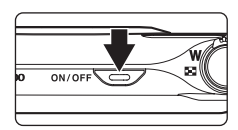

# **2** Підключіть фотокамеру до телевізора за допомогою аудіо-/ відеокабелю, що входить до комплекту постачання.

Підключіть жовтий штепсель до відеовходу, а білий штепсель — до аудіовходу телевізора.

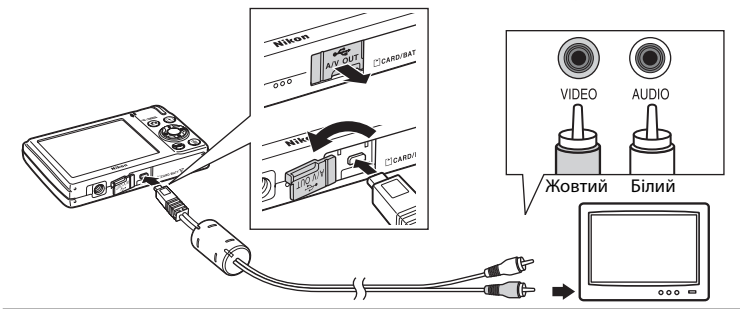

# **3** Hалаштуйте телевізор на канал відео.

Докладні відомості див. у документації, що входить до комплекту постачання телевізора.

# $4$  Утримуйте натиснутою кнопку  $\blacksquare$ , щоб увімкнути фотокамеру.

Фотокамера переходить до режиму відтворення, і знімки відображаються на телевізорі.

Поки фотокамера підключена до телевізора, її монітор залишається вимкненим.

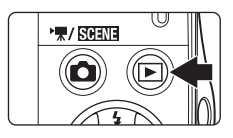

# B **Підключення аудіо-/відеокабелю**

Під час підключення аудіо-/відеокабелю переконайтеся, що роз'єм фотокамери зорієнтовано належним чином. Не докладайте надмірних зусиль під час підключення аудіо-/відеокабелю до фотокамери. Під час відключення аудіо-/відеокабелю не витягайте роз'єм під кутом.

# B **Режим видео**

Переконайтеся, що параметр режиму відео фотокамери відповідає стандарту телевізора. Значення параметра відеорежиму вказується за допомогою опції **Режим видео** (A[139\)](#page-150-0) у меню **Настройка**  $(D125)$  $(D125)$ .

# **Підключення до комп'ютера**

Використовуйте USB-кабель, що входить до комплекту постачання, для підключення фотокамери до комп'ютера та копіювання (перенесення) знімків на комп'ютер за допомогою програмного забезпечення Nikon Transfer, що входить до комплекту постачання.

# <span id="page-123-0"></span>**Перед підключенням фотокамери**

### **Інсталяція програмного забезпечення**

Перед підключенням фотокамери до комп'ютера слід інсталювати програмне забезпечення, зокрема програми Nikon Transfer, ViewNX для перегляду перенесених зображень і Panorama Maker для створення панорамних фотографій, з компактдиска Software Suite, який входить до комплекту поставки.

Додаткові відомості про інсталяцію програмного забезпечення див. у Короткому посібнику.

## **Сумісні операційні системи**

## **Windows**

- **•** Windows 7 (випуски Home Basic, Home Premium, Professional, Enterprise і Ultimate)
- **•** Windows Vista з пакетом оновлень 2 (випуски Home Basic, Home Premium, Business, Enterprise і Ultimate)
- **•** 32-розрядні версії ОС Windows XP з пакетом оновлень 3 (випуски Home Edition і Professional)

## **Macintosh**

Mac OS X (версії 10.4.11, 10.5.8, 10.6)

Актуальні відомості про сумісність операційних систем див. на веб-сайті Nikon.

# B **Примітка щодо підключення до комп'ютера**

Від'єднайте від комп'ютера інші пристрої USB, наприклад придбані зарядні пристрої USB. Одночасне підключення фотокамери та інших пристроїв USB до комп'ютера може призвести до несправностей або надмірного подавання живлення на фотокамеру, яке спричинить пошкодження фотокамери або карти пам'яті. Докладніше див. у документації, що входить до комплекту постачання інших пристроїв USB.

### B **Примітки щодо джерела живлення**

- **•** Підключаючи фотокамеру до комп'ютера для перенесення знімків, використовуйте повністю заряджений елемент живлення, щоб запобігти несподіваному вимкненню фотокамери.
- **•** Якщо фотокамера підключена до комп'ютера за допомогою USB-кабелю, що надається в комплекті постачання, і в меню налаштування для параметра **Зарядка от ПК** вибрано значення **Авто** (значення за замовчуванням), вставлений у фотокамеру елемент живлення автоматично заряджається енергією від комп'ютера ( $\Box$ ) [117](#page-128-0), [140](#page-151-0)). Під час заряджання елемента живлення знімки можна переносити.
- Якщо використовується адаптер змінного струму FH-62D ( $\Box$ ) [149\)](#page-160-0) (продається окремо), живлення фотокамери COOLPIX S3000 можна здійснювати від електричної розетки. Заборонено використовувати адаптери змінного струму іншої моделі або виробника, оскільки це може призвести до перегріву або несправності фотокамери.

# <span id="page-124-0"></span>**Перенесення зображень із фотокамери на комп'ютер**

- **1** Запустіть комп'ютер, на якому інстальовано програму Nikon Transfer.
- **2** Переконайтеся, що фотокамеру вимкнено.
- **3** Підключіть фотокамеру до комп'ютера за допомогою USB-кабелю, що входить до комплекту постачання.

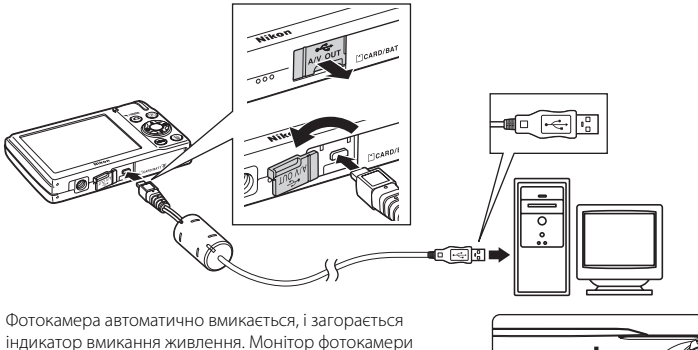

залишиться вимкнутим.

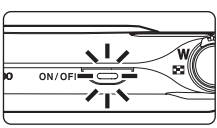

# B **Підключення USB-кабелю**

- **•** Переконайтеся у правильній орієнтації роз'ємів. Не намагайтеся вставити роз'єми під кутом і не докладайте зусиль, підключаючи або відключаючи USB-кабель.
- **•** Підключення може не бути розпізнане, якщо фотокамеру підключено до комп'ютера через концентратор USB.

# <span id="page-125-0"></span>**4** Запустіть програму Nikon Transfer, інстальовану на комп'ютері.

#### **• Windows 7**

Коли відобразиться екран **Devices and Printers (Пристрої та принтери)** K **S3000**, клацніть посилання **Change program (Змінити програму)** в розділі **Import pictures and videos (Імпорт зображень та відео)**. Виберіть пункт **Copy pictures to a folder on my computer (Копіювати зображення до папки на комп'ютері)** в діалоговому вікні **Change program (Змінити програму)** й натисніть кнопку **OK**. Двічі клацніть пункт **Copy pictures to a folder on my computer (Копіювати** 

**зображення до папки на комп'ютері)** на екрані **Devices and Printers (Пристрої та принтери) ▶ S3000**.

#### **• Windows Vista**

Коли відобразиться діалогове вікно **AutoPlay (Автовідтворення)**, виберіть пункт **Copy pictures to a folder on my computer using Nikon Transfer (Копіювати зображення до папки на комп'ютері за допомогою Nikon Transfer)**.

#### **• Windows XP**

Коли відобразиться діалогове вікно вибору дії, виберіть пункт **Nikon Transfer Copy pictures to a folder on my computer (Копіювати зображення до папки на комп'ютері за допомогою Nikon Transfer)**, а потім натисніть кнопку **OK**.

#### **• Mac OS X**

Програма Nikon Transfer запускатиметься автоматично після підключення фотокамери до комп'ютера, якщо в діалоговому вікні налаштування автозапуску під час першої інсталяції програми Nikon Transfer вибрано значення **Yes (Так)**.

**•** Комп'ютер може не розпізнати фотокамеру, якщо рівень заряду елемента живлення, вставленого у фотокамеру, низький. Якщо фотокамеру не буде розпізнано, знімки не будуть перенесені.

Якщо автоматично починається заряджання елемента живлення енергією з комп'ютера, зачекайте, поки заряд досягне достатнього для початку перенесення рівня.

- **•** Якщо на картці пам'яті міститься велика кількість зображень, запуск програми Nikon Transfer може тривати трохи довше.
- **5** Переконайтеся, що на панелі параметрів перенесення **Source (Джерело)** відображається вихідний пристрій та натисніть кнопку **Start Transfer (Розпочати перенесення)**.

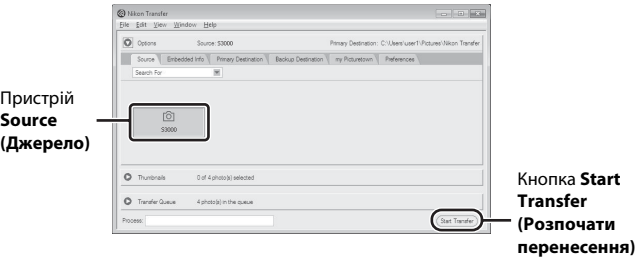

Якщо у програмі Nikon Transfer встановлено параметри за замовчуванням, усі зображення буде перенесено на комп'ютер.

Якщо у програмі Nikon Transfer встановлено параметри за замовчуванням, після завершення перенесення автоматично запускається програма ViewNX, яка дає змогу переглянути перенесені зображення.

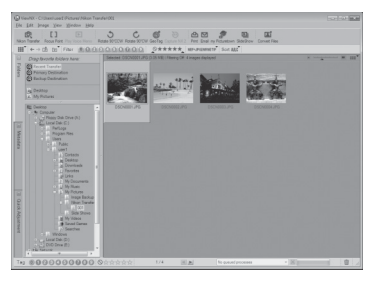

Щоб отримати додаткові відомості про використання програм Nikon Transfer або ViewNX, зверніться до довідкової інформації цих програм ( $\Box$ [116\)](#page-127-0).

#### **Відключення фотокамери**

Не вимикайте фотокамеру та не відключайте її від комп'ютера під час перенесення. Після завершення перенесення вимкніть фотокамеру та відключіть USB-кабель. Фотокамера вимикається автоматично за відсутності зв'язку з комп'ютером протягом 30 хвилин, якщо її підключено за допомогою USB-кабелю.

# **12 Заряджання елемента живлення**

Під час заряджання елемента живлення, вставленого у фотокамеру, індикатор заряджання повільно блимає зеленим (A[117\)](#page-128-0).

#### C **Використання пристрою зчитування карток пам'яті**

Зображення, які містяться на картці пам'яті, вставленій до пристрою зчитування карток пам'яті або подібного пристрою, також можна перенести на комп'ютер за допомогою програми Nikon Transfer.

- **•** Якщо місткість картки пам'яті складає 2 ГБ і більше, або якщо вона сумісна зі стандартом SDHC, пристрій зчитування карток пам'яті або подібний пристрій має відповідати цим специфікаціям картки пам'яті.
- **•** Вставте картку пам'яті у пристрій зчитування карток пам'яті або подібний пристрій та виконайте кроки 4 і 5 ( $\Box$ [114](#page-125-0)) для перенесення зображень.
- **•** Щоб перенести зображення із внутрішньої пам'яті фотокамери, спочатку слід скопіювати зображення на картку пам'яті за допомогою фотокамери ( $\Box$ 97).

# D **Запуск програм Nikon Transfer або ViewNX уручну**

#### **Windows**

Виберіть меню **Start (Пуск)**>**All Programs (Усі програми)**>**Nikon Transfer**>**Nikon Transfer** (або **All Programs (Усі програми)**>**ViewNX**>**ViewNX**).

Запустити програму Nikon Transfer або ViewNX можна також, двічі клацнувши піктограму Nikon Transfer або ViewNX на робочому столі.

#### **Macintosh**

Відкрийте меню **Applications (Програми)** та двічі клацніть **Nikon Software (Програмне забезпечення Nikon)**>**Nikon Transfer**>**Nikon Transfer** (або **Nikon Software (Програмне забезпечення Nikon)**>**ViewNX**>**ViewNX**).

Запустити програму Nikon Transfer або ViewNX можна також, двічі клацнувши піктограму Nikon Transfer або ViewNX на панелі Dock.

### <span id="page-127-0"></span>D **Перегляд довідкової інформації програм Nikon Transfer та ViewNX**

Щоб отримати додаткові відомості про програму Nikon Transfer або ViewNX, запустіть відповідну програму та виберіть пункт

**Nikon Transfer Help (Довідка Nikon Transfer)** або **ViewNX Help (Довідка ViewNX)** в меню **Help (Довідка)**.

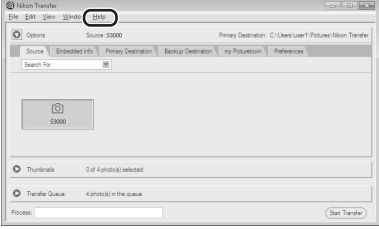

#### **C** Створення панорамних фотографій за допомогою програми Panorama **Maker**

- Серію зображень, знятих із використанням сюжетної програми **Съемка панорамы** (Q) 59), можна використати для створення єдиної панорамної фотографії за допомогою програми Panorama Maker.
- **•** Програму Panorama Maker можна інсталювати на комп'ютер за допомогою компакт-диска Software Suite із комплекту поставки.
- **•** Після завершення інсталяції виконайте описану нижче процедуру, щоб запустити програму Panorama Maker.

#### **Windows**

Виберіть меню **Start (Пуск)**>**All Programs (Усі програми)**>**ArcSoft Panorama Maker 5**> **Panorama Maker 5**.

#### **Macintosh**

Відкрийте меню **Applications (Програми)**, а потім двічі клацніть піктограму **Panorama Maker 5**.

**•** Щоб отримати додаткові відомості про використання програми Panorama Maker, зверніться до інструкцій на екрані та довідкової інформації програми Panorama Maker.

### D **Імена файлів зображень і папок**

Додаткові відомості див. у розділі [«Імена файлів зображень, звукових файлів і папок» \(](#page-162-0) $\Box$ 151).

# <span id="page-128-0"></span>**Заряджання під час підключення до комп'ютера**

Якщо фотокамера підключена до комп'ютера за допомогою USB-кабелю, що входить до комплекту постачання, і в меню налаштування для параметра **Зарядка от ПК** ( $\Box$  [140](#page-151-0)) вибрано значення **Авто** (значення за замовчуванням), вставлений у фотокамеру елемент живлення автоматично заряджається енергією з комп'ютера. Докладніше про підключення фотокамери до комп'ютера див. у розділах [«Перед](#page-123-0)  [підключенням фотокамери» \(](#page-123-0) $\Box$ 112) і «Перенесення зображень із фотокамери на [комп'ютер» \(](#page-124-0) $\Box$ 113).

## **Індикатор заряджання**

У таблиці нижче наведено пояснення стану індикатора заряджання, коли фотокамера підключена до комп'ютера.

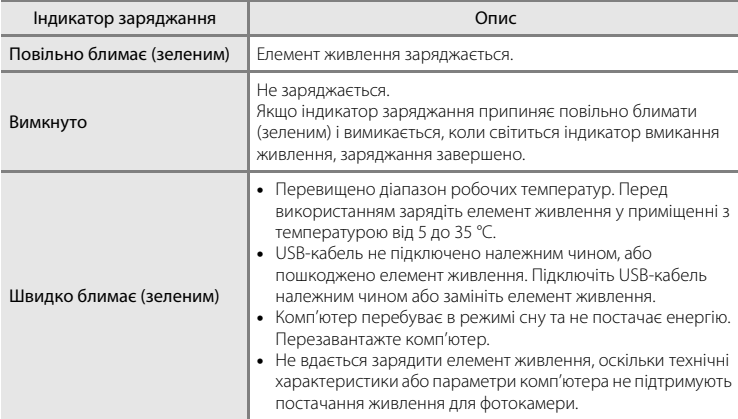

# B **Примітки щодо заряджання за допомогою підключення до комп'ютера**

- **•** Не можна зарядити елемент живлення, а також передати дані, якщо фотокамеру підключено до комп'ютера до встановлення дати й часу фотокамери ( $\Box$ 18). Якщо елемент живлення годинника фотокамери (A[130\)](#page-141-0) розрядився, потрібно повторно встановити дату й час, перш ніж можна буде зарядити елемент живлення або перенести зображення за допомогою підключення до комп'ютера. У такому разі за допомогою зарядного адаптера змінного струму ЕН-68Р ( $\Box$ ) 14) зарядіть елемент живлення, а потім установіть дату й час фотокамери.
- **•** Коли фотокамеру вимкнено, заряджання також припиняється.
- **•** Якщо під час заряджання комп'ютер перейде в режим сну, заряджання припиниться та може вимкнутися фотокамера.
- **•** Під час відключення фотокамери від комп'ютера вимкніть фотокамеру, а потім відключіть USB-кабель.
- **•** Заряджання елемента живлення від комп'ютера може тривати довше, ніж заряджання за допомогою зарядного адаптера змінного струму EH-68P. Тривалість заряджання збільшується під час перенесення зображень з одночасним заряджанням елемента живлення.
- **•** Під час підключення фотокамери до комп'ютера може запуститися інстальована на ньому програма, наприклад Nikon Transfer. Якщо фотокамеру підключено до комп'ютера лише з метою заряджання елемента живлення, закрийте програму.
- **•** Фотокамера вимикається автоматично за відсутності зв'язку з комп'ютером протягом 30 хвилин після завершення заряджання елемента живлення.
- **•** Залежно від технічних характеристик, параметрів, джерела живлення та розміщення комп'ютера заряджання елемента живлення, вставленого у фотокамеру, від комп'ютера може бути неможливим.

# **Підключення до принтера**

Користувачі PictBridge-сумісних принтерів ( $\Box$ [166\)](#page-177-0) можуть підключати фотокамеру безпосередньо до принтера та друкувати знімки без використання комп'ютера. Для друку знімків виконайте наведені нижче процедури.

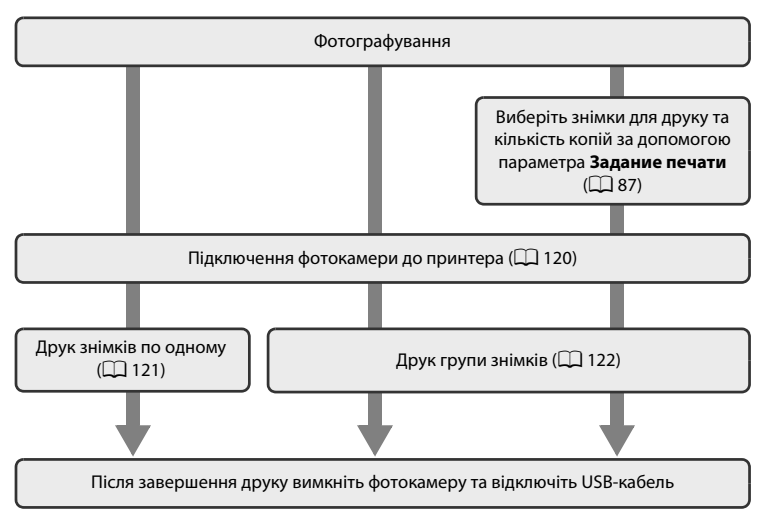

# B **Примітки щодо джерела живлення**

- **•** Підключаючи фотокамеру до принтера, використовуйте повністю заряджений елемент живлення, щоб запобігти несподіваному вимкненню фотокамери.
- **•** Якщо використовується адаптер змінного струму EH-62D (продається окремо), живлення фотокамери COOLPIX S3000 може здійснюватися від побутової електричної розетки. Заборонено використовувати адаптер змінного струму іншої моделі або виробника, оскільки це може призвести до перегріву або несправності фотокамери.

# D **Друк знімків**

Окрім друку перенесених на комп'ютер знімків за допомогою принтера та друку через пряме підключення фотокамери до принтера, для друку можна скористатися наведеними нижче способами.

- **•** Вставляння карти пам'яті у гніздо карти пам'яті DPOF-сумісного принтера
- **•** Друк знімків із карти пам'яті в цифровій фотолабораторії

Під час друку за допомогою цих методів укажіть знімки та кількість роздруківок кожного з них на карті пам'яті, використовуючи параметр Задание печати в меню відтворення ( $\Box$ 87).

# <span id="page-131-0"></span>**Підключення фотокамери до принтера**

**1** Вимкніть фотокамеру.  $ON/OF$ **2** Увімкніть принтер. Перевірте параметри принтера. **3** Підключіть фотокамеру до принтера за допомогою USB-кабелю, що входить до комплекту постачання. 回国国 **4** Фотокамера автоматично вмикається. У разі правильного підключення на моніторі фотокамери відобразиться екран привітання **PictBridge** (1), а потім  $ON/C$ екран **Отпечатать выбор** (2).

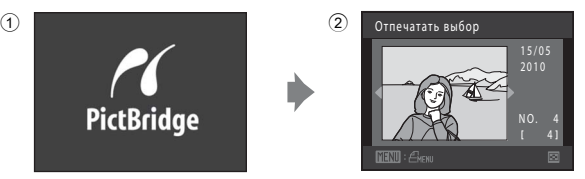

## B **Підключення USB-кабелю**

Під час підключення USB-кабелю переконайтеся, що роз'єми зорієнтовано належним чином. Не докладайте надмірних зусиль, підключаючи USB-кабель. Відключаючи USB-кабель, не витягайте роз'єм під кутом.

## **<u>В Екран PictBridge не відображається</u>**

Вимкніть фотокамеру та відключіть USB-кабель. Установіть для параметра **Зарядка от ПК** (A[140\)](#page-151-0) у меню налаштування фотокамери значення **Выкл.**, а потім підключіть кабель ще раз.

# <span id="page-132-0"></span>**Друк знімків по одному**

Після правильного підключення фотокамери до принтера ( $\Box$ [120\)](#page-131-0) виконайте описану нижчу процедуру, щоб надрукувати знімок.

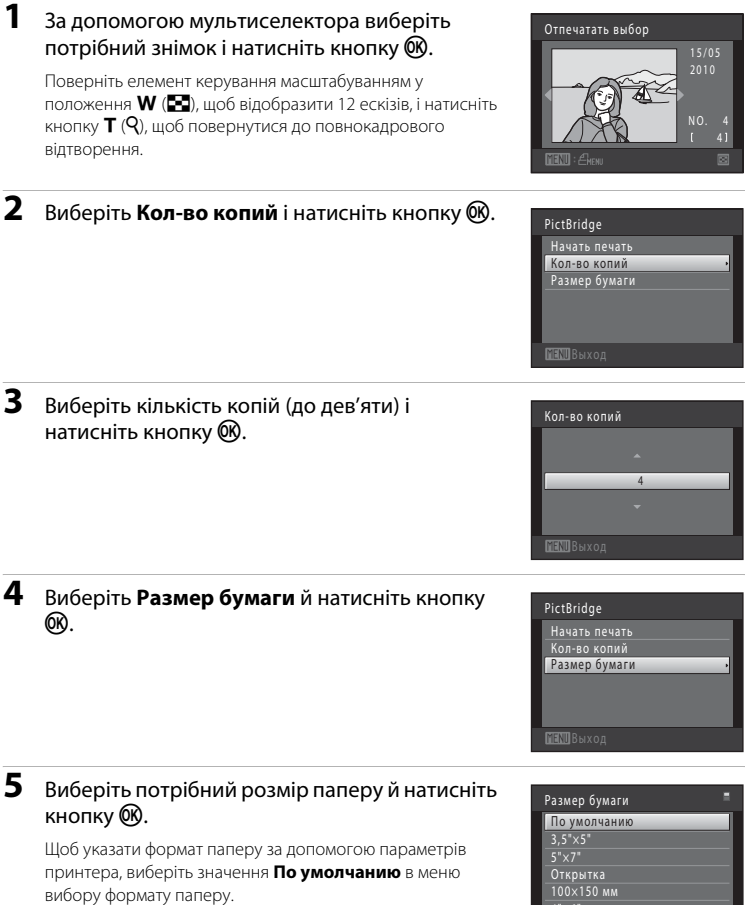

БИТЕЛЬ

4"× 6"

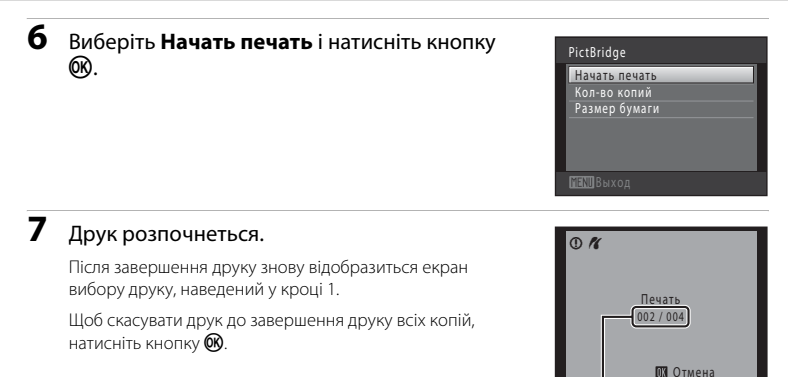

Поточна кількість копій/ загальна кількість роздруківок

# <span id="page-133-0"></span>**Друк кількох зображень**

Після правильного підключення фотокамери до принтера ( $\Box$ [120\)](#page-131-0) виконайте описану нижче процедуру, щоб надрукувати кілька знімків.

# **1** Після відображення екрана **Отпечатать выбор** натисніть кнопку MENU.

Відобразиться екран **Меню печати**.

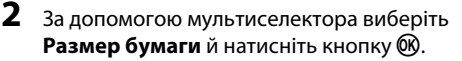

Щоб вийти з меню друку, натисніть кнопку MENU.

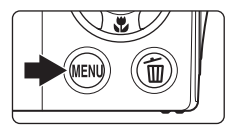

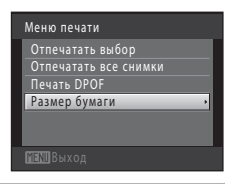

# **3** Виберіть потрібний розмір паперу й натисніть кнопку <sub>00</sub>.

Щоб указати формат паперу за допомогою параметрів принтера, виберіть значення **По умолчанию** в меню размер бумаги.

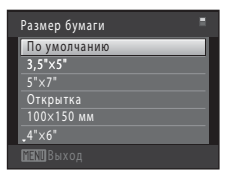

Меню печати Отпечатать выбор Отпечатать все снимки<br>Печать DPOF Размер бумаги

## **4** Виберіть **Отпечатать выбор**, **Отпечатать все снимки** або **Печать DPOF** і натисніть кнопку <u></u>

#### **Отпечатать выбр. снимки**

Виберіть знімки (до 99) і кількість копій (до дев'яти) кожного з них.

- **•** Щоб вибрати знімки, натискайте кнопки мультиселектора  $\blacktriangleleft$  і  $\blacktriangleright$ : щоб установити кількість копій кожного знімка, натискайте кнопки мультиселектора $\blacktriangle$  і $\blacktriangledown$ .
- **•** На вибраному для друку знімку відображається позначка вибору ( $\blacktriangledown$ ) та цифра, яка вказує кількість копій для друку. Якщо для знімків не вказано кількість копій, вибір скасовується.
- **•** Поверніть елемент керування масштабуванням у положення  $T (Q)$ , щоб перейти в режим повнокадрового відтворення. Поверніть елемент керування

масштабуванням у положення  $W$  ( $\blacksquare$ ), щоб повернутися в режим відображення 12 ескізів.

- Натисніть кнопку **OO** після завершення налаштування.
- **•** Якщо відображається наведене праворуч меню, виберіть **Начать печать** і натисніть кнопку  $\omega$ , щоб розпочати друк. Виберіть **Отмена** й натисніть кнопку  $\circledR$ , щоб повернутися в меню друку.

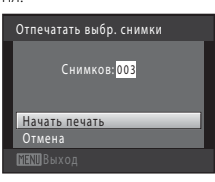

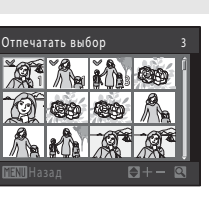

#### **Отпечатать все снимки**

Друкується одна копія кожного з усіх знімків, збережених у внутрішній пам'яті або на карті пам'яті.

**•** Якщо відображається наведене праворуч меню, виберіть **Начать печать** і натисніть кнопку  $\circledcirc$ , щоб розпочати друк. Виберіть **Отмена** й натисніть кнопку  $\omega$ , щоб повернутися в меню друку.

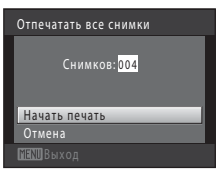

#### **Печать DPOF**

Друк знімків, для яких було створено завдання друку за допомогою параметра **Задание печати**  $(D \rceil 87)$ .

- **•** Якщо відображається наведене праворуч меню, виберіть **Начать печать** і натисніть кнопку  $\omega$ , щоб розпочати друк. Виберіть **Отмена** й натисніть кнопку Ф. шоб повернутися в меню друку.
- **•** Щоб переглянути поточне завдання друку, виберіть **Подтвердить** і натисніть кнопку  $\mathbf{\Theta}$ . Щоб надрукувати знімки, повторно натисніть  $K$ нопку $\omega$ .

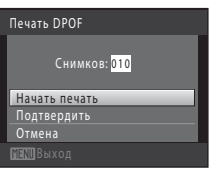

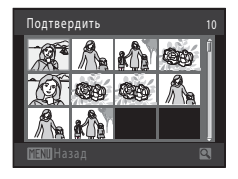

# **5** Друк розпочнеться.

Після завершення друку на моніторі знову відобразиться меню друку (крок 2).

Щоб скасувати друк до завершення друку всіх копій, натисніть кнопку  $\omega$ .

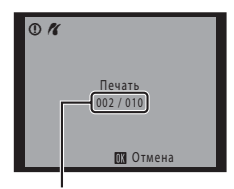

Поточний друк/загальна кількість роздруківок

## C **Размер бумаги**

Фотокамера підтримує такі формати паперу: **По умолчанию** (формат паперу за замовчуванням для поточного принтера), **3,5"×5"**, **5"×7"**, **100×150 мм**, **4"×6"**, **8"×10"**, **Письмо**, **A3** і **A4**. Відображаються лише формати, які підтримуються поточним принтером. Щоб указати формат паперу за допомогою параметрів принтера, виберіть значення **По умолчанию** в меню размер бумаги.

Меню налаштування містить наведені нижче параметри.

# <span id="page-136-0"></span>**Меню налаштування**

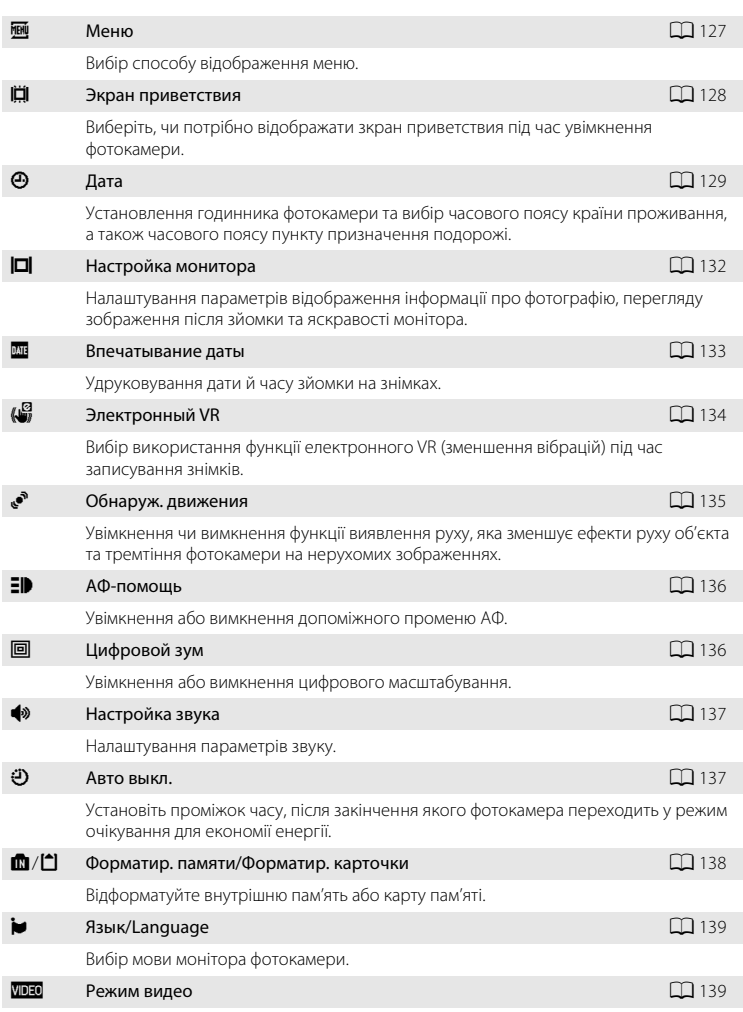

Hалаштування параметрів, потрібних для підключення до телевізора.

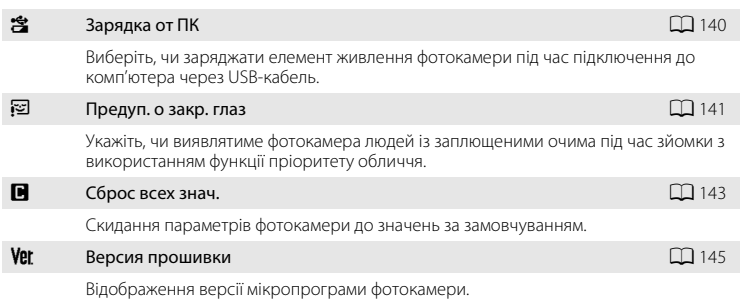

#### <span id="page-137-0"></span>**Відображення меню налаштування**

# **1** Натисніть кнопку MENU, щоб відобразити екран меню.

Якщо в сюжетному режимі натиснуто кнопку MENU, натисніть мультиселектор ( $\Box$  9)  $\blacktriangleleft$ , щоб відобразити вкладки.

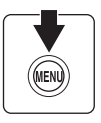

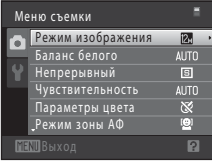

# **2** Натисніть мультиселектор ( $\Box$ 9) <

Активується вибір вкладки.

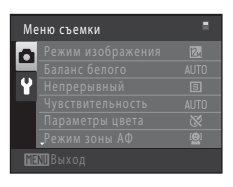

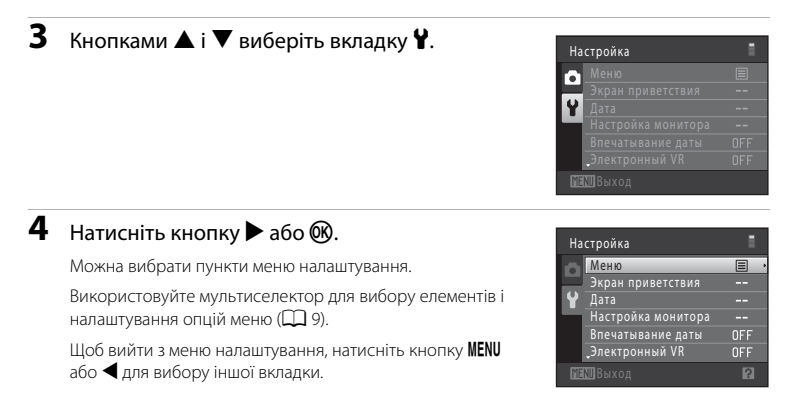

# <span id="page-138-0"></span>**MENU Меню**

Кнопка MENU →  $\mathbf{\Psi}$  (Меню налаштування) ( $\Box$ [126\)](#page-137-0) →  $\mathbf{\Xi}$  Меню

Вибір початкових меню, що відображаються.

#### **E** Текст (значення за замовчуванням)

Меню відображаються у форматі списку.

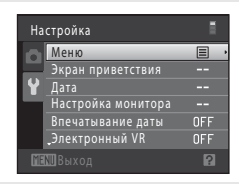

#### **E** Символы

Усі пункти меню можна відобразити на одному екрані.

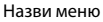

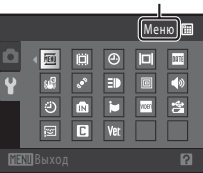

Основні функції налаштування фотокамери Основні функції налаштування фотокамери

# <span id="page-139-0"></span>c **Экран приветствия**

Кнопка MENU  $\rightarrow$  Y (Меню налаштування) ( $\square$ [126\)](#page-137-0)  $\rightarrow$   $\square$  Экран приветствия

Виберіть, чи потрібно відображати зкран приветствия під час увімкнення фотокамери.

#### Нет (значення за замовчуванням)

Фотокамера переходить до режиму зйомки або відтворення без відображення привітального екрана.

#### COOLPIX

Фотокамера відображає привітальний екран і переходить до режиму зйомки або відтворення.

#### Выбрать снимок

Відображає знімок, вибраний для привітального екрана. У разі відображення екрана вибору знімка виберіть знімок ( $\Box$ 93) і натисніть кнопку  $\circledR$ .

- **•** Оскільки вибраний знімок зберігається фотокамерою, він буде відображений під час вмикання фотокамери навіть у разі видалення початкового знімка.
- Не можна вибрати знімки, зроблені за значення **13968×2232** параметра Режим **изображения** ( $\Box$  37), і копії, створені з розміром 320 × 240 або менше за допомогою функції зменшення знімка ( $\Box$ [104](#page-115-1)) або обтинання ( $\Box$ [105](#page-116-1)).

# <span id="page-140-0"></span>d **Дата**

#### Кнопка MENU  $\rightarrow$  Y (Меню налаштування) ( $\Box$  [126\)](#page-137-0)  $\rightarrow$   $\Theta$  Дата

Установлення годинника фотокамери.

#### Дата

Установлення поточної дати й часу на годиннику фотокамери.

За допомогою мультиселектора встановіть дату й час на екрані налаштування дати.

- **•** Виділення іншого елемента (день, місяць, рік, година, хвилина та порядок відображення дня, місяця та року): натисніть кнопку  $\blacktriangleleft$  або  $\blacktriangleright$ .
- Редагування виділеного елемента: натисніть кнопку **A** або  $\nabla$ .
- **•** Застосування параметра: виберіть порядок відображення дня, місяця та року й натисніть кнопку $\circledR$  ( $\circledR$  19).

#### Часовой пояс

Можна вказати w **Дом. час. пояс** і ввімкнути або вимкнути літній час за допомогою опцій **Часовой пояс**. Після вибору часового поясу місця призначення (x) автоматично обчислюється місцевий час ( $\Box$ [131\)](#page-142-0) і зі знімками записуються дата й час зйомки у вибраному регіоні. Корисно під час подорожування.

### **Вибір часового поясу пункту призначення подорожі**

**1** За допомогою мультиселектора виберіть **Часовой пояс** і натисніть кнопку  $\circledR$ .

Відобразиться меню **Часовий пояс**.

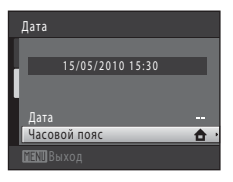

## **2** Виберіть <sup>x</sup> **Пункт назначения** та натисніть кнопку  $\mathbb{Q}$ .

Дата й час, які відображаються на моніторі, змінюються відповідно до вибраного регіону.

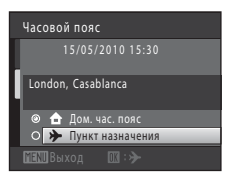

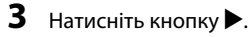

Відобразиться екран вибору часового поясу.

## **4** Кнопками **V** та **M** виберіть часовий пояс пункту призначення подорожі.

Натисніть кнопку  $\blacktriangle$  у часовому поясі, де діє літній час, щоб активувати функцію літнього часу та автоматично перевести час на одну годину вперед. У верхній частині монітора відобразиться піктограма  $\mathcal{Q}_k$ . Натисніть кнопку I, щоб вимкнути функцію літнього часу.

Натисніть кнопку  $\circledR$ , щоб вибрати часовий пояс пункту призначення подорожі.

Коли вибрано часовий пояс пункту призначення подорожі та фотокамера перебуває в режимі зйомки, на моніторі відображатиметься піктограма ».

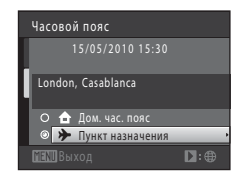

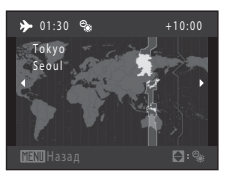

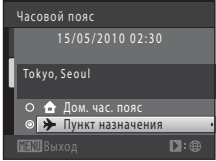

## <span id="page-141-0"></span>B **Примітки щодо елемента живлення годинника**

Годинник фотокамери живиться від елемента живлення годинника. Елемент живлення годинника заряджається, коли вставлено основний елемент живлення або підключено адаптер змінного струму, і може забезпечити кілька днів резервного живлення після заряджання протягом приблизно десяти годин.

## **А Дом. час. пояс**

- Щоб перейти до часового поясу країни проживання, виберіть **А Дом. час. пояс** у кроці 2 та натисніть кнопку  $\circledR$ .
- Щоб змінити часовий пояс країни проживання, виберіть **А Дом. час. пояс** у кроці 2 та виконайте кроки 3 й 4.

# C **Літній час**

Коли літній час починається або закінчується, ввімкніть або вимкніть функцію літнього часу на екрані вибору часового поясу, що відображається у кроці 4.

### D **Удруковування дати на знімках**

Увімкніть удруковування дати за допомогою параметра Впечатывание даты (Q [133\)](#page-144-0) у меню налаштування після встановлення дати й часу. Коли ввімкнено параметр **Впечатывание даты**, знімки записуватимуться з удрукованою датою зйомки.

# <span id="page-142-0"></span>**©** Часові пояси

Фотокамера підтримує наведені нижче часові пояси. Для часового поясу, що не наведено нижче, установіть годинник фотокамери на місцевий час.

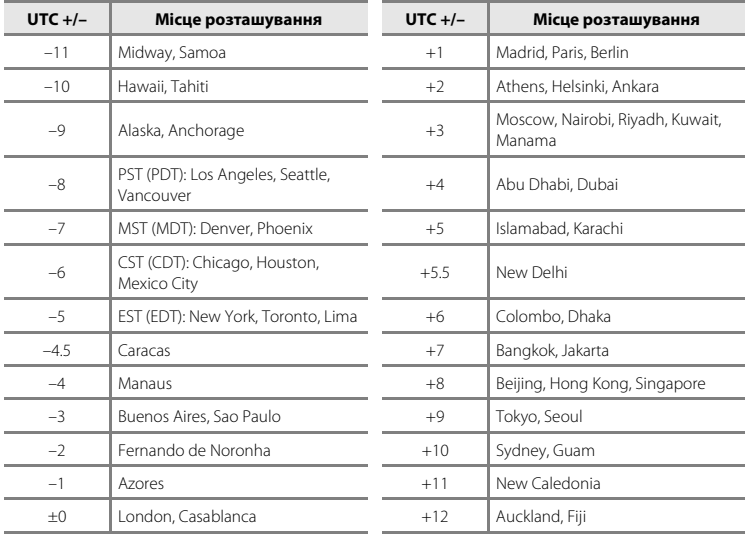

# <span id="page-143-0"></span>e **Настройка монитора**

Кнопка MENU  $\rightarrow$  Y (Меню налаштування) ( $\square$ [126\)](#page-137-0)  $\rightarrow \square$  Настройка монитора

Установлення наведених нижче параметрів.

#### Информация о фото

Вибір інформації, яка відображається на моніторі в режимах зйомки та відтворення.

#### Просмотр снимка

**Вкл.** (значення за замовчуванням): знімок автоматично відображається на моніторі одразу після зйомки, а дисплей монітора повертається в режим зйомки. **Выкл.**: знімок не відображається після зйомки.

#### Яркость

Вибір одного з п'яти значень яскравості монітора. Значенням за замовчуванням є **3**.

#### **Информация о фото**

Вибір відображення відомостей про знімок на моніторі або відсутності такого відображення. Докладніше про індикатори, що відображаються на моніторі, див. у розділі [«Монітор» \(](#page-17-0) $\Box$ 6).

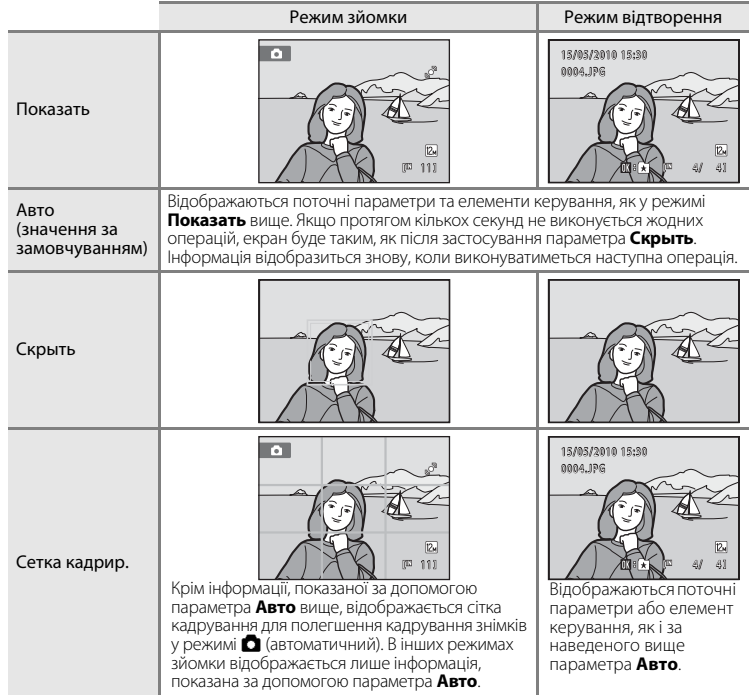
## <span id="page-144-2"></span><span id="page-144-0"></span>f **Впечатывание даты (Удруковування Дата и время)**

Кнопка MENU  $\rightarrow$  Y (Меню налаштування) ( $\Box$  [126\)](#page-137-0)  $\rightarrow$   $\overline{CD}$  Впечатывание даты

Під час зйомки на знімках можна вдрукувати дату й час зйомки, що дасть змогу друкувати інформацію навіть із принтерів, які не підтримують друк дати ( $\square$ 90).

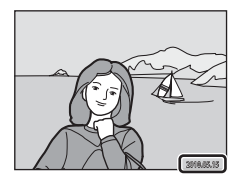

#### Выкл. (значення за замовчуванням)

Дата й час не вдруковуються на знімках.

f Дата

Дата вдруковується на знімках.

S Дата и время

Дата й час удруковуються на знімках.

За значень, відмінних від **Выкл.**, на моніторі відображається піктограма для поточного параметра ( $\Box$ 6).

## <span id="page-144-1"></span>B **Примітки щодо Впечатывание даты**

- **•** Удруковані дати утворюють постійну частину даних зображень, і їх не можна видалити. Дату й час не можна вдрукувати на готових знімках.
- **•** Дата не вдруковується в наведених нижче ситуаціях.
	- Знімки зроблено в сюжетному режимі **Съемка панорамы**
	- Запис відео
- **•** Можуть виникнути труднощі під час читання вдрукованих дат, якщо для параметра **Режим изображения** ( $\Box$ 37) встановлено значення **M 640×480**. Коли використовується вдруковування дати, виберіть значення N **1024×768** або більше.
- **•** Дата записується з використанням формату, вибраного в пункті **Дата** меню налаштування ([A](#page-29-0)18, [129](#page-140-0)).

#### C **Впечатывание даты та Задание печати**

Під час друку з DPOF-сумісних принтерів, які підтримують друк дати зйомки та інформації про знімок, дату й інформацію можна надрукувати без удруковування цієї інформації на них за допомогою опцій у меню Задание печати (**487)**.

# <span id="page-145-1"></span><span id="page-145-0"></span>w **Электронный VR**

Кнопка MENU  $\rightarrow$  Y (Меню налаштування) ( $\square$ [126\)](#page-137-0)  $\rightarrow$  ( $\overset{\square}{\bullet}$  Электронный VR

Виберіть, чи використовувати функцію електронного VR (зменшення вібрації) під час зйомки.

#### **W** Авто

Функція електронного VR вмикається, і ефекти тремтіння фотокамери зменшуються під час зйомки, якщо виконано всі наведені нижче умови.

- **•** Спалах вимкнуто, або вибрано режим повільної синхронізації.
- **•** Використовується довга витримка.
- **•** Для параметра **Непрерывный** установлено значення **Покадровый**.
- **•** Об'єкт темний.

#### Выкл. (значення за замовчуванням)

Функція електронного VR вимикається.

Якщо вибрано значення **Авто**, на моніторі відображається піктограма **« (Q 6**) і залежно від умов зйомки застосовується електронне VR.

## B **Примітки щодо функції електронного VR**

- **•** Функція Электронный VR не працює, якщо використовується спалах, окрім випадків, коли застосовується повільна синхронізація. Функція Электронный VR не працює, якщо використовується повільна синхронізація з функцією зменшення ефекту червоних очей ( $\Box$ 54, [55](#page-66-0)).
- **•** Функція Электронный VR не працює зі значеннями експозиції, які перевищують певні періоди часу.
- Електронне зменшення вібрації активується, лише якщо для параметра Чувствительность ( $\Box$ 42) установлено значення **Авто**.
- Електронне VR не працює, якщо для параметра **Отслеж. моргания** ( $\Box$  64) установлено значення **Вкл.**.
- **•** Функція Электронный VR не працює в наведених нижче сюжетних режимах.
	- $-$  **Спорт** ( $\Box$  54)
	- **Ночной портрет** ([A](#page-65-0)54)
	- $-$  **Сумерки/рассвет** (235)
	- $-$  **Ночной пейзаж** ( $\Box$  56)
	- $-$  **Музей** ( $\Box$  57)
	- Фейерверк (**Д 58**)
	- $-$  Освещение сзади ( $\Box$  58)
- **•** Ефективність функції електронного VR знижується в разі збільшення тремтіння фотокамери.
- **•** Знімок, зроблений із використанням функції електронного VR, може виглядати дещо «зернистим».

## D **Електронне VR для відео**

Щоб компенсувати тремтіння фотокамери під час записування відео, активуйте опцію **Электронный VR** ( $\Box$ [109](#page-120-0)) у меню відео ( $\Box$ [108\)](#page-119-0).

134

## <span id="page-146-1"></span><span id="page-146-0"></span>U **Обнаруж. движения**

Кнопка MENU  $\rightarrow$  Y (Меню налаштування) ( $\Box$ [126\)](#page-137-0)  $\rightarrow$  « $\rightarrow$  Обнаруж. движения

Увімкнення функції виявлення руху для зменшення ефектів руху об'єкта та тремтіння фотокамери під час зйомки нерухомих зображень.

#### U Авто (значення за замовчуванням)

Коли фотокамера виявляє рух об'єкта чи тремтіння фотокамери, автоматично збільшується Чувствительность та скорочується витримка для зменшення розмиття. Однак функція виявлення руху не працює в наведених нижче ситуаціях.

- **•** У разі спрацювання спалаху.
- **•** Якщо для параметра Чувствительность ( $\Box$ 42) установлено значення Авто с **фикс. диап.**, або для Чувствительность зафіксовано конкретне значення в режимі A (автоматичний).
- У режимі  $\Box$  (автоматичний), коли активовано опцію **Мультикадр 16** ( $\Box$ 41).
- **•** Коли активовано сюжетний режим **Спорт**, **Ночной портрет**, **Сумерки/рассвет**, **Фейерверк** або **Освещение сзади**.
- **•** Коли активовано режим відстеження об'єкта.
- **•** Під час записування відео.

#### Выкл.

Функція виявлення руху не ввімкнена.

Поточний параметр функції виявлення руху можна перевірити на моніторі фотокамери під час зйомки ( $\Box$  6, [23\)](#page-34-0). Піктограма функції виявлення руху стає зеленою, коли фотокамера виявляє тремтіння фотокамери та зменшує витримку. Якщо вибрано значення **Выкл.**, не відображається жодна піктограма.

## B **Примітки щодо виявлення руху**

- **•** У деяких ситуаціях функція виявлення руху може не повністю усунути ефекти руху об'єкта та тремтіння фотокамери.
- **•** Функція виявлення руху може не працювати, якщо об'єкт рухається надто швидко або є надто темним.
- **•** Знімки, зроблені з використанням функції виявлення руху, можуть виглядати дещо «зернистими».

## <span id="page-147-2"></span><span id="page-147-0"></span> $\exists$  $\bullet$  АФ-помощь

Кнопка MENU  $\rightarrow$  Y (Меню налаштування) ( $\Box$  [126\)](#page-137-0)  $\rightarrow$  EID АФ-помощь

Увімкнення або вимкнення допоміжного променю АФ, який сприяє роботі автофокусування, коли об'єкт погано освітлений.

#### Авто (значення за замовчуванням)

Допоміжний промінь АФ використовується для полегшення фокусування, якщо об'єкт недостатньо освітлений. Промінь автофокусування сягає відстані приблизно 1,9 м за максимального віддалення та приблизно 1,1 м за максимального наближення. Зверніть увагу, що допоміжний промінь АФ може не працювати для деяких сюжетних режимів або зон фокусування.

#### Выкл.

Допоміжний промінь автофокусування не світиться. Фотокамері може не вдатися сфокусуватися за слабкого освітлення.

## <span id="page-147-3"></span><span id="page-147-1"></span>u **Цифровой зум**

Кнопка MENU →  $\forall$  (Меню налаштування) ( $\Box$ [126\)](#page-137-0) →  $\textcircled{\textsf{m}}$  Цифровой зум

Увімкнення або вимкнення цифрового масштабування.

#### Вкл. (значення за замовчуванням)

Якщо на фотокамері встановлено максимальне оптичне масштабування, повернувши елемент керування масштабуванням у напрямку  $T$ , можна ввімкнути цифрове масштабування  $(\Box$  25).

Выкл.

Цифрове масштабування не буде активовано (за винятком записування відео).

### B **Примітки щодо цифрового масштабування**

- **•** Під час використання цифрового масштабування для параметра **Режим зоны АФ** установлюється значення **Центр** ( $\Box$  44).
- **•** Цифрове масштабування не можна використовувати в наведених нижче ситуаціях.
	- Коли вибрано **Автомат. выбор сюжета**, **Портрет** або **Ночной портрет** у сюжетному режимі.
	- Коли вибрано режим зйомки інтелектуального портрета.
	- Коли вибрано режим відстеження об'єкта.
	- Коли для параметра Непрерывный встановлено значення Мультикадр 16 ( $\Box$  41).
	- Відразу перед записуванням відео (під час записування відео можна активувати масштабування з коефіцієнтом 2×).

#### Меню налаштування

### <span id="page-148-3"></span><span id="page-148-0"></span>i **Настройка звука**

Кнопка MENU  $\rightarrow$   $\dot{Y}$  (Меню налаштування) ( $\Box$  [126\)](#page-137-0)  $\rightarrow$   $\dot{Y}$  Настройка звука

<span id="page-148-5"></span>Hалаштування наведених нижче параметрів звуку.

#### Звук кнопки

Виберіть **Вкл.** (значення за замовчуванням) або **Выкл.**. Коли вибрано **Вкл.**, звуковий сигнал пролунає один раз після успішного завершення операцій, двічі — коли фотокамера сфокусується на об'єкті, і тричі — у разі виявлення помилки. Звуковий сигнал запуску також пролунає під час вмикання фотокамери.

#### <span id="page-148-4"></span>Звук затвора

Виберіть **Вкл.** (значення за замовчуванням) або **Выкл.**. Під час спуску затвора звук не відтворюється, якщо активовано певні функції на кшталт неперервної зйомки або BSS (вибір найкращого знімка) чи під час записування відео, навіть якщо вибрано значення **Вкл.**.

## <span id="page-148-2"></span><span id="page-148-1"></span>k **Авто выкл.**

Кнопка MENU  $\rightarrow$  Y (Меню налаштування) ( $\square$ [126\)](#page-137-0)  $\rightarrow$   $\ddot{\cdot}$ ) Авто выкл.

Якщо фотокамеру ввімкнуто та протягом певного періоду часу не виконується жодних операцій, фотокамера перейде в режим очікування ( $\Box$ 17) для заощадження енергії. Якщо протягом наступних трьох хвилин не виконуватиметься жодна операція, фотокамера вимкнеться.

Виберіть період часу до переходу фотокамери в режим очікування, якщо не виконується жодна операція: **30 секунд**, **1 минута** (значення за замовчуванням), **5 минут** і **30 минут**.

#### C **Скасування режиму очікування**

Скасуйте режим очікування та повторно активуйте монітор, натиснувши будь-яку з таких кнопок:

- **•** перемикач живлення;
- **•** кнопка спуску затвора;
- кнопка **О**:
- кнопка $\boxed{\blacktriangleright}$

#### D **Примітка щодо автоматичного вимкнення**

У наведених нижче ситуаціях установлюється фіксоване значення періоду часу до переходу фотокамери в режим очікування.

- **•** Якщо відображається меню: три хвилини
- **•** Під час показу слайдів: до 30 хвилин
- **•** Коли підключено адаптер змінного струму EH-62D: 30 хвилин

## <span id="page-149-0"></span>**По Форматир. памяти/** $\Box$  Форматир. карточки

Кнопка MENU  $\rightarrow$  Y (Меню налаштування) ( $\square$  [126\)](#page-137-0)  $\rightarrow \blacksquare$  Форматир. памяти/ $\square$  Форматир. карточки

Цей параметр використовується для форматування внутрішньої пам'яті або карти пам'яті.

Форматир. памяти

Форматир. карточки

Форматирование Нет

Форматирование Нет

Все снимки будут стерты ! Согласны ?

Все снимки будут стерты! Согласны ?

#### **Форматування внутрішньої пам'яті**

Щоб відформатувати внутрішню пам'ять, вийміть карту пам'яті з фотокамери.

У меню налаштування відображається параметр

**Форматир. памяти**.

#### **Форматування карти пам'яті**

Якщо у фотокамеру вставлено карту пам'яті, у меню налаштування відображається параметр **Форматир. карточки**.

### B **Форматування внутрішньої пам'яті та карт пам'яті**

- **• Після форматування внутрішньої пам'яті або карт пам'яті всі дані буде безповоротно знищено.** Обов'язково передайте важливі знімки на комп'ютер перед форматуванням.
- **•** Форматування внутрішньої пам'яті або карти пам'яті зумовлює скидання параметрів піктограми альбому ( $\Box$ 78) до значення за замовчуванням (відображається як число).
- **•** Під час форматування не вимикайте фотокамеру й не відкривайте кришку відсіку для елементів живлення та гнізда для карти пам'яті.
- **•** За допомогою цієї фотокамери обов'язково відформатовуйте карти пам'яті, що раніше використовувалися в інших пристроях, коли вони вперше вставляються у фотокамеру COOLPIX S3000.

## <span id="page-150-0"></span>**i** Язык/Language

Кнопка MENU  $\rightarrow$  Y (Меню налаштування) ( $\square$ [126\)](#page-137-0)  $\rightarrow$  in Язык/Language

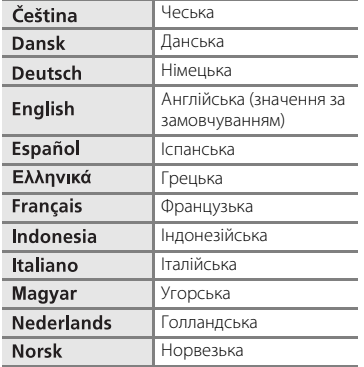

Вибір однієї з 24 мов для відображення меню та повідомлень фотокамери.

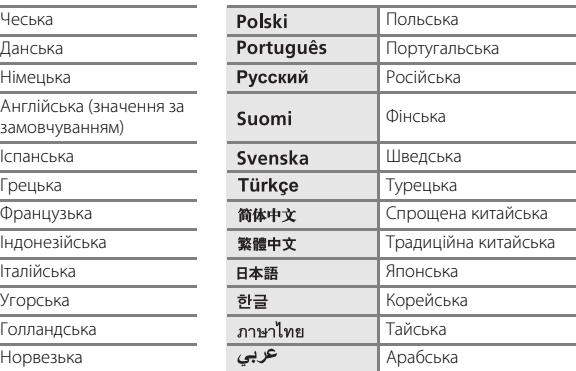

## <span id="page-150-2"></span><span id="page-150-1"></span>o **Режим видео**

Кнопка MENU  $\rightarrow$   $\dot{Y}$  (Меню налаштування) ( $\square$ [126\)](#page-137-0)  $\rightarrow$  WD30 Режим видео

Hалаштування параметрів підключення до телевізора. Виберіть **NTSC** або **PAL**.

# <span id="page-151-1"></span><span id="page-151-0"></span>**<sup>3</sup> Зарядка от ПК**

Кнопка MENU →  $\mathsf{Y}$  (Меню налаштування) →  $\hat{\mathsf{Z}}$  Зарядка от ПК

Виберіть, чи потрібно заряджати елемент живлення, вставлений у фотокамеру, коли її підключено до комп'ютера за допомогою USB-кабелю ( $\Box$  [117](#page-128-0)).

#### Авто (значення за замовчуванням)

Коли фотокамеру підключено до ввімкненого комп'ютера, елемент живлення, вставлений у фотокамеру, автоматично заряджається енергією з комп'ютера.

#### Выкл.

Елемент живлення, вставлений у фотокамеру, не заряджається, коли її підключено до комп'ютера.

### B **Примітки щодо підключення фотокамери до принтера**

- **•** Елемент живлення не можна зарядити під час підключення до принтера, навіть якщо він PictBridgeсумісний.
- **•** Коли для параметра **Зарядка от ПК** вибрано значення **Авто**, можливо, не вдасться надрукувати знімки за допомогою прямого підключення фотокамери до деяких принтерів. Якщо екран привітання **PictBridge** не відображається на моніторі після підключення фотокамери до принтера та її ввімкнення, вимкніть фотокамеру та відключіть USB-кабель. Установіть для параметра **Зарядка от**

## <span id="page-152-0"></span>d **Предуп. о закр. глаз**

Кнопка MENU  $\rightarrow$  Y (Меню налаштування) ( $\square$ [126\)](#page-137-0)  $\rightarrow$   $\square$  Предуп. о закр. глаз

Укажіть, чи потрібно визначати обличчя з заплющеними очима за допомогою пріоритету обличчя під час зйомки в наведених нижче режимах.

- Режим **О** (автоматичний) (коли значення **Приоритет лица** (CQ 44) вибрано для параметра режиму зони АФ).
- Вибрано сюжетний режим **Автомат. выбор сюжета** ( $\Box$ 51), **Портрет** ( $\Box$ 53) або **Ночной портрет** (**QQ** 54).

#### Вкл.

Коли фотокамера виявляє кілька облич із заплющеними очима на знімку, зробленому за допомогою пріоритету обличчя, на моніторі відображається екран попередження про кліпання.

Обличчя особи, яка заплющила очі під час спуску затвора, позначається жовтою рамкою. У такому разі перевірте знімок і визначте, чи потрібно робити повторний знімок.

Додаткову інформацію див. у розділі [«Операції на екрані Предуп. о закр. глаз»](#page-153-0)  $(D142)$  $(D142)$  $(D142)$ .

Выкл. (значення за замовчуванням)

Попередження про кліпання не ввімкнено.

B **Примітка щодо попередження про кліпання**

Функція попередження про моргання не працює, якщо встановлено неперервні значення для

параметрів **Непрерывный**, **BSS** або **Мультикадр 16**.

### <span id="page-153-0"></span>**Операції на екрані Предуп. о закр. глаз**

Після відображення на моніторі екрана попередження про кліпання, наведеного праворуч, доступні наведені нижче операції.

Якщо протягом кількох секунд не виконуються жодні операції, фотокамера автоматично повертається до режиму зйомки.

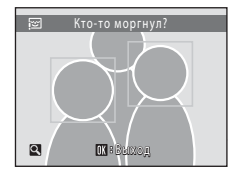

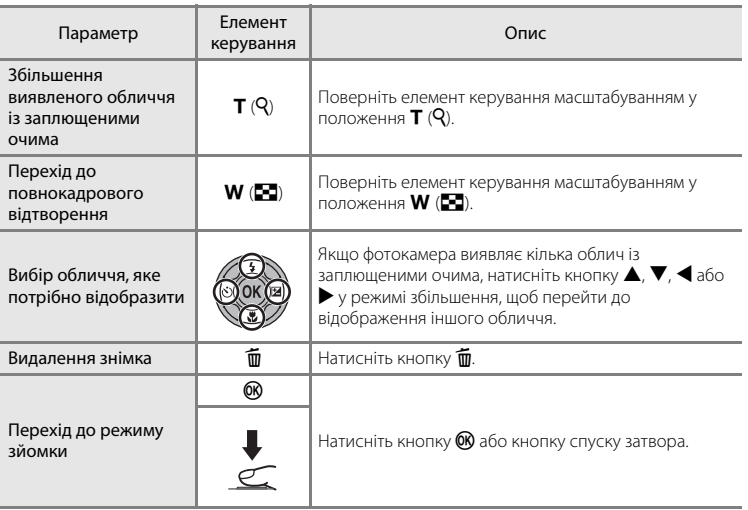

## **• Сброс всех знач.**

Кнопка MENU  $\rightarrow$   $\mathbf{\Psi}$  (Меню налаштування) ( $\square$ [126\)](#page-137-0)  $\rightarrow \blacksquare$  Сброс всех знач.

Якщо вибрано значення **Сброс**, буде відновлено параметри фотокамери за промовчанням.

#### **Основні функції зйомки**

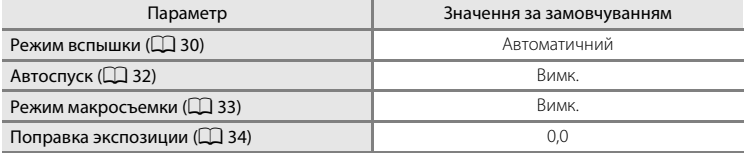

#### **Меню съемки**

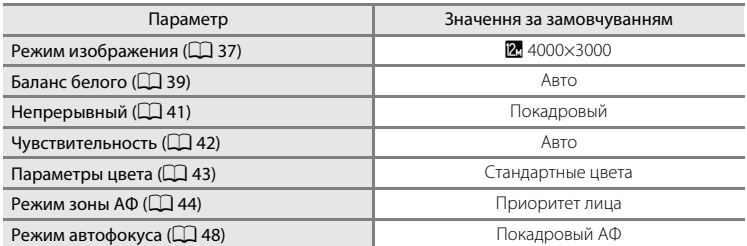

#### **Сюжетний режим**

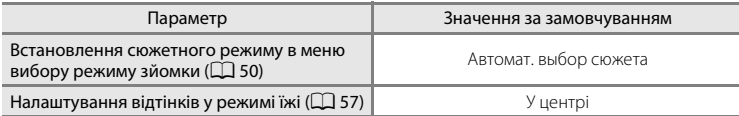

#### **Меню режиму зйомки інтелектуального портрета**

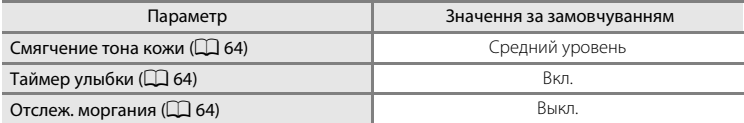

### **Меню режиму відстеження об'єкта**

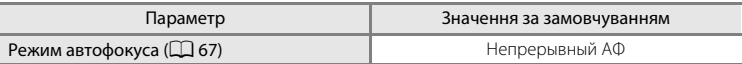

#### **Меню відео**

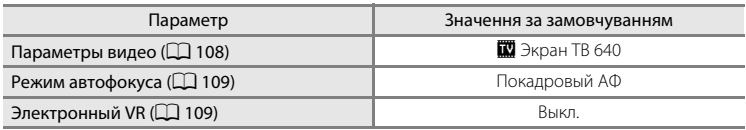

#### **Меню налаштування**

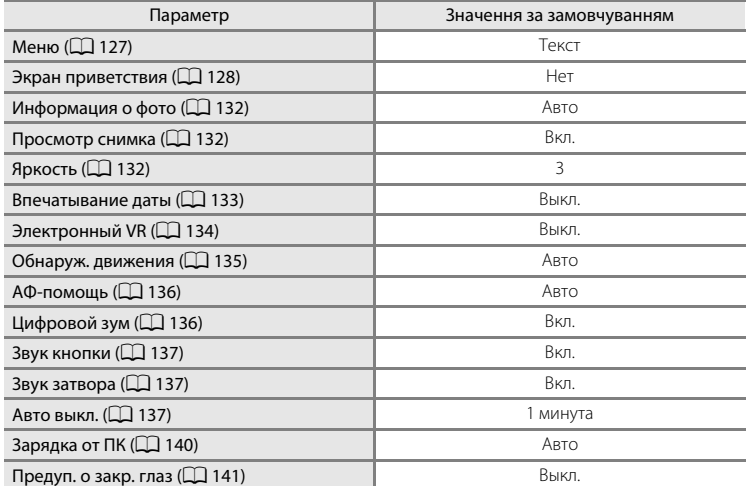

**Інші**

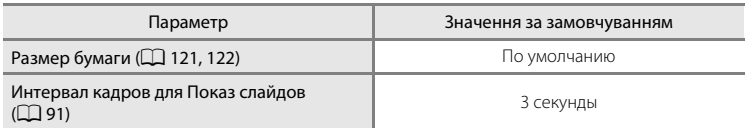

- **•** У разі вибору значення **Сброс всех знач.** із пам'яті буде також видалено поточний номер файлу ( $\Box$ [151](#page-162-0)). Нумерація продовжиться з найменшого доступного номера. Щоб скинути нумерацію файлів до «0001», видаліть усі знімки ([A](#page-103-0)92), перш ніж вибрати команду **Сброс всех знач.**.
- **•** Зазначені нижче параметри меню залишаться незмінними в разі скидання меню за допомогою параметра **Сброс всех знач.**.

**Меню съемки**: дані попереднього налаштування вручну ( $\Box$  40), отримані для **Баланс белого**

**Меню налаштування**: зображення, вибрані для Экран приветствия ( $\Box$ [128\)](#page-139-0), **Дата** (A[129\)](#page-140-0), **Язык/Language** (A[139\)](#page-150-0) і **Режим видео** (A[139\)](#page-150-1)

## <span id="page-156-0"></span>r **Версия прошивки**

Кнопка MENU  $\rightarrow$  Y (Меню налаштування) ( $\Box$  [126\)](#page-137-0)  $\rightarrow$  Ver Версия прошивки

Перегляд поточної версії мікропрограми фотокамери.

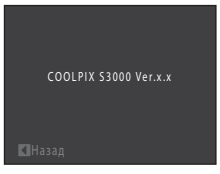

## <span id="page-157-0"></span>**Максимальне подовження терміну служби та працездатності фотокамери**

Щоб забезпечити тривале використання цього виробу Nikon, дотримуйтеся наведених нижче застережних заходів під час використання або зберігання пристрою.

## **12 Зберігайте виріб сухим**

Якщо опустити пристрій у воду або піддати дії високої вологості, його буде пошкоджено.

## **12 Не кидайте пристрій**

Виріб може функціонувати неналежним чином, якщо зазнає впливу сильних струсів або вібрацій.

### B **Обережно поводьтеся з об'єктивом і всіма рухомими деталями**

Не натискайте сильно на об'єктив, кришку об'єктива, монітор, гніздо для карти пам'яті або відсік для елемента живлення. Ці деталі можна легко пошкодити. Сильне натискання на кришку об'єктива може призвести до несправності фотокамери або пошкодження об'єктива. Якщо монітор розбився, будьте обережні, щоб не травмуватися розбитим склом і уникнути потрапляння рідких кристалів із дисплея на шкіру, в очі або рот.

#### B **Не наводьте об'єктив на джерела яскравого світла протягом тривалого часу**

Використовуючи або зберігаючи фотокамеру, намагайтеся не наводити об'єктив на сонце або інші джерела яскравого світла протягом тривалого часу. Інтенсивне світло може спричинити погіршення роботи датчика зображення ПЗЗ, через що на фотографіях виникає ефект білого розмиття.

#### B **Розташовуйте пристрій подалі від потужних магнітних полів**

Не використовуйте та не зберігайте цей пристрій біля обладнання, яке створює потужне електромагнітне випромінювання або магнітні поля. Потужний статичний заряд або магнітні поля, створені обладнанням на зразок радіопередавачів, можуть впливати на роботу монітора, призвести до пошкодження даних, які зберігаються на карті пам'яті, або вплинути на внутрішню електричну схему виробу.

### B **Уникайте різких змін температури**

Різкі зміни температури, які виникають, наприклад, якщо ввійти в тепле приміщення або вийти з нього в холодний день, можуть призвести до конденсації вологи всередині пристрою. Щоб уникнути конденсації, покладіть пристрій у футляр або поліетиленовий пакет, перш ніж він зазнає впливу різких змін температури.

#### B **Вимикайте виріб перед вийманням або відключенням джерела живлення**

Не виймайте елемент живлення, коли виріб увімкнено або під час записування чи видалення зображень. Від'єднання елементів живлення за таких умов може призвести до втрати даних або пошкодження пам'яті виробу чи внутрішньої електричної схеми.

### <span id="page-158-0"></span>C **Елемент живлення**

- **•** Перевірте рівень заряду елемента живлення перед використанням фотокамери та за потреби замініть або зарядіть елемент живлення. Не продовжуйте заряджати елемент живлення після повного заряджання, оскільки це може призвести до зниження ефективності його роботи. Під час зйомки важливих подій, якщо є можливість, носіть повністю заряджений запасний елемент живлення.
- **•** Не використовуйте елемент живлення за температури навколишнього середовища нижче 0 °C або вище 40 °C.
- **•** Перед використанням зарядіть елемент живлення у приміщенні з температурою від 5 до 35 °C.
- **•** Під час заряджання фотокамери COOLPIX S3000 за допомогою зарядного адаптера змінного струму EH-68P або комп'ютера елемент живлення не заряджатиметься при температурах навколишнього середовища нижче 0 °C або вище 45 °C.
- **•** Зверніть увагу, що елемент живлення може нагріватися під час використання; перед заряджанням зачекайте, поки він охолоне. Нехтування цими застережними заходами може спричинити пошкодження елемента живлення, погіршити його ефективність або перешкоджати нормальному заряджанню.
- **•** Ємність елементів живлення зменшується в холодні дні. Перед зйомкою надворі в холодну погоду переконайтеся, що використовується повністю заряджений елемент живлення. Зберігайте запасні елементи живлення в теплому місці та замінюйте їх за потреби. Коли холодний елемент живлення нагріється, певна частина заряду відновиться.
- **•** Бруд на контактах елементів живлення може завадити функціонуванню фотокамери. У разі забруднення контактів елемента живлення перед використанням протріть їх чистою сухою тканиною.
- **•** Якщо елемент живлення не використовуватиметься протягом певного часу, вставте його у фотокамеру та повністю розрядіть перед вийманням для зберігання. Елемент живлення потрібно зберігати в прохолодному місці з температурою навколишнього середовища від 15 до 25 °C. Не зберігайте елемент живлення у спекотних або дуже холодних місцях.
- **•** Завжди виймайте елемент живлення з фотокамери або додаткового зарядного пристрою, якщо він не використовується. Коли елемент живлення вставлено, його заряд втрачається незначними кількостями, навіть коли він не використовується, і це може призвести до надмірного виснаження елемента живлення та втрати його працездатності. Вмикання або вимикання фотокамери з розрядженим елементом живлення може спричинити скорочення терміну його служби.
- **•** Заряджайте елемент живлення принаймні один раз на півроку та повністю розряджайте його перед поверненням на зберігання.
- **•** Після виймання елемента живлення з фотокамери або додаткового зарядного пристрою покладіть елемент живлення у футляр для елементів живлення та зберігайте його у прохолодному місці.
- **•** Істотне зменшення часу, протягом якого повністю заряджений елемент живлення зберігає заряд, у разі використання за кімнатної температури означає, що елемент живлення потрібно замінити. Придбайте новий елемент живлення EN-EL10.
- **•** Замініть елемент живлення, якщо він більше не тримає заряд. Використані елементи живлення є цінним ресурсом. Утилізуйте використані елементи живлення відповідно до місцевих правил.

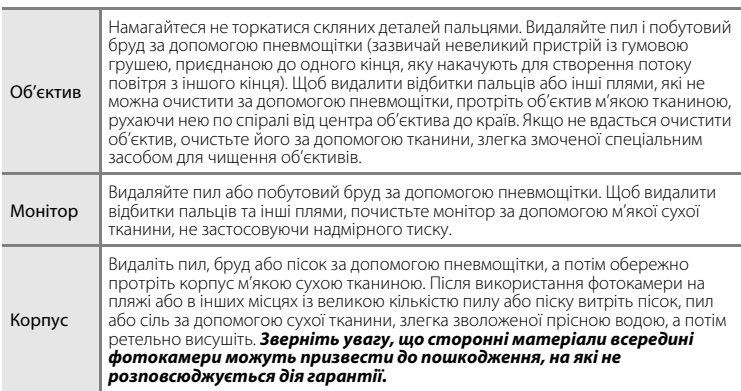

Не використовуйте спирт, розріджувач та інші леткі хімічні речовини.

## **Зберігання**

**Очищення**

Вимикайте фотокамеру, коли вона не використовується. Перш ніж покласти фотокамеру на зберігання, переконайтеся, що індикатор вмикання живлення не світиться. Виймайте елемент живлення, якщо фотокамера не використовуватиметься протягом тривалого періоду часу. Не зберігайте фотокамеру з лігроїновими або камфорними кульками проти молі або в таких місцях:

- **•** біля обладнання, яке створює потужні електромагнітні поля, наприклад біля телевізорів або радіоприймачів;
- **•** у місцях із температурою нижче –10 °C або вище 50 °C;
- **•** у місцях із поганою вентиляцією або вологістю понад 60%.

Щоб запобігти утворенню цвілі або плісняви, виймайте фотокамеру з місця зберігання принаймні один раз на місяць. Увімкніть фотокамеру та спустіть затвор кілька разів, перш ніж знову покласти фотокамеру на зберігання.

### C **Примітки щодо монітора**

- **•** На моніторі може бути кілька пікселів, які завжди світяться або ніколи не світяться. Це характерна особливість усіх TFT РК-дисплеїв, яка не вказує на несправність. Це не впливатиме на зображення, записані за допомогою цього виробу.
- <span id="page-159-0"></span>**•** Під час утримання в кадрі яскравих об'єктів на моніторі можуть бути помітні білі або кольорові смуги. Це явище, яке називають «змазуванням», виникає в разі потрапляння на датчик зображення надзвичайно яскравого світла; це характерна ознака датчиків зображення, яка не свідчить про несправність. Змазування може також набувати форми часткового спотворення кольорів на моніторі під час зйомки. Воно не з'являється на записаних фотокамерою зображеннях, крім випадків записування відео або зображень зі значенням **Мультикадр 16** для параметра **Непрерывный**. Під час зйомки в цих режимах рекомендовано уникати яскравих об'єктів, зокрема сонця, відбитого сонячного проміння та електричних ламп.
- **•** За умов яскравого освітлення можуть виникнути труднощі з переглядом зображень.
- **•** Монітор освітлюється заднім світлодіодним освітленням. Якщо монітор почне тьмяніти або блимати, зверніться до авторизованого представника служби технічного обслуговування Nikon.

# <span id="page-160-3"></span><span id="page-160-2"></span>**Додаткові аксесуари**

<span id="page-160-4"></span><span id="page-160-0"></span>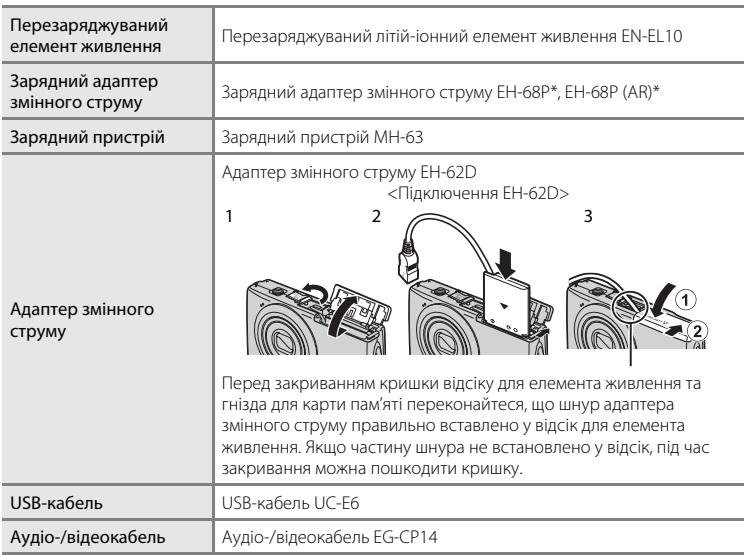

<span id="page-160-1"></span>\* Для використання зарядного адаптера змінного струму за кордоном обов'язково використовуйте блок живлення (серійний), якщо потрібно. Заздалегідь дізнайтеся у свого агента бюро подорожей про необхідність використання штепселів блока живлення.

## <span id="page-161-1"></span><span id="page-161-0"></span>**Рекомендовані карти пам'яті**

Наведені нижче карти пам'яті Secure Digital (SD) перевірені та схвалені для використання в цій фотокамері.

Можна використовувати всі карти вказаної марки та ємності незалежно від швидкості.

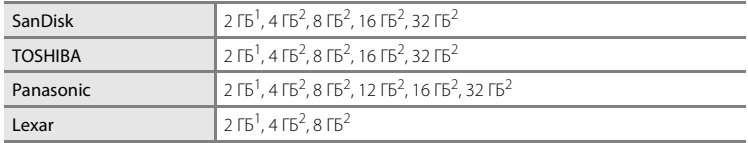

<sup>1</sup> Якщо карта пам'яті використовуватиметься із пристроєм зчитування карт або подібним пристроєм, переконайтеся, що пристрій підтримує карти ємністю 2 ГБ.

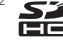

<sup>2</sup> <  $\leq$  Сумісність зі стандартом SDHC. Якщо карта пам'яті використовуватиметься із пристроєм зчитування карт або подібним пристроєм, переконайтеся, що пристрій підтримує стандарт SDHC.

Для отримання докладних відомостей про наведені вище карти пам'яті зверніться до виробника.

## <span id="page-162-1"></span><span id="page-162-0"></span>**Імена файлів зображень, звукових файлів і папок**

Нижче описано, як призначаються імена файлів знімкам, відео або голосовим нотаткам.

<span id="page-162-4"></span><span id="page-162-3"></span><span id="page-162-2"></span>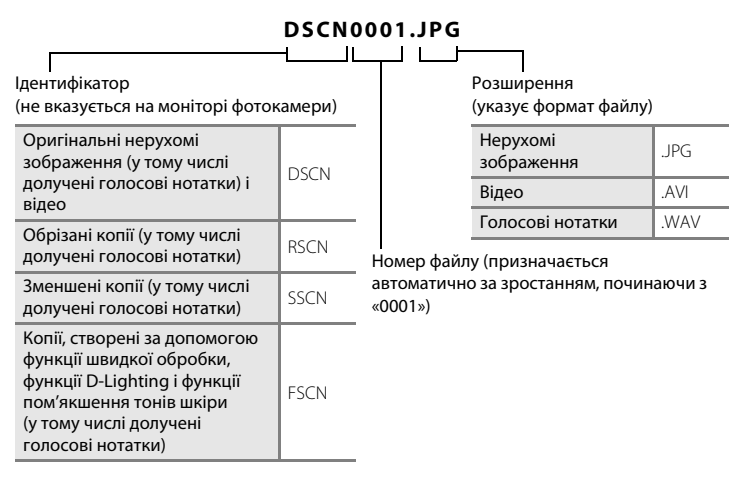

- **•** Файли зберігаються в папках, імена яких складаються з номера папки, за яким слідує ідентифікатор: «P\_» плюс тризначний порядковий номер для знімків, зроблених у сюжетному режимі **Съемка панорамы** (наприклад: «101P\_001»; [A](#page-71-0)60), і «NIKON» для всіх інших знімків (наприклад: «100NIKON»). Коли кількість файлів у папці досягне 9999, буде створено нову папку. Номери файлів призначатимуться автоматично, починаючи з «0001».
- **•** Імена файлів голосових нотаток мають такий самий ідентифікатор і номер файлу, що й знімок, до якого долучено голосову нотатку.
- **•** Файли, скопійовані за допомогою команди **Копирование**>**Выбранные снимки**, копіюються в поточну папку, у якій їм призначаються нові номери файлів у порядку за зростанням, починаючи з найбільшого номера файлу в пам'яті. За допомогою команди **Копирование**>**Все снимки** копіюються всі папки з вихідного носія; імена файлів не змінюються, але номери нових папок призначаються за зростанням, починаючи з найбільшого номера папки на носії призначення  $(297)$ .
- **•** В одній папці можна зберігати до 200 знімків; якщо поточна папка вже містить 200 знімків, під час наступної зйомки буде створено нову папку з номером, який на одиницю перевищує поточний номер папки. Якщо поточна папка має номер 999 і містить 200 знімків або знімок має номер 9999, подальша зйомка неможлива, доки не буде відформатовано внутрішню пам'ять або карту пам'яті (A[138](#page-149-0)) чи не буде вставлено нову карту пам'яті.

## **Повідомлення про помилки**

У таблиці нижче наведено повідомлення про помилки та інші попередження, які відображаються на моніторі, а також способи їх усунення.

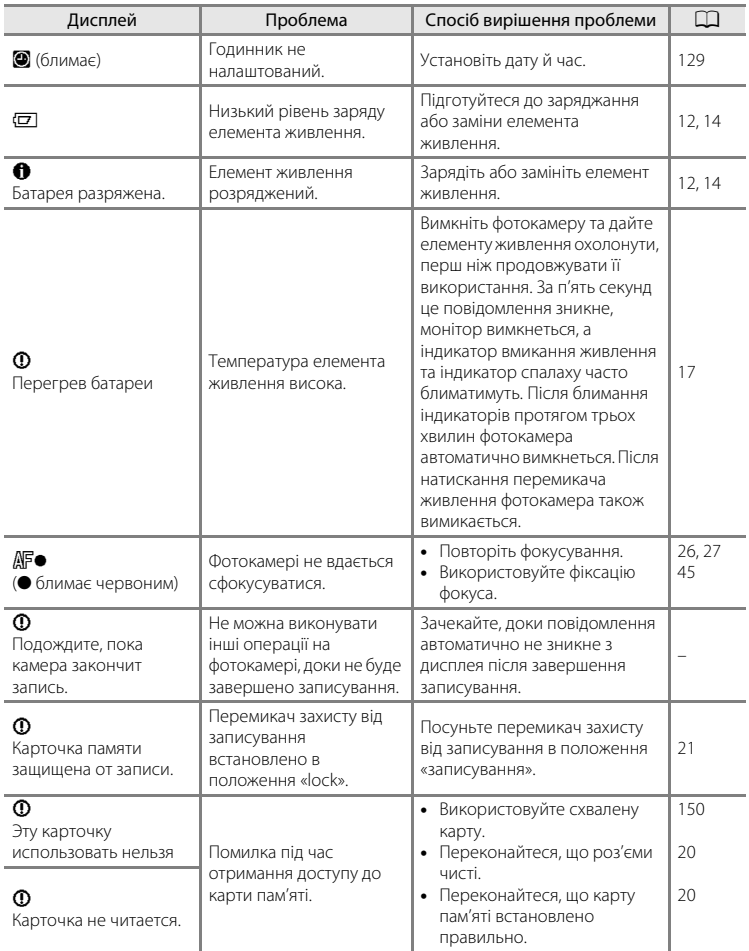

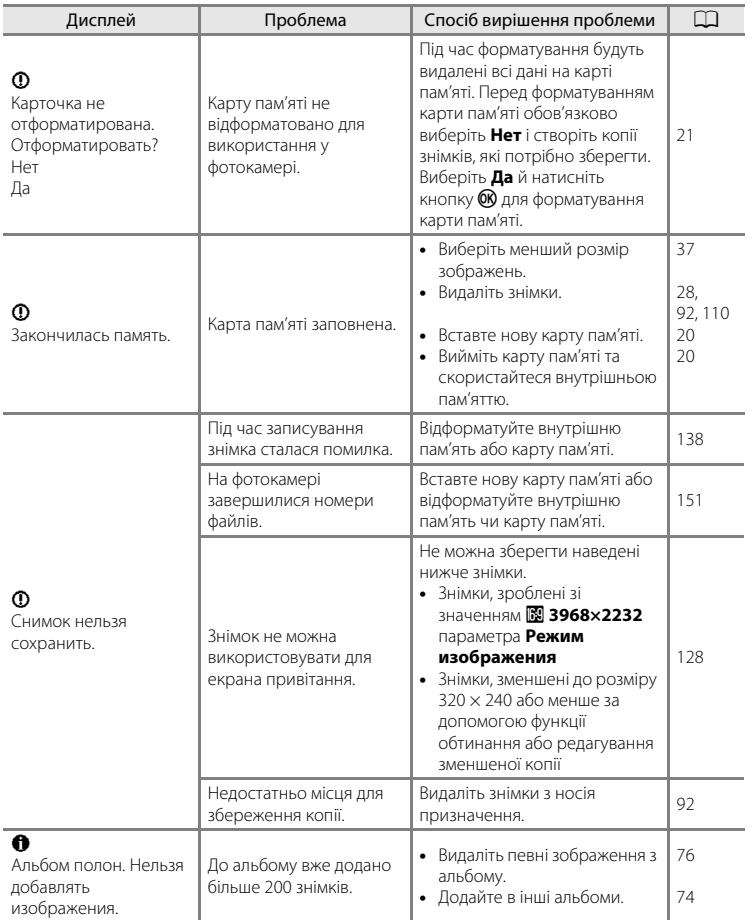

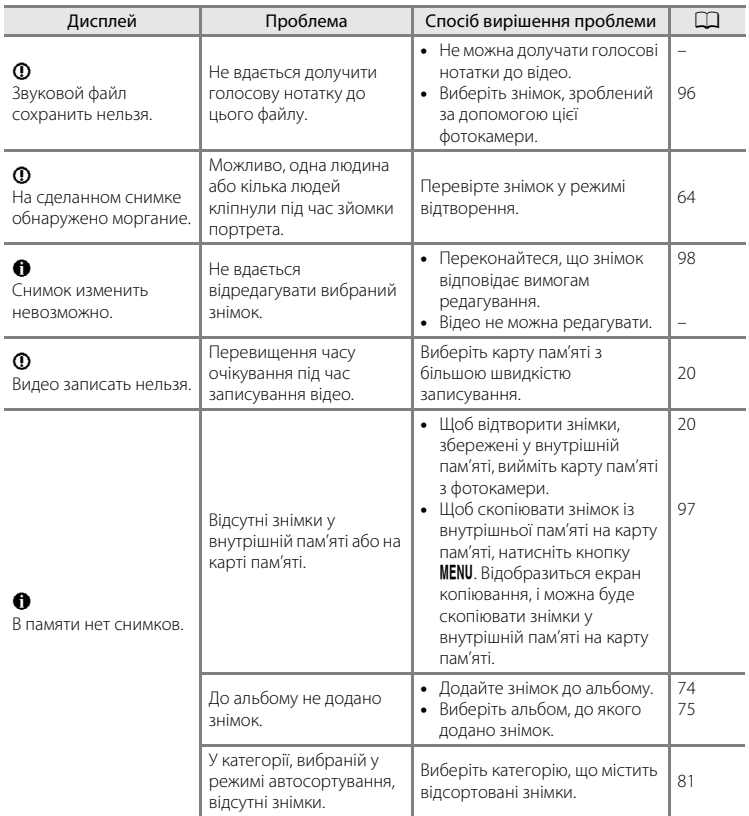

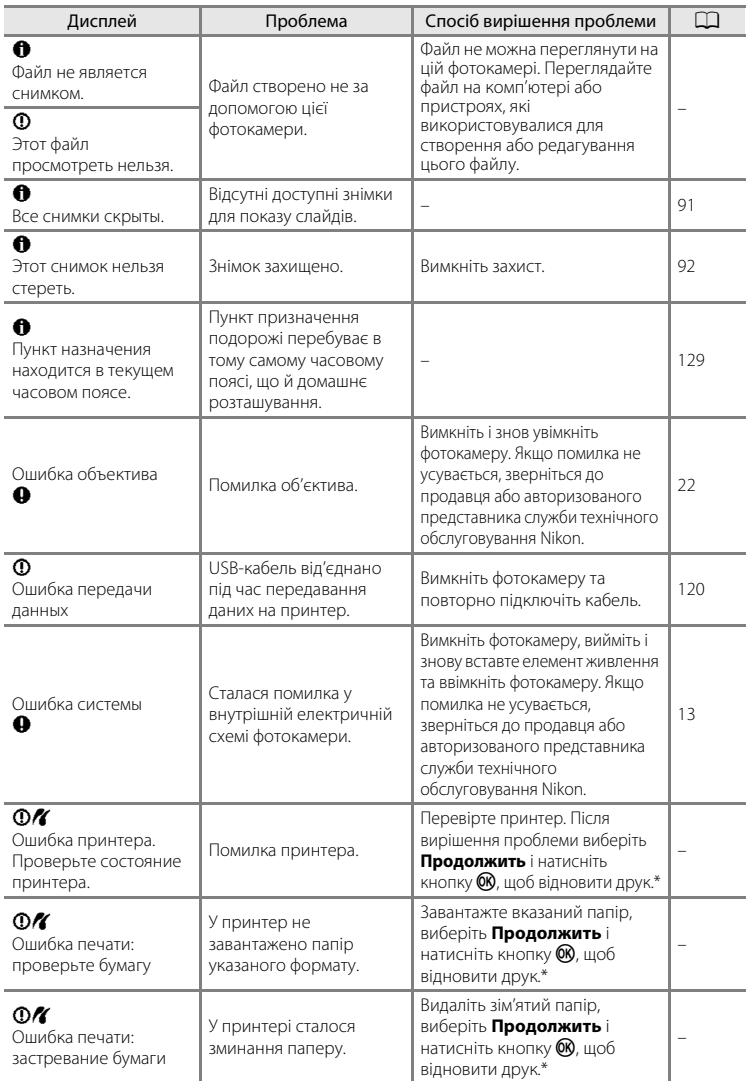

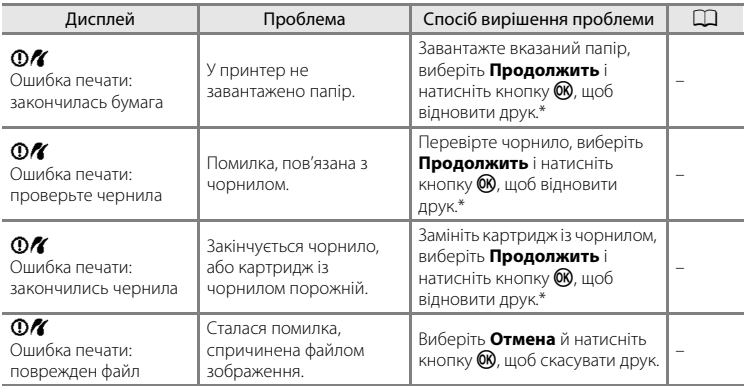

\* Щоб отримати подальші вказівки та інформацію, див. документацію, яка входить до комплекту постачання принтера.

## **Пошук і усунення несправностей**

Якщо фотокамера не функціонує належним чином, ознайомтеся з наведеним нижче списком частих проблем, перш ніж звернутися до продавця або авторизованого представника служби технічного обслуговування Nikon.

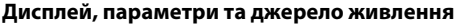

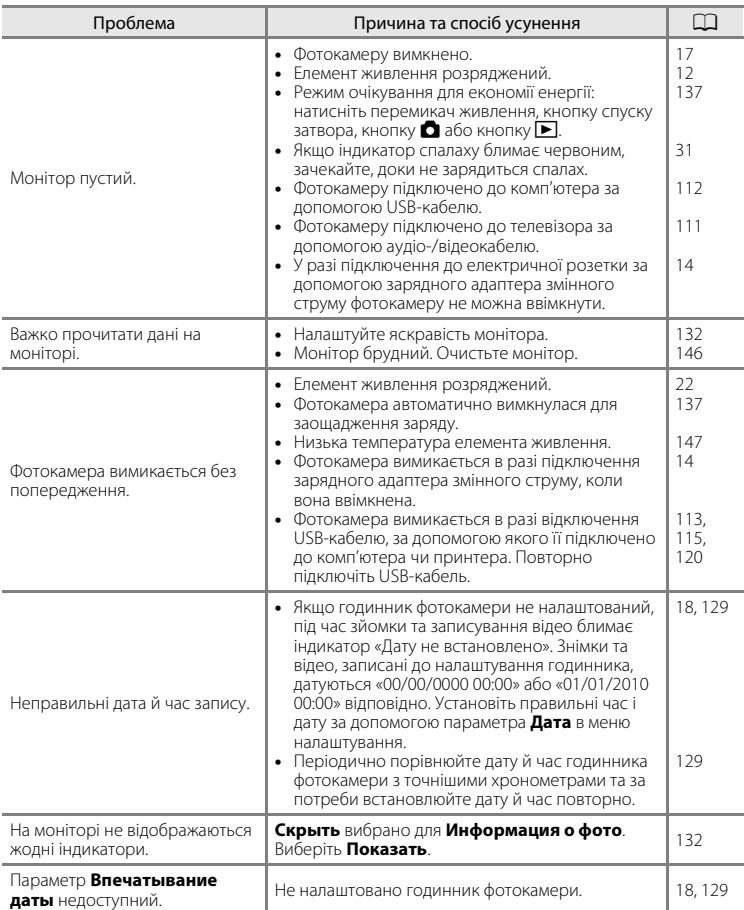

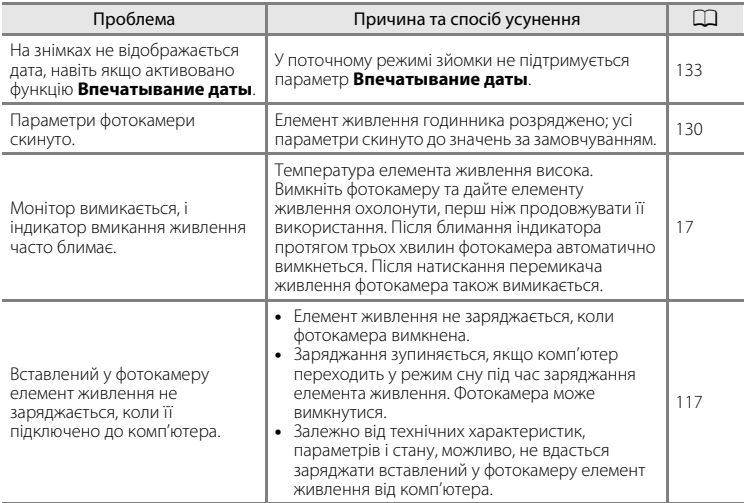

#### **Фотокамери з електронним керуванням**

За дуже рідкісних обставин на моніторі можуть з'являтися незвичайні символи та фотокамера може припиняти роботу. У більшості випадків цей ефект є наслідком дії зовнішнього електростатичного розряду. Вимкніть фотокамеру, вийміть і замініть елемент живлення, а потім знов увімкніть фотокамеру. Якщо несправність не усувається, зверніться до продавця або авторизованого представника служби технічного обслуговування Nikon. Зверніть увагу, що від'єднання джерела живлення описаним вище способом може призвести до втрати всіх даних, не записаних у внутрішню пам'ять або на карту пам'яті на момент виникнення проблеми. Це не вплине на вже записані дані.

#### **Зйомка**

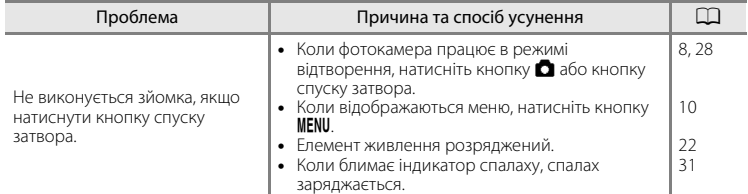

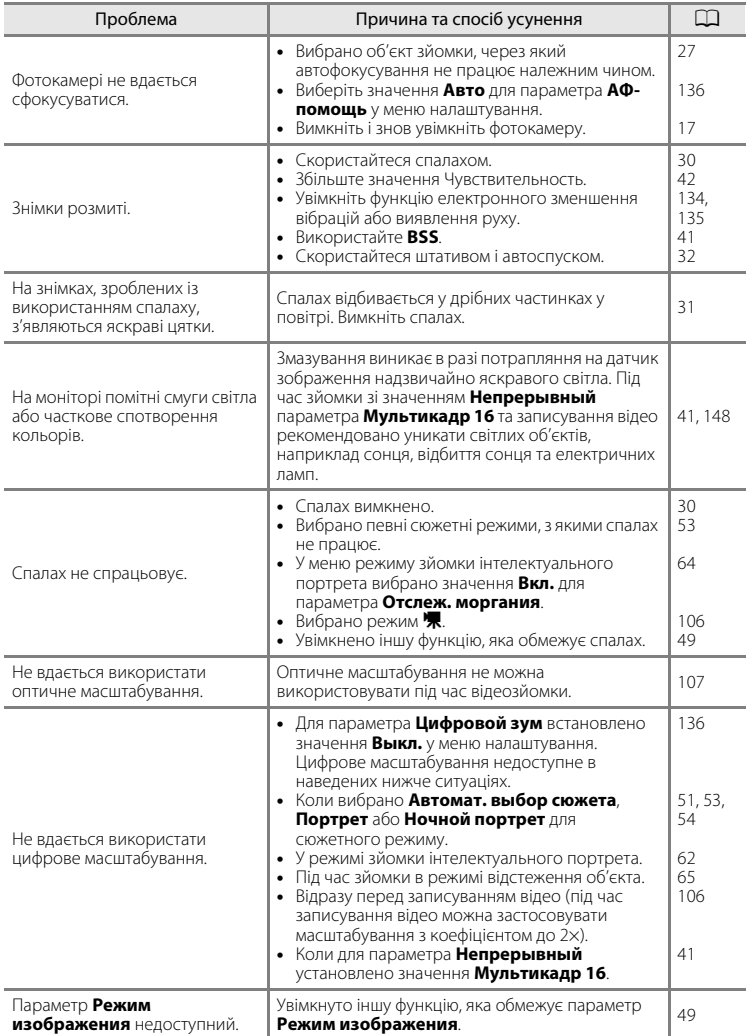

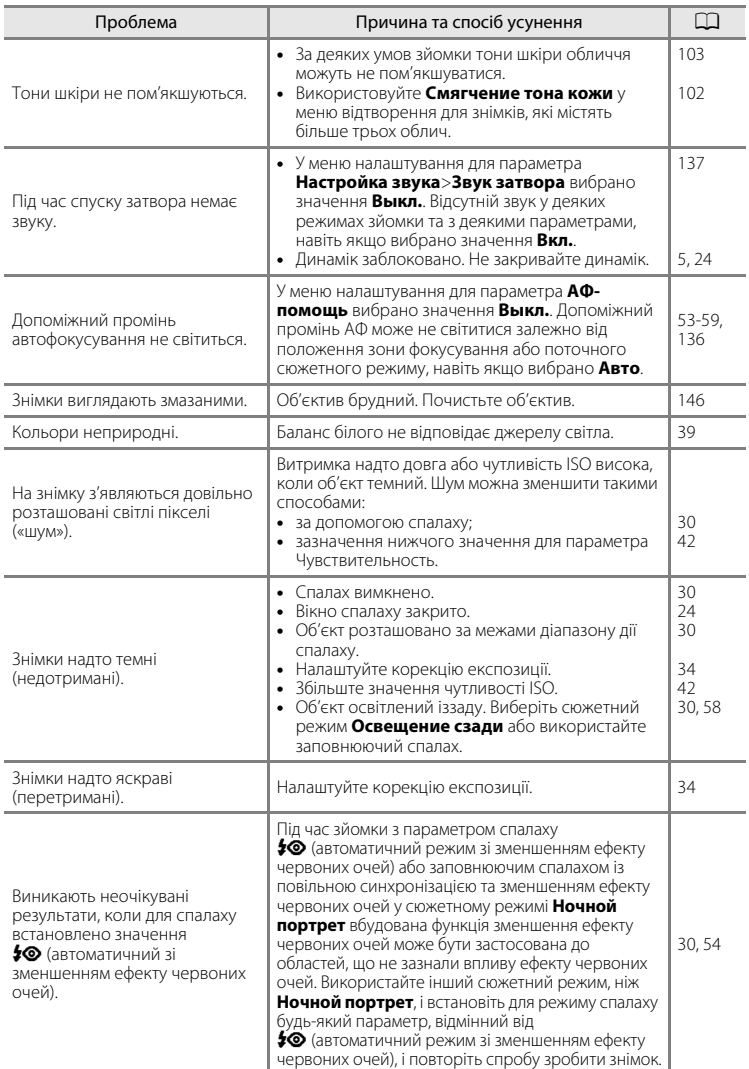

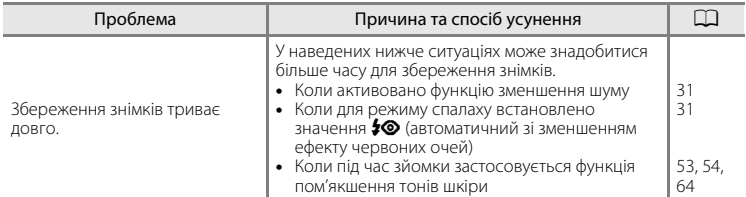

## **Відтворення**

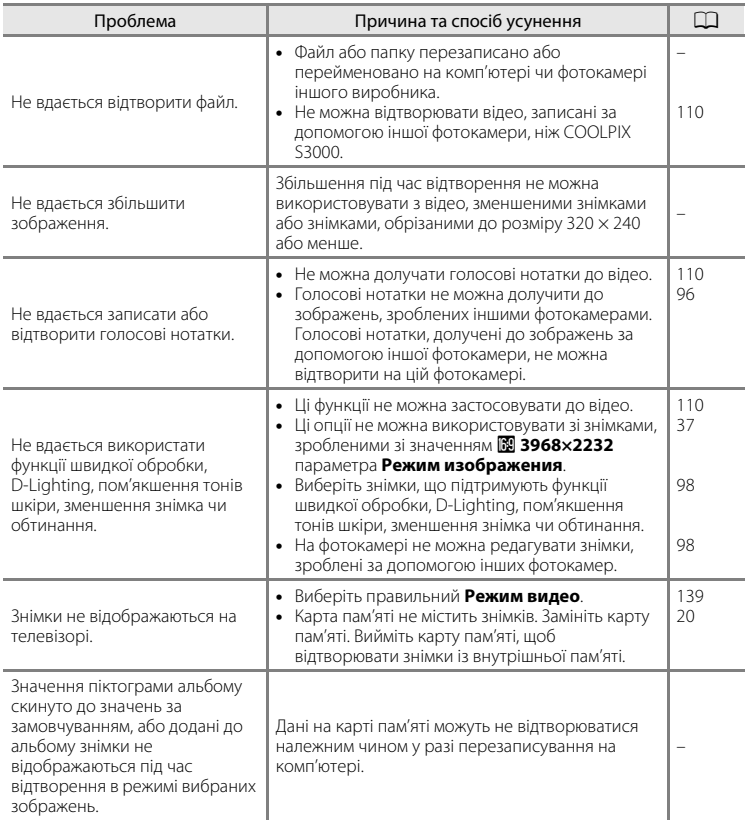

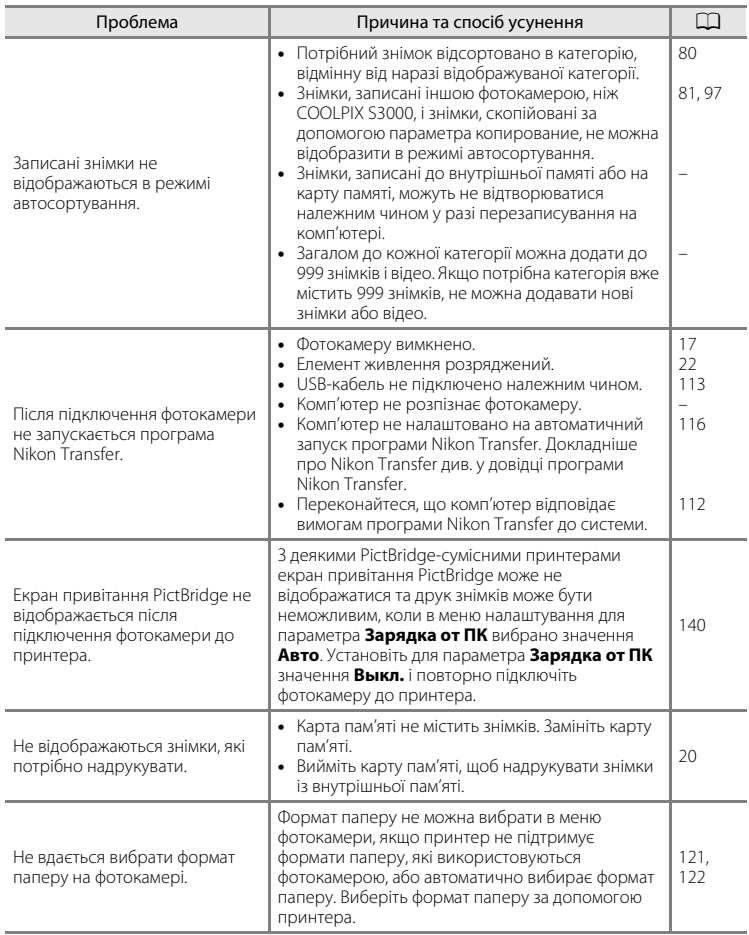

# **Технічні характеристики**

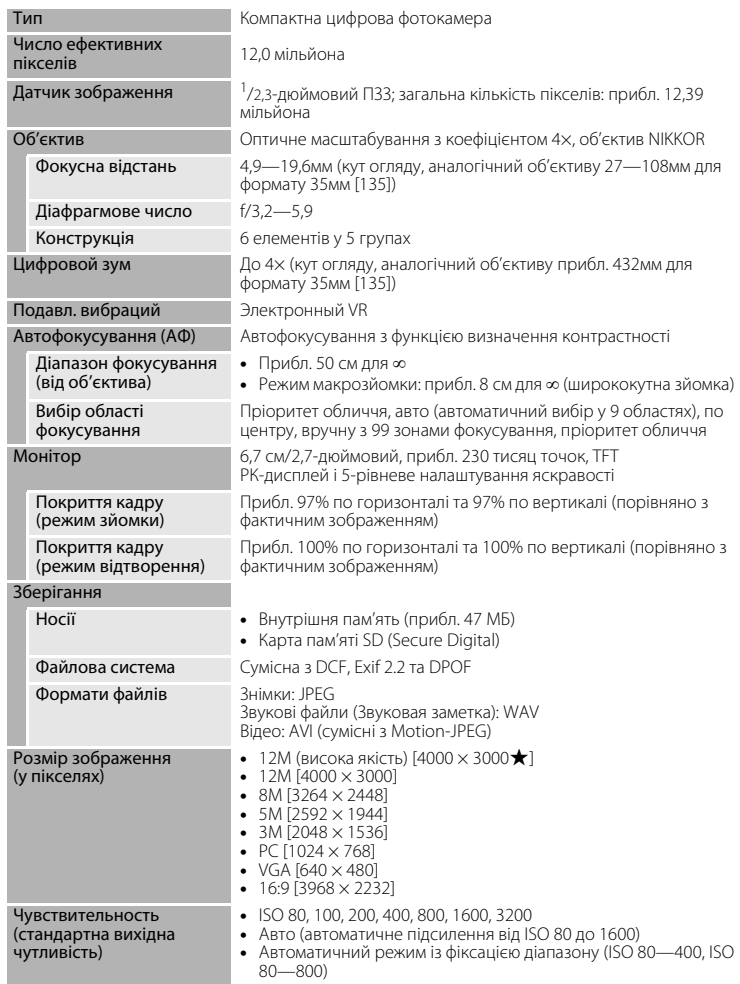

### Цифрова фотокамера Nikon COOLPIX S3000

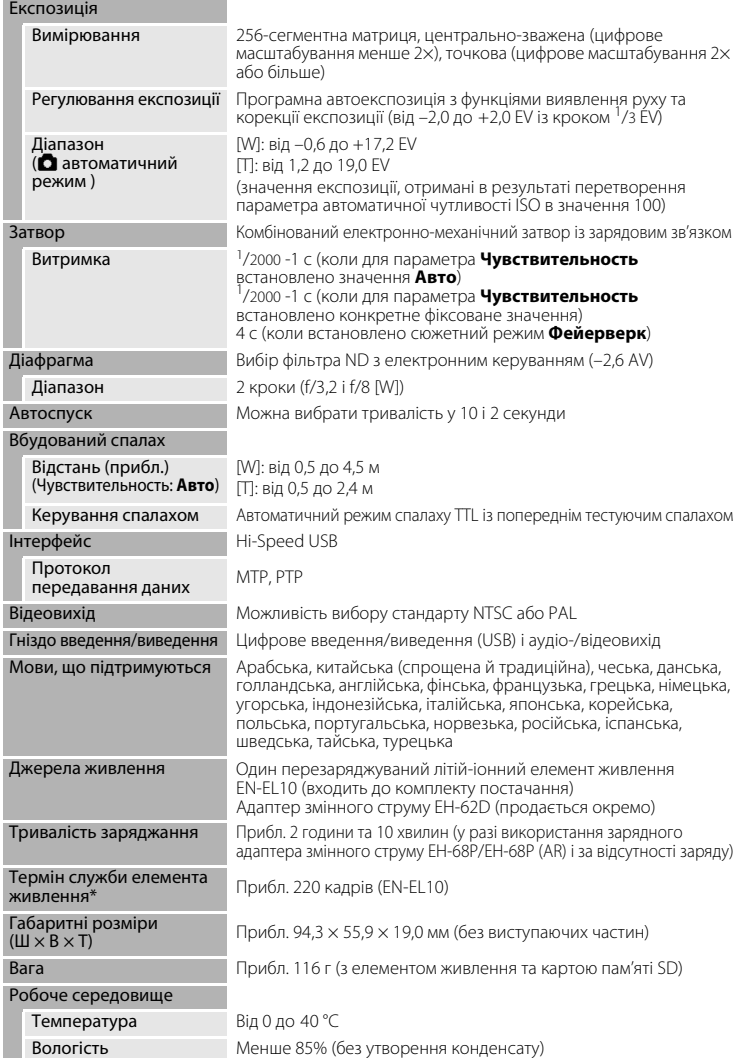

- **•** Якщо не вказано інше, усі значення стосуються фотокамери з повністю зарядженим перезаряджуваним літій-іонним елементом живлення EN-EL10, коли температура навколишнього середовища становить 25 °C.
- \* Використовуються стандарти CIPA (Camera and Imaging Products Association Асоціація виробників фотокамер і засобів обробки зображень) для вимірювання тривалості роботи фотокамери від елементів живлення. Виміряно при температурі 23 °C; масштабування змінювалося під час кожного знімка, спалах спрацьовував під час кожного другого знімка, режим зображення 2<sup>1</sup>4000×3000. Тривалість роботи від елемента живлення залежить від інтервалу зйомки та тривалості відображення меню й зображень.

### **Перезаряджуваний літій-іонний елемент живлення EN-EL10**

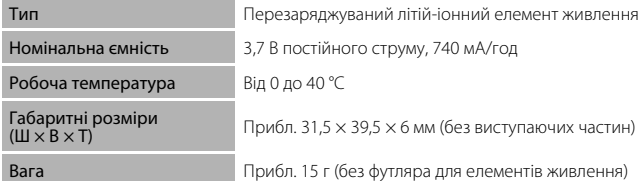

### **Зарядний адаптер змінного струму EH-68P/EH-68P (AR)**

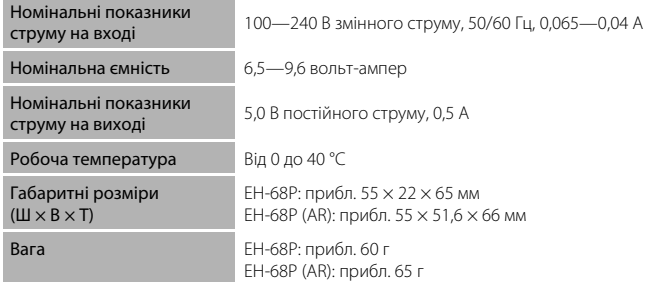

Корпорація Nikon не несе відповідальності за будь-які помилки, які може містити цей посібник. Вигляд і технічні характеристики цього виробу можуть змінюватися без попереднього повідомлення.

## <span id="page-177-0"></span>**Стандарти, що підтримуються**

- **• DCF**: правила розробки для файлових систем фотокамер це стандарт, який широко використовується в галузі виробництва цифрових фотокамер для забезпечення сумісності фотокамер різних виробників.
- **• DPOF**: Digital Print Order Format це галузевий стандарт, який дає змогу друкувати знімки згідно з завданнями друку на картах пам'яті.
- **• Exif версії 2.2**: ця фотокамера підтримує формат графічних файлів Exchangeable image file (Exif) версії 2.2 для цифрових фотокамер. Це стандарт, який дає змогу використовувати інформацію, що зберігається у фотографіях, для оптимального відтворення кольорів під час виведення зображень на принтерах, які підтримують стандарт Exif.
- **• PictBridge**: стандарт, спільно розроблений представниками галузі цифрових фотокамер і принтерів, який дає змогу виводити фотографії безпосередньо на принтер, не підключаючи фотокамеру до комп'ютера.

# **Індекс**

J [JPG 151](#page-162-0)

Символи A [Авто режим 22](#page-33-3) **SENE** [Сюжетний режим 50](#page-61-0) F [Режим зйомки інтелектуального](#page-73-1)  [портрета 62](#page-73-1) s [Режим відстеження об'єкта 65](#page-76-0) D [Режим відео 106](#page-117-0) • [Меню налаштування 125](#page-136-0) h [Режим вибраних зображень 74](#page-85-1) П [Режим автосортування 80](#page-91-0) C [Режим сортування за датою 83](#page-94-0)  $\mathsf T$  [\(телефото\) 4,](#page-15-0) [25](#page-36-1)  **[\(ширококутна зйомка\) 4,](#page-15-1) [25](#page-36-2) Q** [Збільшення під час відтворення 4,](#page-15-2) [72](#page-83-0) h [Відтворення ескізів 4,](#page-15-3) [69](#page-80-0)  $\bullet$  [Довідка 4,](#page-15-4) [11](#page-22-0) 68 [Кнопка підтвердження вибору 5,](#page-16-1) [9](#page-20-0)  $\overline{\text{m}}$  [Кнопка видалення 5,](#page-16-2) [28,](#page-39-2) [29,](#page-40-0) [96,](#page-107-2) [110](#page-121-3) **• [Режим відтворення 5,](#page-16-3) [8,](#page-19-1) [28](#page-39-3)**  $\ddot{\text{N}}$ ) Автоспуск 32 • [Режим спалаху 30](#page-41-1) p [Pежим макросъемки 33](#page-44-1)  $MENU$  [Кнопка меню 5](#page-16-4) A [Кнопка режим зйомки 5,](#page-16-5) [8](#page-19-0) **• [Поправка экспозиции 34](#page-45-1) AE/AF-L** [61](#page-72-0) B Backlight  $\boxtimes$  [58](#page-69-1) [BSS 41](#page-52-1) D [D-Lighting 101](#page-112-0) [DSCN 151](#page-162-0) E [EH-68P 14,](#page-25-1) [149](#page-160-0) [EN-EL10 12,](#page-23-1) [14](#page-25-2) F [FSCN 151](#page-162-0)

## M

[MOV 151](#page-162-2) [Multi-shot 16 41](#page-52-2)

## N

[Nikon Transfer 112](#page-123-2)

## P

[Panorama Maker 112,](#page-123-2) [116](#page-127-1) [PictBridge 119,](#page-130-0) [166](#page-177-0)

## R

[RSCN 151](#page-162-0)

## S

[Software Suite 112](#page-123-2) Sports 축 [54](#page-65-1) [SSCN 151](#page-162-0) U [USB-кабель 112,](#page-123-3) [113,](#page-124-1) [120](#page-131-1)

# V

[ViewNX 112,](#page-123-2) [115](#page-126-1)

## W

[WAV 151](#page-162-3)

# А

[Авто выкл. 137](#page-148-2) [Авто с фикс. диап. 42](#page-53-1) Автомат. выбор сюжета **x 5**1 [Автоматичний режим 22](#page-33-0) [Автоматичний спалах 30](#page-41-2) [Автоспуск 32](#page-43-0) [Автофокусування 33](#page-44-2) [Адаптер змінного струму 149](#page-160-1) [Аудіо-/відеовхід 111](#page-122-1) [Аудіо-/відеокабель 111](#page-122-2) [АФ-помощь 136](#page-147-2) Б [Баланс белого 39](#page-50-0) [Быстрая обработка 100](#page-111-0)

### В

[Вбудований мікрофон 4,](#page-15-5) [95](#page-106-0) [Вбудований спалах 4,](#page-15-6) [30](#page-41-0) [Версия прошивки 145](#page-156-0)

## 167

#### Індекс

[Вибір найкращого знімка 41](#page-52-1) [Витримка 26](#page-37-1) [Відображення календаря 71](#page-82-0) [Відсік для елемента живлення 5](#page-16-6) [Відтворення 28,](#page-39-3) [29,](#page-40-1) [69,](#page-80-0) [72](#page-83-1) [Відтворення відео 110](#page-121-2) [Відтворення ескізів 69](#page-80-0) [Внутрішня пам'ять 20](#page-31-2) [Впечатывание даты 133](#page-144-2) [Вушко для ремінця фотокамери 4](#page-15-7) Г [Гніздо для карти пам'яті 5,](#page-16-7) [20](#page-31-0) [Голосова нотатка 95](#page-106-1)

#### [Гучність 110](#page-121-4) Д

[Дата 18,](#page-29-1) [129](#page-140-1) [Динамік 5](#page-16-0) [Діафрагма 26](#page-37-1) [Дневной свет 39](#page-50-1) [Довідка 11](#page-22-1) [Додаткові аксесуари 149](#page-160-3) [Друк 87,](#page-98-0) [121,](#page-132-0) [122](#page-133-0) [Друк DPOF 124](#page-135-0)

# Е

 $E$ да  $\P$  [57](#page-68-1) [Електронне VR \(відео\) 109](#page-120-0) [Електронне VR \(знімки\) 134](#page-145-1) [Елемент живлення 12,](#page-23-1) [14,](#page-25-0) [130](#page-141-1) [Елемент живлення літій-іонного типу 14](#page-25-2) [Елемент керування масштабуванням 4,](#page-15-8)  [25,](#page-36-0) [110](#page-121-4)

## Є

[Ємність пам'яті 22](#page-33-4)

### Ж

[Живлення 18,](#page-29-2) [22](#page-33-5)

## З

[Задание печати 87](#page-98-0) [Задание печати \(Дата\) 88](#page-99-0) Закат  $\cong$  [55](#page-66-2) [Запис відео 106](#page-117-0)

[Записування відео 106](#page-117-0) [Заповнюючий спалах 30](#page-41-3) [Зарядка от ПК 140](#page-151-1) [Зарядний адаптер змінного струму 14,](#page-25-1)  [149](#page-160-0) [Зарядний пристрій 149](#page-160-4) [Защита 94](#page-105-0) [Збільшення під час відтворення 72](#page-83-1) [Звук затвора 137](#page-148-4) [Звук кнопок 137](#page-148-5) [Зйомка 22,](#page-33-0) [24,](#page-35-0) [26](#page-37-0) [Зменшене зображення 104](#page-115-0) [Зменшення ефекту червоних очей 30,](#page-41-4)  [31](#page-42-3) [Зона АФ 26](#page-37-2) И [Информация о фото 132](#page-143-3) І [Ідентифікатор 151](#page-162-4) [Ім'я папки 151](#page-162-0) [Імена файлів 151](#page-162-0) [Індикатор автоспуску 4,](#page-15-9) [32](#page-43-2) [Індикатор вмикання живлення 4,](#page-15-10) [22](#page-33-6) [Індикатор внутрішньої пам'яті 23](#page-34-1) [Індикатор спалаху 5,](#page-16-8) [31](#page-42-0) К [Карта пам'яті 20,](#page-31-0) [150](#page-161-1) [Кількість кадрів, що залишилися 22,](#page-33-7) [38](#page-49-0) [Кнопка спуску затвора 4,](#page-15-11) [26](#page-37-3) [Коефіцієнт стиснення 37](#page-48-1) [Комп'ютер 112, 112–](#page-123-0)[115](#page-126-2) [копіювання знімків на комп'ютер](#page-123-0)  [112–](#page-123-0)[115](#page-126-2) Копия  $\Box$  [58](#page-69-2) [Копіювання знімків 97](#page-108-0) [Кришка відсіку для елементів живлення](#page-16-9)  [та гнізда для карти пам'яті 5,](#page-16-9) [12,](#page-23-2) [20](#page-31-3) [Кришка роз'єму 5](#page-16-10)

### Л

[Лампа дн. света 39](#page-50-2)
[Лампа накаливания 39](#page-50-0) [Літній час 18,](#page-29-0) [130](#page-141-0)

### М

Макро **М** [56](#page-67-0) [Меню 127](#page-138-0) [Меню автосортування 82](#page-93-0) [Меню відео 108](#page-119-0) [Меню відтворення 86](#page-97-0) [Меню зйомки 36](#page-47-0) [Меню налаштування 125](#page-136-0) [Меню режиму вибраних зображень 77](#page-88-0) [Меню режиму відстеження об'єкта 67](#page-78-0) [Меню режиму зйомки інтелектуального](#page-75-0)  портрета 64 [Меню сортування за датою 85](#page-96-0) [Монітор 5,](#page-16-0) [6,](#page-17-0) [148](#page-159-0) Музей <u>II</u> [57](#page-68-0) [Мультиселектор 5,](#page-16-1) [9](#page-20-0) Н

[Наполовину 11](#page-22-0) [Настройка звука 137](#page-148-0) [Настройка монитора 132](#page-143-0) [Непрерывный 41](#page-52-0) [Непрерывный АФ 48,](#page-59-0) [109](#page-120-0) Ночной пейзаж  $\blacksquare$  [56](#page-67-1) Ночной портрет  $\overline{P}$  [54](#page-65-0)

### О

[Об'єктив 4,](#page-15-0) [163](#page-174-0) [Облачно 39](#page-50-1) [Обнаруж. движения 135](#page-146-0) [Обтинання 105](#page-116-0) [Отслеж. моргания 64](#page-75-1)

#### П

[Параметри кольорів 43](#page-54-0) [Параметры видео 108](#page-119-1)  $\Box$ ейзаж $\Box$  [53](#page-64-0) [Перезаряджуваний елемент живлення](#page-160-0)  149 [Перезаряджуваний літій-іонний](#page-23-0)  елемент живлення 12

[Перемикач живлення 4,](#page-15-1) [22](#page-33-0) Пляж/снег 27 [55](#page-66-0) [Повернуть снимок 94](#page-105-0) [Повільна синхронізація 30](#page-41-0) [Повнокадрове відтворення 28,](#page-39-0) [29](#page-40-0) [Покадровый 41](#page-52-1) [Покадровый АФ 48,](#page-59-1) [109](#page-120-1) [Показ слайдов 91](#page-102-0) [Поправка экспозиции 34](#page-45-0) Портрет  $\mathcal Z$  [53](#page-64-1) Праздник/в помещ.  $\mathbb{X}$  [55](#page-66-1) [Предупр. о закр. глаз 141](#page-152-0) [Принтер 119](#page-130-0) [Приоритет лица 44,](#page-55-0) [46](#page-57-0) [Просмотр снимка 132](#page-143-1) [Прямий друк 119](#page-130-1)

### Р

[Спалах 30,](#page-41-2) [31](#page-42-1) [Спалах вимкнутий 30](#page-41-3)

[Размер бумаги 121,](#page-132-0) [122](#page-133-0) [Режим автосортування 80](#page-91-0) [Режим автофокуса 48,](#page-59-2) [67,](#page-78-1) [109](#page-120-2) [Режим вибраних зображень 77](#page-88-1) [Режим видео 139](#page-150-0) [Режим відстеження об'єкта 65](#page-76-0) [Режим зоны АФ 44](#page-55-1) [Режим изображения 23,](#page-34-0) [37,](#page-48-0) [50,](#page-61-0) [64,](#page-75-2) [66](#page-77-0) [Режим макросъемки 33](#page-44-0) [Режим сортування за датою 83](#page-94-0) [Режим спалаху 30,](#page-41-1) [31](#page-42-0) [Ремінець 11](#page-22-1) [Рівень заряду елемента живлення 22](#page-33-1) [Роз'єм для штатива 5](#page-16-2) [Розмір зображення 37](#page-48-1) [Розширення 151](#page-162-0) [Ручная настройка 40](#page-51-0) С [Сброс всех значений 143](#page-154-0) [Сепия 43](#page-54-1) [Смягчение тона кожи 64,](#page-75-3) [102](#page-113-0)

#### Індекс

[Стандартний колір 43](#page-54-2) Сумерки/рассвет • [55](#page-66-2) Съемка панорамы  $\bowtie$  [59,](#page-70-0) [60](#page-71-0) [Сюжетний режим 50,](#page-61-1) [53](#page-64-2)

## Т

[Таймер улыбки 64](#page-75-4) [ТВ 111](#page-122-0)

### У

[Удалить 92](#page-103-0)

### Ф

Фейерверк ● [58](#page-69-0) [Фіксатор елемента живлення 5](#page-16-3) [Фіксація фокуса 45](#page-56-0) [Фокусування 26,](#page-37-0) [44](#page-55-2) [Формат 21,](#page-32-0) [138](#page-149-0) [Форматування внутрішньої пам'яті 138](#page-149-0) [Форматування карти пам'яті 21,](#page-32-0) [138](#page-149-0)

## Ц

[Цианотипия 43](#page-54-3) [Цифровой зум 25,](#page-36-0) [136](#page-147-0)

# Ч

[Ч/б 43](#page-54-4) [Часовой пояс 129,](#page-140-0) [131](#page-142-0) [Чувствительность 31,](#page-42-2) [42](#page-53-0)

### Э

[Экран приветствия 128](#page-139-0) [Экран ТВ 108](#page-119-2)

#### Я

[Язык/ Language 139](#page-150-1) [Яркие цвета 43](#page-54-5) [Яркость 132](#page-143-2)

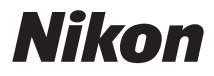

Даний посібник не може бути відтворений в будь-якій формі цілком або частково (за винятком короткого цитування в статтях оглядах) без письмового дозволу компанії NIKON.

 $C \in$ 

#### **NIKON CORPORATION**

© 2010 Nikon Corporation

YP0D02(Y6) 6MM785Y6-02